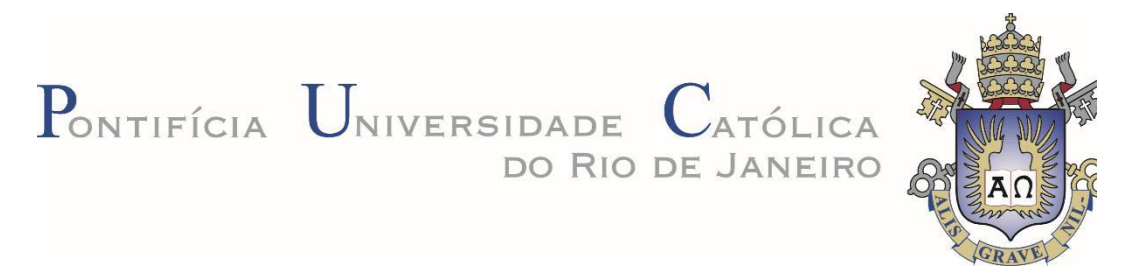

**Thalita Dias Pinheiro Caldas**

# **Análise de Trincas e** *Coating* **em Pelotas de Minério de Ferro por Processamento Digital de Imagens**

## **Dissertação de Mestrado**

Dissertação apresentada como requisito parcial para obtenção do grau de Mestre pelo Programa de Pós-Graduação em Engenharia de Materiais e de Processos Químicos e Metalúrgicos do Departamento de Engenharia Química e de Materiais da PUC- Rio.

> Orientador: Prof. Sidnei Paciornik Coorientador: Dr. Julio Cesar Álvarez Iglesias Coorientadora: Dra. Karen Soares Augusto

Rio de Janeiro Agosto de 2019

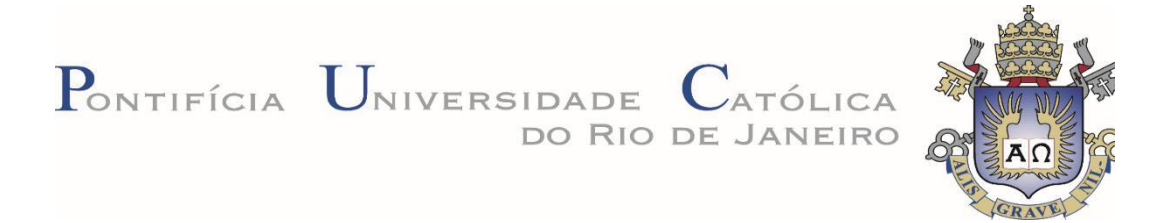

# **Thalita Dias Pinheiro Caldas**

# **Análise de Trincas e** *Coating* **em Pelotas de Minério de Ferro por Processamento Digital de Imagens**

Dissertação apresentada como requisito parcial para obtenção do grau de Mestre pelo Programa de Pós-Graduação em Engenharia de Materiais e de Processos Químicos e Metalúrgicos da PUC-Rio. Aprovada pela Comissão Examinadora abaixo.

**Prof. Sidnei Paciornik Orientador** Departamento de Engenharia Química e de Materiais - PUC-Rio

## **Dr. Julio Cesar Álvarez Iglesias**

Coorientador Departamento de Engenharia Química e de Materiais - PUC-Rio

> **Dra. Karen Soares Augusto Coorientador**

Departamento de Engenharia Química e de Materiais - PUC-Rio

**Dr. Marcos Henrique de Pinho Maurício** Engenharia Química e de Materiais - PUC-Rio

**Dr. Otávio da Fonseca Martins Gomes**

Centro de Tecnologia Mineral – CETEM

Rio de Janeiro, 30 de agosto de 2019

Todos os direitos reservados. É proibida a reprodução total ou parcial do trabalho sem autorização da universidade, do autor e do orientador.

#### **ThalitaDias Pinheiro Caldas**

Formada Licenciatura plena em Química pela Universidade Estadual do Piauí em 2016. As áreas de atual interesse são Ciência dos Materiais, Microscopia Digital e Processamento e Análise de Imagens.

Ficha Catalográfica

Caldas, Thalita Dias Pinheiro

Análise de trincas e *coating* em pelotas de minério de ferro por processamento digital de imagens / Thalita Dias Pinheiro Caldas ; orientador: Sidnei Paciornik ; co-orientador: Julio Cesar Álvarez Iglesias ; co-orientadora: Karen Soares Augusto. – 2019.

v.,77 f. : il. color. ; 30 cm

Dissertação (mestrado) – Pontifícia Universidade Católica do Rio de Janeiro, Departamento de Engenharia Química e de Materiais, 2019.

Inclui bibliografia

1. Engenharia Química e de Materiais – Teses. 2. Pelotas de minério de ferro. 3. Análise de imagens. 4. Trincas. 5. Coating. I. Paciornik, Sidnei. II. Álvarez Iglesias, Julio Cesar. III. Augusto, Karen Soares. IV. Pontifícia Universidade Católica do Rio de Janeiro. Departamento de Engenharia Química e de Materiais. V. Título.

CDD: 620.11

## **Agradecimentos**

A Deus, por me dar a vida e por sempre cuidar de mim, dedicando seu infinito amor e misericórdia, por me proteger e ajudar a sempre superar as maiores dificuldades.

Aos meus pais, por todos os ensinamentos e valores. Por todo o amor e todos os sacrifícios que fizeram por mim. Por me apoiarem em cada decisão e me incentivarem a não desistir dos meus objetivos.

Aos meus irmãos biológicos; João Neto e Sávio Dias, e aos de coração; Adrielle Morália, Igor Rafael e Laíne Machado, por todo o apoio, cumplicidade e confiança. A todos os meus avós, tios, tias e primos pelo incentivo.

Ao Pr. Milton Monte e família que se disponibilizaram a ajudar no início do mestrado, às famílias Estrela da Manhã e AEMTKD por todos os ensinamentos e por terem sido essenciais para a minha chegada ao Rio.

À minha amiga Débora Arrais por ter me confiado a oportunidade de conviver com sua família, a qual me acolheu de forma única. À essa família, representada pela Tia Dazinha Moraes, eu tenho eterna gratidão e orgulho por ter sido adotada como parte dela.

Aos amigos Khrissy Medeiros e Marcel Zylberberg por todo o companheirismo, momentos de descontração e de auxílio na adaptação na faculdade. A todos os meus amigos de Teresina, Timon, da IBM, vocês fizeram de cada retorno para casa uma festa!

Ao meu orientador Sidnei Paciornik, por quem tenho imensa admiração e carinho, sou grata por todo o conhecimento compartilhado, e toda a atenção dedicada não só no desenvolvimento desta dissertação, mas desde o início do mestrado quando me acolheu no grupo de pesquisa.

Aos meus queridos coorientadores: Karen Augusto e Julio Álvarez, que foram sempre pacientes e atenciosos, se mostrando dispostos a ajudar, inclusive com os trabalhos manuais, como na confecção do porta-amostras. Suas ideias e orientações foram essenciais para a conclusão deste trabalho, assim como para a minha formação.

Aos colegas de laboratório, em especial ao Richard Bryan por ter sempre ideias brilhantes e me ajudar tanto na dissertação, quanto nas matérias. À Emanuella Bezerra por ter sido muito companheira nesta reta final.

Ao Marcos Henrique por sempre se mostrar disposto a ajudar com excelentes contribuições. Ao Asafe Bittencourt por todo o auxílio na utilização do laboratório na aquisição das imagens. À Natascha Scagliusi pela imprescindível colaboração na confecção do suporte.

À Vale pela bolsa concedida, disponibilização das amostras e principalmente pela oportunidade de contribuir com o importante projeto que deu origem à esta dissertação.

Ao CNPq (Conselho Nacional de Desenvolvimento Científico e Tecnológico), pela contribuição financeira que possibilitou a dedicação integral ao programa de pós-graduação, e à PUC-Rio pela bolsa de isenção de mensalidades.

O presente trabalho foi realizado com apoio da Coordenação de Aperfeiçoamento de Pessoa de Nível Superior – Brasil (CAPES) – Código de Financiamento 001.

#### **Resumo**

Caldas, Thalita Dias Pinheiro; Paciornik, Sidnei; Augusto, Karen Soares; Iglesias, Julio Cesar Alvarez. **Análise de trincas e coating em pelotas de minério de ferro por processamento digital de imagens.** Rio de Janeiro, 2019. 77p. Dissertação de Mestrado - Departamento de Engenharia Química e de Materiais, Pontifícia Universidade Católica do Rio de Janeiro.

As pelotas de minério de ferro são produzidas a partir de um processo de aglomeração de finos de minério denominado pelotização, e possuem granulometria adequada para utilização em fornos siderúrgicos. Nesta dissertação dois fenômenos associados às superfícies das pelotas foram estudados: a formação de trincas e a presença de recobrimento (*coating*). Durante a pelotização, as pelotas são submetidas a diversos esforços compressivos e mudanças bruscas de temperatura. Desta forma, são geradas trincas em sua superfície, que são prejudiciais à resistência e ao desempenho nos fornos de redução. Já durante o processo de redução pode ocorrer a formação de pontes de ferro entre as pelotas, que se aglomeram formando *clusters* que comprometem o fluxo de gases no interior dos fornos. Este problema pode ser minimizado recobrindo as pelotas com uma mistura a base de óxidos de magnésio, o *coating*, que inibe a formação das pontes. Tendo em vista a importância de caracterizar trincas e *coating* na superfície das pelotas, a presente dissertação desenvolveu metodologias de aquisição, processamento e análise digital de imagens adquiridas com um estereoscópio. Foram desenvolvidos porta-amostras ajustáveis que permitiram a aquisição de imagens 2D de pelotas aproximadamente esféricas de diferentes tamanhos, cobrindo a maior parte da superfície e evitando a sobreposição de regiões de análise. A rotina de análise de trincas comparou dois métodos de segmentação e forneceu atributos como espessura média, fração de área e comprimento. A rotina de análise de *coating* utilizou segmentação por limiarização e mediu a fração de área ocupada em cada pelota. O uso dos porta-amostras foi fundamental para o sucesso do procedimento de aquisição. As rotinas de análise de trincas ou de *coating* se mostraram robustas para diferentes amostras.

#### **Palavras-chave**

Pelotas de Minério de Ferro; Análise de Imagens; Trincas; *Coating.*

#### **Abstract**

Caldas, Thalita Dias Pinheiro; Paciornik, Sidnei (Advisor); Augusto, Karen Soares (Co-advisor); Iglesias, Julio Cesar Alvarez (Co-advisor). **Analysis of cracks and coating in iron ore pellets by digital image processing.** Rio de Janeiro, 2019. 77p. Dissertação de Mestrado - Departamento de Engenharia Química e de Materiais, Pontifícia Universidade Católica do Rio de Janeiro.

Iron ore pellets are produced from an ore fines agglomeration process called pelletizing, and are suitable for use in steel furnaces. In this dissertation two phenomena associated with the pellet surfaces were studied: crack formation and the presence of coating. During pelletizing, the pellets undergo various compressive forces and sudden changes in temperature. In this way, cracks are generated on its surface, which are detrimental to strength and performance in reduction furnaces. Already during the reduction process the formation of iron bridges can occur between the pellets, which clump forming clusters that compromise the flow of gases inside the furnaces. This problem can be minimized by coating the pellets with a magnesium oxide coating, which inhibits the formation of bridges. Given the importance of characterizing cracks and coating on the surface of the pellets, this dissertation developed methodologies for acquisition, processing and digital analysis of images acquired with a stereoscope. Adjustable sample holders were developed which allowed the acquisition of 2D images of approximately spherical pellets of different sizes, covering most of the surface and avoiding overlapping analysis regions. The crack analysis routine compared two segmentation methods and provided attributes such as mean thickness, area fraction and length. The coating analysis routine used threshold segmentation and measured the fraction of area occupied in each pellet. The use of the sample holders was fundamental to the success of the acquisition procedure. Crack analysis or coating routines were robust for different samples.

## **Keywords**

Iron Ore Pellets; Image Analysis; Cracks, Coating

# **Sumário**

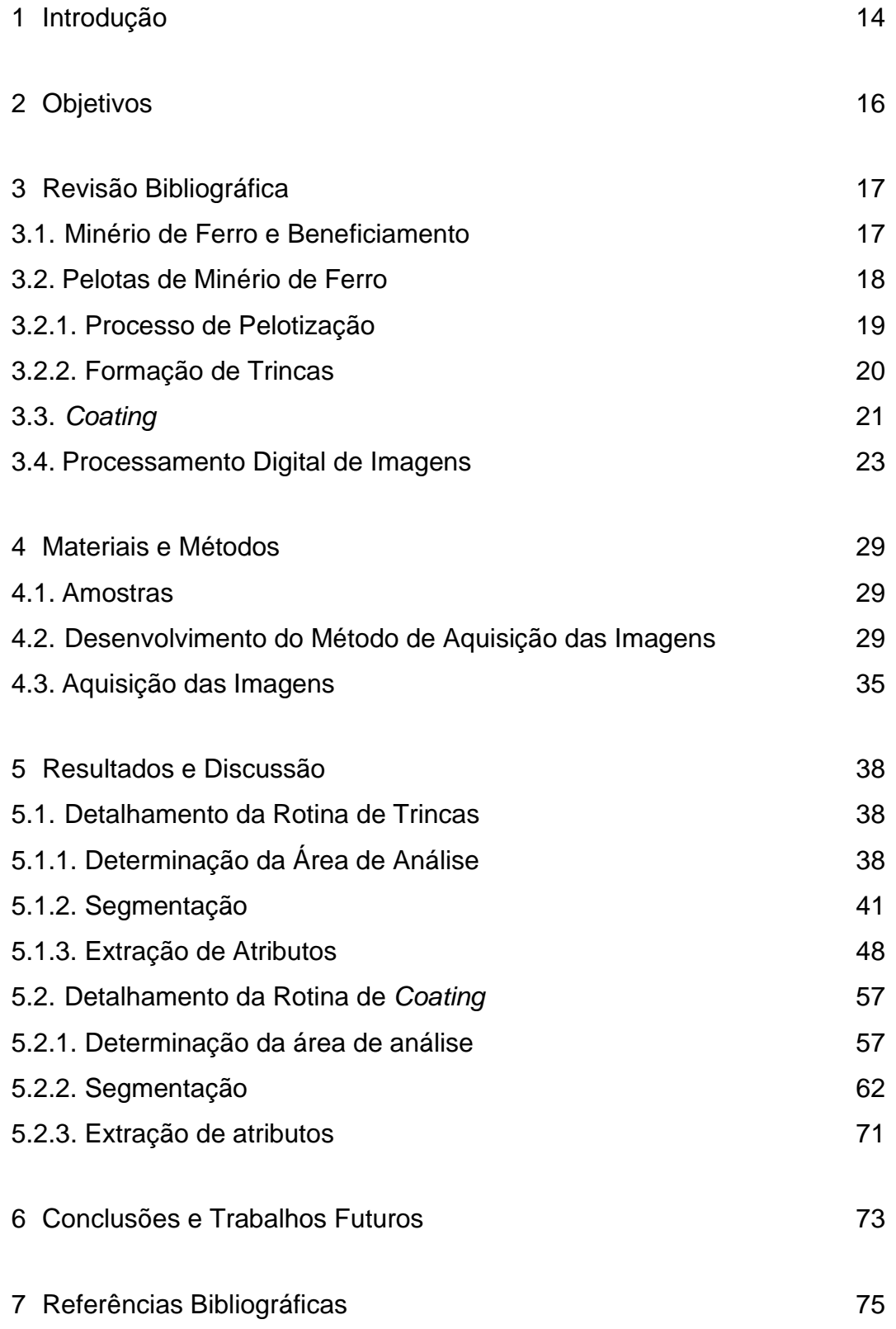

# **Lista de Figuras**

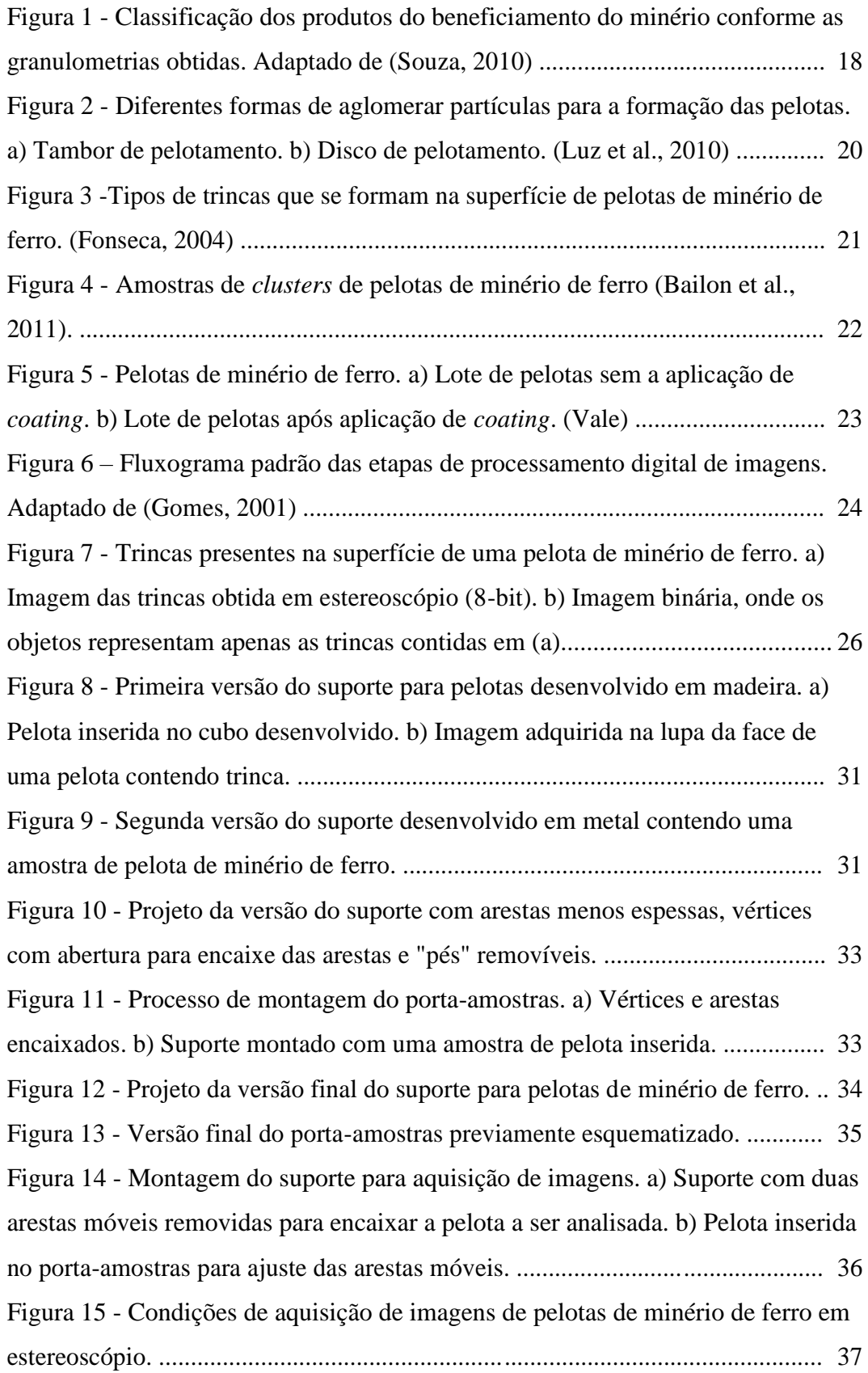

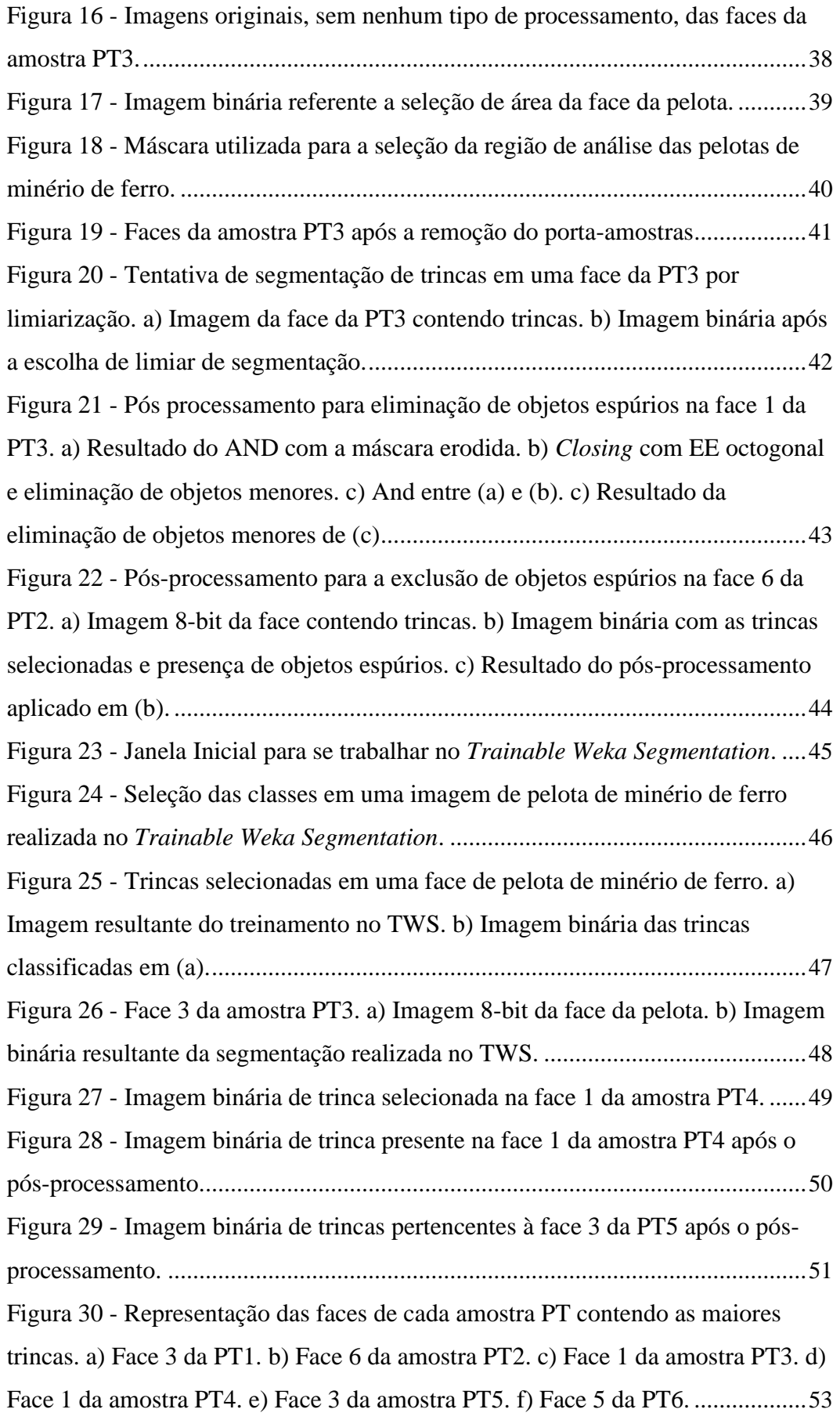

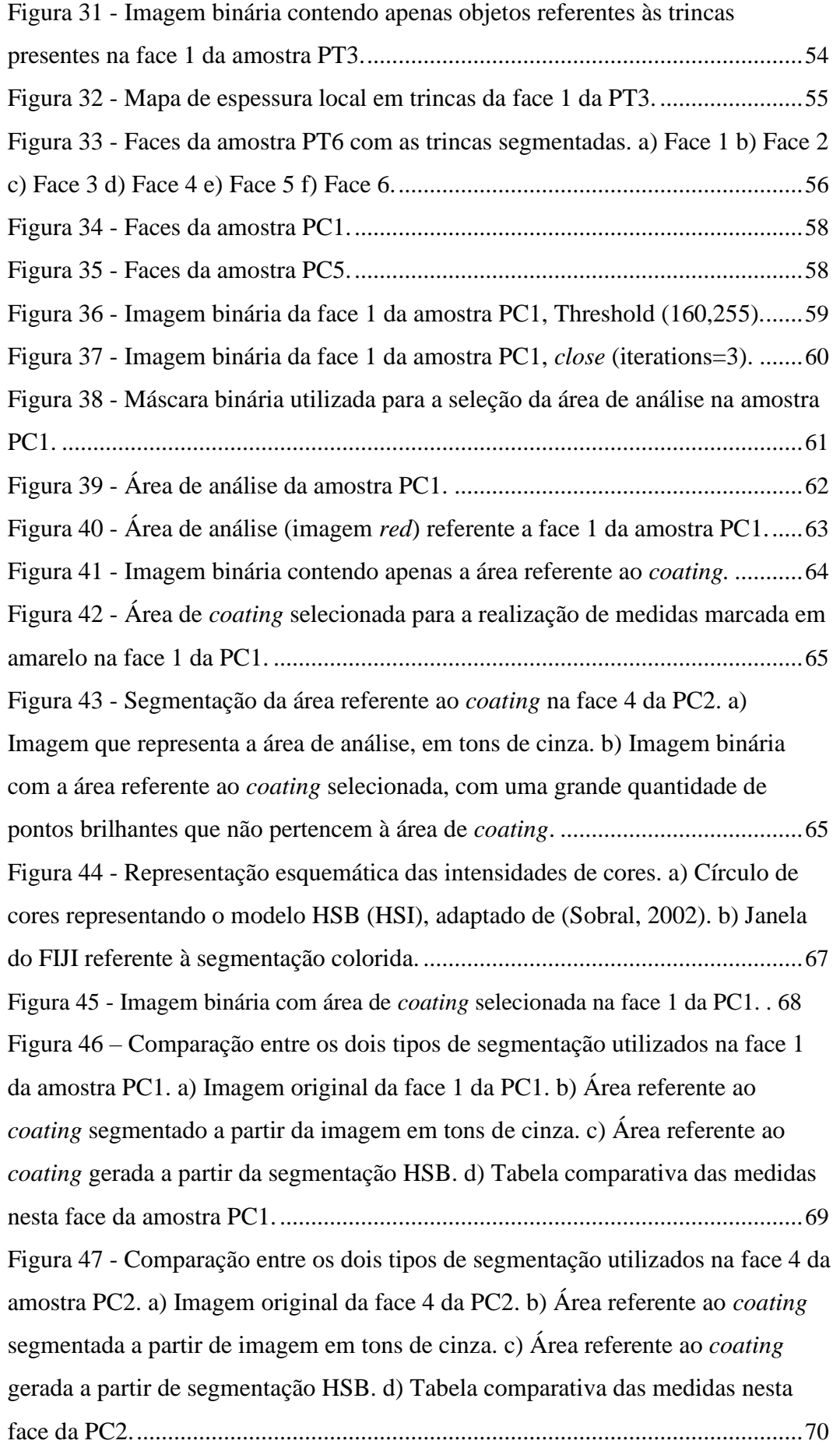

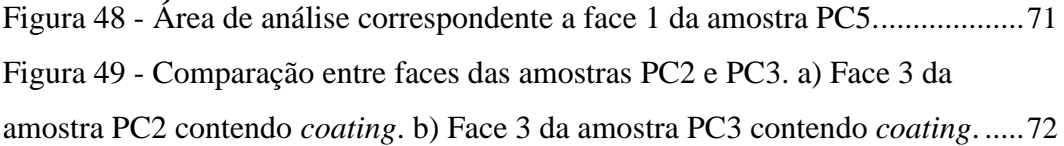

# **Lista de Tabelas**

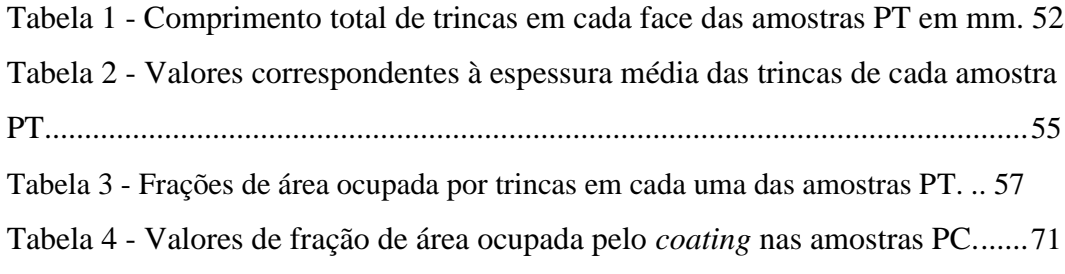

## <span id="page-13-0"></span>**1 Introdução**

O minério de ferro constitui uma das principais matérias-primas para a formação do ferro metálico aplicado na siderurgia para produzir aço. Devido ao fato de ser encontrado na natureza em forma de rochas que envolvem outros elementos, é necessário que seja submetido a vários processos de partição, onde o conjunto deles é conhecido como beneficiamento (Simões et al., 2014).

Durante muito tempo os finos de minério não eram utilizados pela indústria por serem considerados impróprios para a aplicação direta nos fornos de redução e, portanto, classificados como rejeito. Visando dentre outros fatores a conservação ambiental, buscou-se formas de aproveitar esses resíduos, que possuem alto teor de ferro, com processos de aglomeração que ajustam a granulometria dos finos possibilitando sua utilização nos fornos. Entre estes processos está a pelotização.

O produto do processo de pelotização são as pelotas de minério de ferro que serão estudadas na presente dissertação. As pelotas em conjunto com o sínter e o granulado, constituem frações de minério fundamentais na alimentação dos altos fornos e é importante ressaltar que possuem excelente conformidade com os padrões exigidos na alimentação dos fornos mencionados (Mourão, 2017).

Dentre as variadas etapas da pelotização as pelotas são submetidas a um processamento térmico que visa seu endurecimento. Devido a mudanças bruscas de temperatura durante esta etapa, ao final as pelotas geralmente apresentam descontinuidades em sua superfície, que são denominadas trincas e que afetam diretamente a resistência das pelotas em sua aplicação (Simões et al., 2015). A formação de trincas na superfície das pelotas também pode estar relacionada a condições de manuseio e transporte.

Além da formação das trincas superficiais, a formação de aglomerados de pelotas dentro dos fornos também prejudica a eficiência do processo de produção do ferro primário, pois prejudicam o fluxo de carga comprometendo a continuidade do processo de redução (Bailon et al., 2011). O efeito de colagem dá origem aos *clusters*, isso ocorre principalmente por conta das temperaturas aplicadas nos fornos serem cada vez mais elevadas objetivando maior eficiência e produtividade.

Com o objetivo de reduzir a formação de *clusters* no interior dos fornos, os produtores aplicam um recobrimento, antes da distribuição, denominado *coating,* garantindo a diminuição da formação de pontes de ferro entre as pelotas durante a redução e consequentemente, reduzindo a colagem.

Observando a necessidade de estudar esses dois fatores, trincas e *coating,* estabeleceu-se uma parceria entre a empresa Vale, uma das principais produtoras de pelotas de minério de ferro, e o Grupo de Pesquisa em Microscopia Digital e Análise de Imagens (MicDigi) da Pontifícia Universidade Católica do Rio de Janeiro (PUC-Rio), como parte de um projeto, onde se pretendeu desenvolver rotinas automáticas de análise de imagens que fossem capazes de identificar e quantificar ambos os defeitos superficiais partindo de imagens adquiridas por uma técnica simples de captura.

Desta forma, a presente dissertação se divide em 6 capítulos, onde o capítulo 1 é esta introdução. O capítulo 2 compreende os objetivos gerais e específicos almejados na pesquisa, o terceiro capítulo apresenta alguns conceitos básicos para a compreensão de todo o trabalho, citando outros trabalhos, artigos e livros já publicados. O capítulo 4 descreve os materiais e métodos aplicados durante o desenvolvimento do trabalho, o quinto capítulo mostra uma discussão detalhada de todos os resultados obtidos nas análises, o sexto capítulo apresenta conclusões e propostas para trabalhos futuros, e por fim, estão listadas as referências bibliográficas utilizadas.

## <span id="page-15-0"></span>**2 Objetivos**

Esta dissertação tem como objetivo fundamental, o desenvolvimento de uma metodologia para aquisição de imagens 2D de pelotas de minério de ferro, que possibilite uma posterior identificação e quantificação de trincas e *coating* em sua superfície por processamento digital de imagens.

Diante disso, os objetivos específicos são:

✓

Desenvolver uma metodologia que permita a aquisição de imagens de toda a superfície das pelotas, sem sobreposição de áreas;

Contornar problemas de iluminação e foco, dada a irregularidade superficial das amostras;

Criar metodologias de processamento e análise de imagens, que possibilitem medir de forma automática:

✓ Fração de área de trincas e *coating* presente nas pelotas.

Espessura média e comprimento de trincas.

#### <span id="page-16-0"></span>**3.1.Minério de Ferro e Beneficiamento**

O mineral é definido como uma substância sólida, inorgânica e cristalina, com propriedades físicas e composição química bem definidas (Reiner et al., 2010). As rochas são materiais bem consolidados que se formam pela agregação de um ou mais minerais, se dentre estes minerais que constituem as rochas existe um ou mais com valor comercial, a rocha é considerada minério (Luz & Lins, 2018).

O minério de ferro pode ter variadas classificações, contudo, as mais significativas são minério de ferro hematítico, em que o principal mineral de ferro é a hematita (Fe2O3) e minério de ferro magnetítico, em que predomina a magnetita (Fe3O4). São matérias-primas essenciais na siderurgia, assim como redutores, combustíveis, fundentes, sucatas, dentre outros (Mourão, 2017).

Após ser encontrado na natureza, em forma de rochas e misturado a outros elementos, o minério de ferro precisa passar por um processo de beneficiamento, para então, ser vendido para a indústria siderúrgica (Simões et al., 2014).

O beneficiamento busca a obtenção de um concentrado que contenha em sua parte majoritária, minerais valiosos. Em resumo, o minério é submetido a diversas operações durante seu tratamento, que se inicia geralmente com a cominuição do minério bruto proveniente das minas, através de dois procedimentos; britagem e moagem. Estas operações de fragmentação, compilam um conjunto de técnicas que reduzem os sólidos por ação mecânica, térmica ou por micro-ondas objetivando a separação de minerais valiosos dos minerais de ganga (Luz & Lins, 2018; Luz et al., 2010).

Após as operações de fragmentação, o minério é peneirado por meio de um processo mecânico que utiliza uma superfície perfurada, e classificado de acordo com o tamanho de suas partículas. Em seguida é realizada a etapa de concentração mineral.

<span id="page-17-0"></span>Os produtos do beneficiamento são utilizados para diferentes aplicações, e são eles: granulado, *sinter feed* e *pellet feed*, que se difenciam essencialmente por suas granulometrias, conforme está ilustrado na [Figura 1. O](#page-17-0) granulado apresenta grãos maiores, chegando até 31,7 mm, o *sinter feed* possui tamanho de grão intermediário entre 6,3 mm e 0,15 mm, e o *pellet feed* possui a menor granulometria, abaixo de 0,15mm. (Augusto, 2012)

## **CLASSIFICAÇÃO CONFORME A GRANULOMETRIA:**

# **Figura 1 - Classificação dos produtos do beneficiamento do minério conforme as granulometrias obtidas. Adaptado de (Souza, 2010)**

SINTER FEED: 6,3 - 0,15 mm

O granulado é diretamente utilizado nos fornos de redução, enquanto os minérios mais finos, como o *sinter feed* e o *pellet feed* devem ser submetidos a diferentes processos de aglomeração, para obterem características que possibilitem suas aplicações na indústria siderúrgica. O sínter e a pelota são produtos da sinterização e da pelotização, respectivamente. (Pascoal et al., 2017)

Para que satisfaça as exigências da utilização em alto forno, o sínter deve apresentar a distribuição granulométrica solicitada, composição química definida, alta resistência mecânica e boa redutibilidade. O sínter é muito poroso e possui irregularidade estrutural, medindo cerca de alguns centímetros.

As pelotas, que são objeto de estudo deste trabalho, possuem uma certa variação de diâmetro e um formato que se aproxima ao de uma esfera. No caso específico das amostras produzidas pela Vale este diâmetro está em torno de 12 mm.

#### **3.2.Pelotas de Minério de Ferro**

As pelotas de minério de ferro são produzidas a partir de finos de minério (*pellet feed*), aglomerados por meio do processo de pelotização.

GRANULADO: 31,7 - 6,3 mm

PELLET FEED: < 0,15 mm

<span id="page-18-0"></span>São produzidos nas usinas variados tipos de pelotas de minério de ferro. No que diz respeito a características físicas e metalúrgicas, elas podem ser de alto forno, que são utilizadas na produção do ferro gusa, ou podem ser de redução direta, aplicadas na produção do ferro esponja.

#### **3.2.1.Processo de Pelotização**

A pelotização surgiu com o objetivo inicial de aproveitar os finos gerados a partir do beneficiamento do minério. Esses finos não eram utilizados nos processos de redução por conta, essencialmente, da dificuldade por eles gerada para o fluxo de gases no interior dos fornos, assim como a vasta emissão de poeira na atmosfera. (Fonseca & Campos, 2018)

Anterior ao surgimento do processo de pelotização, os minérios eram britados e classificados nas usinas, onde a parte mais grosseira era carregada nos altos-fornos, enquanto os finos iam se acumulando em pilhas sem aplicação econômica rentável. Portanto, o desenvolvimento das tecnologias de sinterização e briquetagem foi essencial para o aproveitamento desses finos (Fonseca & Campos, 2018).

Diante disso, o processo de sinterização, que aproveita finos com granulometria entre 6,3 mm e 0,15 mm, foi desenvolvido e após alguns anos surgiu a pelotização como uma alternativa inovadora que aproveita finos com granulometrias ainda menores; abaixo de 0,15 mm.

O processo de pelotização pode ser definido basicamente pela mistura úmida dos finos concentrados, com granulometria especificamente menor que 0,15mm, com quantidades definidas de óxidos básicos, combustíveis e aglomerantes.

Após a mistura ocorre o pelotamento propriamente dito, ou seja, a aglomeração das partículas por meio de rolamento em disco ou tambor. A [Figura](#page-19-0)  [2](#page-19-0) apresenta uma ilustração de um tambor de pelotamento e de um disco de pelotamento.

<span id="page-19-0"></span>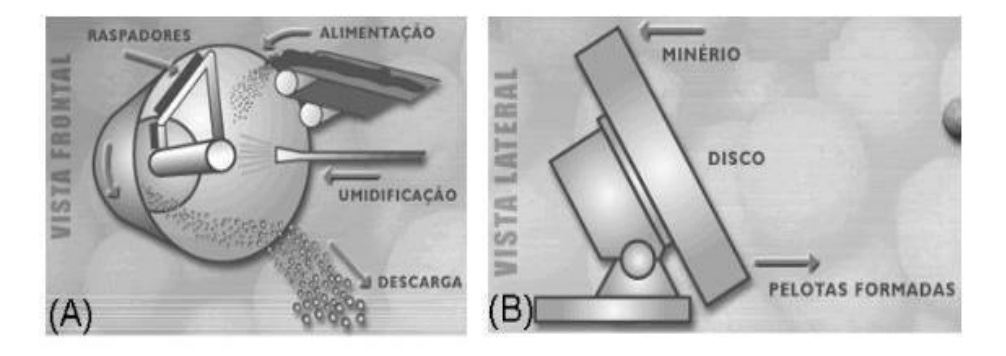

**Figura 2 - Diferentes formas de aglomerar partículas para a formação das pelotas. a) Tambor de pelotamento. b) Disco de pelotamento. (Luz et al., 2010)**

A partir deste momento, as pelotas adquirem formato aproximadamente esférico e tamanho variado geralmente entre 8 e 18 mm, e então seguem para os procedimentos de tratamento térmico. O tratamento térmico aplicado sobre as pelotas, na verdade se divide em etapas: (Luz et al., 2010)

Secagem; a água presente nas pelotas é retirada através da evaporação.

Pré-queima; as pelotas são submetidas a fluxos de gases em temperaturas de 500 a 900ºC, recebendo assim o aquecimento intermediário essencial para as posteriores e intensas temperaturas de endurecimento.

Queima; nesta etapa as pelotas são condicionadas a temperaturas mais elevadas, na ordem de 1000 a 1380ºC, e visa principalmente o endurecimento das pelotas, até então, cruas.

Pós-queima; consiste em uma etapa breve, na qual a temperatura vai sendo reduzida e o calor vai se espalhando entre as pelotas até que todas adquiram a mesma temperatura.

Resfriamento; ocorre através de fluxos intensos de ar atmosférico em temperatura ambiente, a fim de possibilitar o transporte das pelotas.

#### **3.2.2.Formação de Trincas**

As pelotas queimadas devem dispor de uma excelente resistência física, para suportar as condições de manuseio e transporte e os possíveis efeitos de degradação durante o processo de redução. Segundo Simões et al. (2015), a resistência física das pelotas queimadas é o principal objetivo das plantas industriais além de constituir um importante critério no controle de produção.

<span id="page-20-0"></span>A formação de eventuais descontinuidades na superfície das pelotas, por exemplo, pode influenciar diretamente em sua avaliação de qualidade. As trincas são justamente rupturas da estrutura das pelotas, que podem se formar tanto na superfície quanto internamente.

Podem surgir em pelotas diferentes tipos de trincas externas, tais como trincas térmicas ou de resiliência, conforme apresentado na [Figura 3.](#page-20-0)

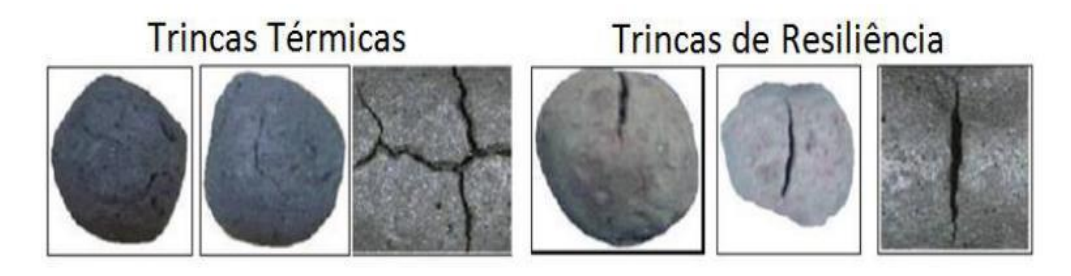

**Figura 3 -Tipos de trincas que se formam na superfície de pelotas de minério de ferro. (Fonseca, 2004)**

As trincas térmicas são formadas no decorrer do processo de pelotização, especificamente durante as etapas que envolvem mudanças bruscas de temperaturas e algumas reações químicas. Esse tipo de trinca não causa deformação em sua proximidade na superfície das pelotas, são geralmente estreitas e podem apresentar ramificações. (Fonseca, 2004)

Já as trincas de resiliência se formam a partir de esforços mecânicos sofridos durante o carregamento no forno das plantas de pelotização, esse tipo de trinca pode ter tamanho e espessura variados e causa deformações na superfície da pelota, comprometendo parte do seu formato aproximadamente esférico. (Simões et al., 2015)

#### **3.3.***Coating*

Após as etapas de endurecimento das pelotas cruas e anterior ao transporte para distribuição, as pelotas recebem a adição de agentes anti-colagem, que são aplicados por diversos motivos que serão discutidos nesta seção.

Inúmeros estudos têm se dedicado ao processo de redução direta, buscando a contenção de despesas e elevação da produtividade. O aumento da temperatura de operação do reator é uma das estratégias para atingir este objetivo. (Alencar et al., 2014)

<span id="page-21-0"></span>Apesar de aumentar a produtividade dos fornos, a elevação da temperatura do gás pode induzir as pelotas a formarem *clusters* através da colagem e isso afeta diretamente o funcionamento do equipamento, pois os *clusters* interferem na passagem dos gases no interior dos fornos, o material passa a aderir mais facilmente às paredes do reator e o fluxo de gases fica restrito a canais preferenciais. (Pereira, 2012)

As temperaturas muito elevadas no interior dos fornos contribuem para a formação do ferro metálico na superfície das pelotas, que em contato umas com as outras colam formando *clusters* (representados na [Figura 4\) \(](#page-21-0)Bailon et al., 2011).

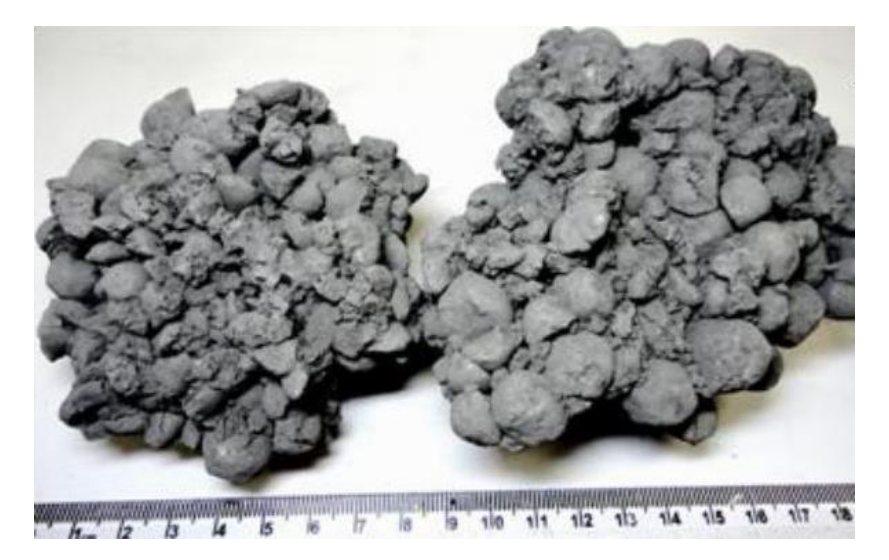

**Figura 4 - Amostras de** *clusters* **de pelotas de minério de ferro (Bailon et al., 2011).**

Com o objetivo de reduzir esse fenômeno, o recurso aplicado tem sido o recobrimento das pelotas com camadas de óxido [\(Figura 5\) t](#page-22-0)ambém denominado agente anti-colagem (*coating*), que age atenuando a formação de pontes de ferro entre as pelotas quando expostas ao ambiente redutor. (Pereira, 2012)

Em seus trabalhos, Alencar et al., (2014) e Pereira (2012), buscaram avaliar diferentes combinações de materiais que pudessem ser aplicados como agente anti-colagem, ambos concluíram que as fontes de MgO (Óxido de Magnésio) obtiveram melhor comportamento para esta função, destacando-se o serpentinito, que é fonte de magnésio e silício, essencialmente.

<span id="page-22-0"></span>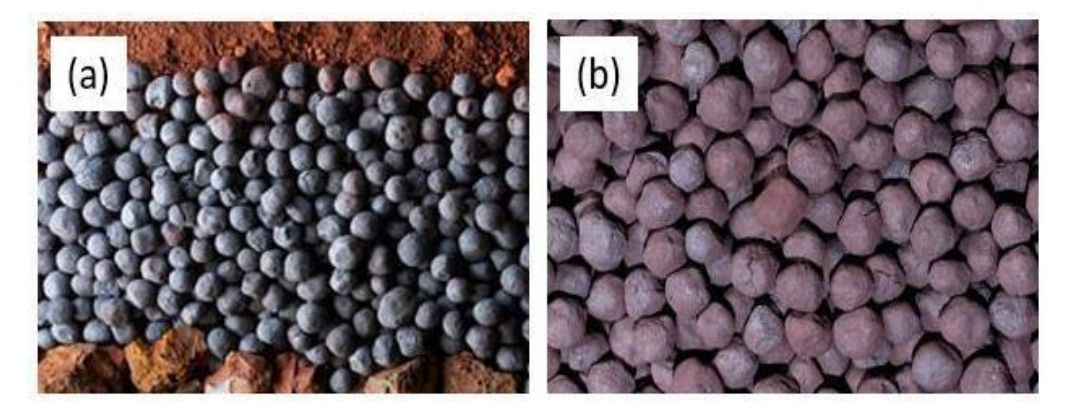

**Figura 5 - Pelotas de minério de ferro. a) Lote de pelotas sem a aplicação de**  *coating***. b) Lote de pelotas após aplicação de** *coating***. (Vale)**

O *coating* é aplicado nas pelotas pelo produtor nos pátios de pelotização, portanto, sua permanência na superfície das pelotas é bastante afetada devido às condições de armazenamento, manuseio e transporte. Por esse motivo, algumas siderúrgicas fazem a aplicação também antes de carregar o reator.

#### **3.4.Processamento Digital de Imagens**

O processamento de imagens de forma digital utilizando o computador, tem contribuído para grandes mudanças no que diz respeito à caracterização de materiais. (Paciornik & Mauricio, 2004)

As imagens digitais são compostas por um número determinado de elementos dotados de localização e valor definidos. Pixel é o termo que denomina estes elementos, que podem ser armazenados na memória do computador, e posteriormente, analisados e processados com o propósito de extrair informações quantitativas. (Gonzalez & Woods, 2002)

A forma como o processamento é realizado, requer uma estrutura organizada, a [Figura 6 a](#page-23-0)presenta um fluxograma padrão de Processamento Digital de Imagens, utilizado justamente para discriminar as etapas de acordo com seus respectivos objetivos.

<span id="page-23-0"></span>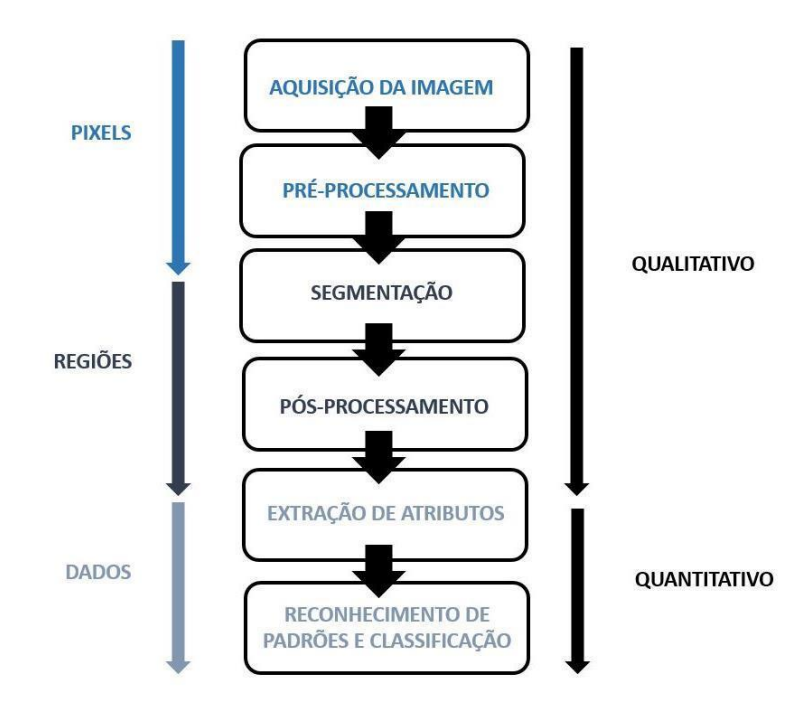

**Figura 6 – Fluxograma padrão das etapas de processamento digital de imagens. Adaptado de (Gomes, 2001)**

As setas localizadas nas laterais do fluxograma dividem as etapas em níveis de dados a serem tratados, onde inicialmente é realizada a parte qualitativa, que trabalha diretamente com os pixels da imagem e em seguida são geradas imagens binárias, ou seja, objetos indicados por regiões de pixels contíguos de mesmo valor, para posteriormente ser realizada a parte quantitativa que trata da medição e classificação dos dados obtidos. (Filho & Neto, 01999)

A primeira etapa, de aquisição, compreende tanto a formação da imagem quanto a sua digitalização. Para que a imagem seja formada, utiliza-se de um dispositivo capaz de formar uma imagem que em seguida é capturada por um instrumento de aquisição, e então necessita ser digitalizada. (Filho & Neto, 1999)

A digitalização é um ponto essencial, pois define a qualidade da imagem e de todo o processamento posterior, o processo trata da conversão de um sinal analógico em digital, que cria um arquivo digital a ser armazenado no computador. (Paciornik & Mauricio, 2004)

São diversos os defeitos decorrentes da aquisição de imagens, e na etapa de pré-processamento realiza-se a primeira tentativa de atenuar ou corrigir estes defeitos.

Esta etapa pode ser descrita como uma sequência de soluções específicas de melhorar a qualidade da imagem, para cada tipo de problema existente, como por

exemplo; aplicar filtros para realçar detalhes importantes da imagem (bordas, contornos) ou reduzir ruídos. (Gomes, 2001; Esquef et al., 2003)

Depois de ser pré-processada, a imagem pode seguir para a etapa de segmentação, que tem como objetivo dividir a imagem em regiões de interesse formadas por agrupamentos de pixels próximos. A imagem pode não precisar de pré-processamento se a aquisição for realizada de forma cuidadosa e forem obtidas imagens que possam ser diretamente segmentadas.

Segundo Paciornik & Mauricio (2004), a segmentação é a etapa mais crítica do processamento digital de imagens, pois é uma tentativa de representar de maneira computacional um processo que é característico do cérebro humano, que se trata justamente da identificação de objetos, limites entre os mesmos, brilho, textura, etc.

Diferente do cérebro humano, os computadores não são capazes de distinguir tais características, então eles utilizam a distinção dos pixels para realizar estas identificações. A limiarização ou *thresholding* é a técnica mais usual de segmentação, esta baseia-se na intensidade dos pixels.

Em um caso onde se deseja segmentar objetos e fundo de uma imagem, por exemplo, é utilizada uma limiarização bi-modal, que considera um limiar de separação entre os pixels para agrupá-los em duas faixas tonais. O produto da segmentação é uma imagem binária, que possui pixels pretos representando o fundo e pixels brancos que representam os objetos que posteriormente serão medidos.

A [Figura 7 a](#page-25-0)presenta um exemplo de segmentação de trincas em uma imagem de pelota de minério de ferro com o respectivo histograma utilizado para a escolha de limiar. Na parte b da [Figura 7, p](#page-25-0)or exemplo, está apresentada uma imagem binária onde a parte branca, representa justamente os pixels que se encontram na faixa selecionada (20,50) do histograma.

<span id="page-25-0"></span>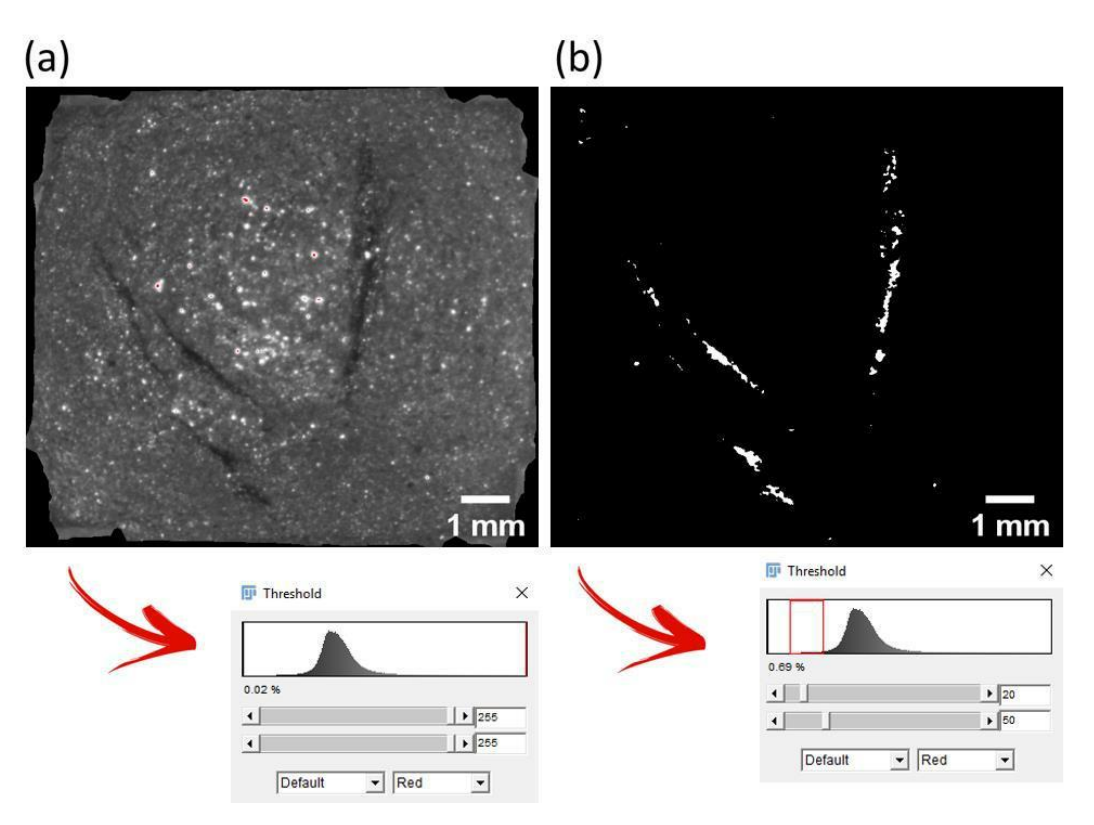

**Figura 7 - Trincas presentes na superfície de uma pelota de minério de ferro. a) Imagem das trincas obtida em estereoscópio (8-bit). b) Imagem binária, onde os objetos representam apenas as trincas contidas em (a).**

Também é possível estabelecer diferentes limiares a fim de segregar múltiplos objetos de interesse, neste caso se utiliza a limiarização multimodal (Esquef et al., 2003; Augusto, 2012).

De modo geral, os demais métodos convencionais de segmentação baseiamse na similaridade entre os pixels, porém o cérebro humano utiliza muitos outros conhecimentos para classificar diferentes objetos. Pensando nestes problemas, métodos de segmentação semântica foram desenvolvidos na tentativa de tornar o processo mais assertivo. Para este método de segmentação são atribuídas características a cada pixel em uma imagem, para que a partir desta atribuição, seja possível classificar os pixels com características semelhantes (Zhu et al., 2019; Lateef e Ruichek, 2019). É possível, por exemplo em uma imagem de pelota de minério de ferro contendo trincas, segmentar as trincas do restante da pelota, selecionando pixels pertencentes às trincas para adicionar à uma classe e pixels referentes ao restante da pelota para adicionar em outra classe.

Segundo Lateef e Ruichek (2019), a segmentação semântica tem exercido uma função muito importante no que diz respeito a análise de imagens e diversas outras aplicações de visão computacional e inteligência artificial.

Neste trabalho foi utilizado o *Waikato Environment for Knowledge Analysis* (WEKA) como uma ferramenta de segmentação semântica. O WEKA fornece um conjunto de métodos capaz de extrair propriedades estatísticas de uma imagem através dos pixels selecionados pelo usuário e utiliza estas informações para segmentar o restante da imagem ou outras semelhantes. A ferramenta é reconhecida como referência no que diz respeito ao aprendizado de máquinas (Arganda-Carreras et al., 2014; Hall et al., 2009). O conjunto de ferramentas disponíveis no WEKA pode ser chamado automaticamente pelo FIJI (Schindelin et al., 2012), software livre utilizado neste trabalho para o processamento das imagens, através de um *plugin* chamado *Trainable Weka Segmentation* (TWS).

Seguindo o fluxograma padrão de processamento digital de imagens anteriormente mencionado [\(Figura 6\), a](#page-23-0)pós a segmentação é possível que ainda restem alguns defeitos na imagem, como por exemplo, objetos espúrios que comprometeriam as medidas desejadas, então se torna necessário seguir para a etapa de pós-processamento, que consiste na correção destes defeitos, através de operações lógicas e/ou morfológicas.

Conforme mencionado por Gomes (2001), as operações lógicas são pontuais e executadas pixel a pixel, são derivadas de três básicas: complemento (NOT), interseção (AND) e união. A operação AND, por exemplo, faz uma interseção entre uma imagem e uma outra binária especificada.

No caso das operações morfológicas, é possível eleger duas principais nas quais as demais se baseiam, que são a operação de dilatação e de erosão. São operações norteadas pela vizinhança, que por sua vez é definida como uma imagem binária bem pequena ou mais comumente chamada de elemento estruturante (EE). O EE escolhido irá varrer a imagem fazendo com que o pixel central da vizinhança seja preservado ou invertido na imagem resultante. Conforme os termos erosão e dilatação indicam, estas operações fazem o objeto diminuir ou aumentar, respectivamente (Filho & Neto, 1999)

Existe uma função morfológica chamada *Morphological Filters* disponível no *plugin MorphoLibJ* do FIJI, que possibilita trabalhar com variados elementos estruturantes, que incluem quadrados, discos, octógonos, dentre outros.

A próxima etapa de processamento é a extração de atributos, que dá início precisamente à análise de imagens ou parte quantitativa do processo descrito na [Figura 6. N](#page-23-0)este estágio são realizadas as medidas dos objetos nas imagens

segmentadas e/ou pós processadas. Conforme mencionado por Augusto (2012), as medidas desta etapa podem ser divididas em medidas de campo e medidas de região.

As medidas de campo representam um todo, como por exemplo, a medição de número de objetos, área total dos mesmos e fração de área, obtendo como resultado um valor por medida. Enquanto as medidas de região representam os objetos de forma individual, onde se obtém, por exemplo, características como tamanho, forma e posição (Gomes, 2001).

Neste trabalho, utilizaram-se de ambos os tipos de medida, sendo medida de campo: fração de área e medidas de região: espessura local e comprimento.

A espessura local, por exemplo, é uma medida diferenciada que confere uma intensidade a cada pixel dos objetos presentes em uma imagem, onde a atribuição é feita de forma proporcional à distância do pixel até a borda do objeto. Dougherty e Kunzelmann (2007) determinam que a espessura local de um objeto é o valor do diâmetro da maior esfera que se encaixa no objeto.

E por fim, para concluir a descrição das etapas do fluxograma [\(Figura 6\), a](#page-23-0) etapa de reconhecimento de padrões e classificação que visa tratar os dados obtidos na etapa de extração de atributos e interpretá-los gerando resultados finais.

## <span id="page-28-0"></span>**4 Materiais e Métodos**

Neste capítulo estão apresentados as técnicas e equipamentos utilizados para a realização da parte experimental do presente trabalho, assim como a descrição de todo o procedimento.

#### **4.1.Amostras**

O trabalho foi realizado utilizando dois tipos de amostras de pelotas de minério de ferro para alto forno; amostras com trincas e amostras com *coating*, ambas cedidas pela empresa Vale ao Grupo de Pesquisa em Microscopia Digital e Análise de Imagens (MicDigi) da PUC-Rio.

As amostras de trincas serão identificadas pela denominação Pelota Trinca (PT) seguida de numeração, e as amostras com *coating* denominadas Pelota *Coating* (PC), seguida de numeração.

#### **4.2.Desenvolvimento do Método de Aquisição das Imagens**

Com o intuito de estudar defeitos superficiais das pelotas por análise digital de imagens, notou-se que seria necessária uma aquisição de imagens mais cuidadosa, já que se tratava de uma análise 2D de um objeto aproximadamente esférico.

As aquisições das imagens foram realizadas utilizando um estereoscópio (lupa), da marca ZEISS, modelo Discovery V8, e para o processamento das imagens o software FIJI/ImageJ.

Em um primeiro teste de captura, uma amostra foi girada de forma manual e sem nenhuma delimitação da área a ser capturada, para que fossem obtidas imagens com sobreposições propositais, possibilitando, posteriormente, através de uma função disponível no FIJI (*Stitching*), concatená-las, identificando pontos comuns entre as imagens.

As amostras de pelotas possuem, em sua maioria, superfícies muito homogêneas, o que dificulta a identificação de pontos que sirvam de referência para a união das regiões similares nas imagens. Assim, a aplicação da função citada não

se mostrou viável. Outro problema atribuído a esse tipo de aquisição está na impossibilidade de reproduzir sempre as mesmas angulações ao girar a amostra.

Pensando nestes problemas foi realizada uma segunda tentativa, onde realizaram-se marcações que dividiam a área da pelota em "gomos", estas marcações foram realizadas em giz, e seu propósito foi justamente gerar pontos de referência, tanto para a rotação na captura quanto para a posterior concatenação das regiões.

Ainda assim, as imagens adquiridas não se comportaram de maneira adequada na aplicação do *Stitching*. Portanto, buscou-se uma maneira de realizar capturas sem sobreposição de regiões, desde que a análise ainda pudesse ser realizada em uma área representativa das amostras. Uma opção encontrada foi a construção de um suporte (porta-amostras), cuja construção será detalhada nesta seção.

A proposta foi construir um suporte onde a amostra ficaria contida e que fosse capaz de delimitar as áreas de captura evitando sobreposição de regiões, e além disso, o suporte não poderia comprometer a representatividade da área de análise. Pensou-se então em um protótipo de cubo, onde suas faces apresentariam a área de análise das pelotas. No decorrer deste trabalho será usado o termo "face da pelota" para se referir justamente à esta área delimitada pelas arestas do cubo.

A ideia do cubo também é interessante pois as amostras possuem forma irregular, e o cubo traria uma estabilidade para o momento da captura, além de facilitar o manuseio para capturar as faces das pelotas e garantir que a cada amostra, se trabalharia sempre com a mesma quantidade de imagens, representadas pelas seis faces do cubo.

O suporte foi desenvolvido em paralelo a testes de captura e processamento, para que fosse possível entender os reais problemas e ajustá-lo da melhor maneira possível.

Na primeira versão do suporte, foram utilizados palitos de madeira e arame como materiais, e o resultado da montagem foi o cubo apresentado na [Figura 8](#page-30-0)a. Após realizar capturas na lupa das faces da pelota inserida no suporte, foram obtidas imagens como a que está mostrada na [Figura 8](#page-30-0)b.

<span id="page-30-0"></span>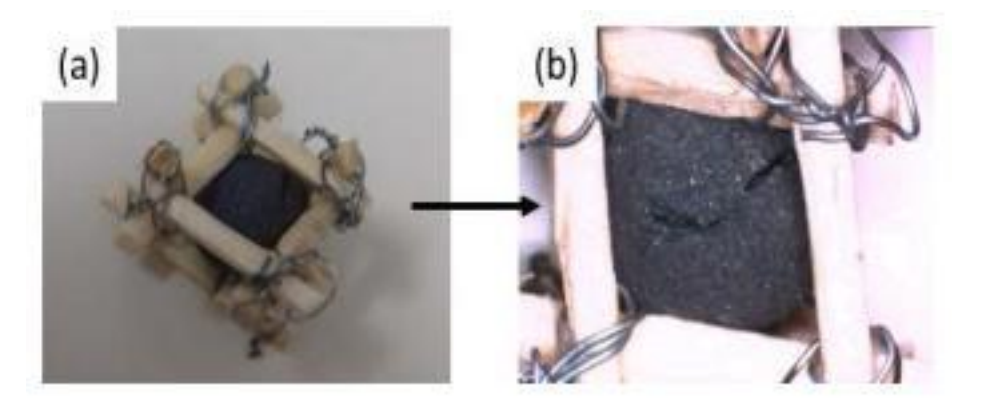

# **Figura 8 - Primeira versão do suporte para pelotas desenvolvido em madeira. a) Pelota inserida no cubo desenvolvido. b) Imagem adquirida na lupa da face de uma pelota contendo trinca.**

Ao observar as imagens obtidas, percebeu-se que o suporte é realmente útil para demarcar as regiões de captura, além de excluir o problema de angulação citado anteriormente, que se dá por conta da movimentação de rotação manual da amostra. Porém, fez-se necessário a utilização de novos materiais, visto que a espessura da madeira e do arame utilizados, comprometeriam consideravelmente a área de análise, como pode ser observado na [Figura 8](#page-30-0)b.

Tendo em vista os problemas citados relativos ao primeiro suporte, a segunda alternativa foi trocar os palitos de madeira por agulhas de metal que possuíam diâmetro de 0,6 mm, e fragmentos de bastões de cola quente para unir as arestas (nos vértices do cubo). A [Figura 9 m](#page-30-0)ostra esta versão do suporte contendo uma amostra de pelota.

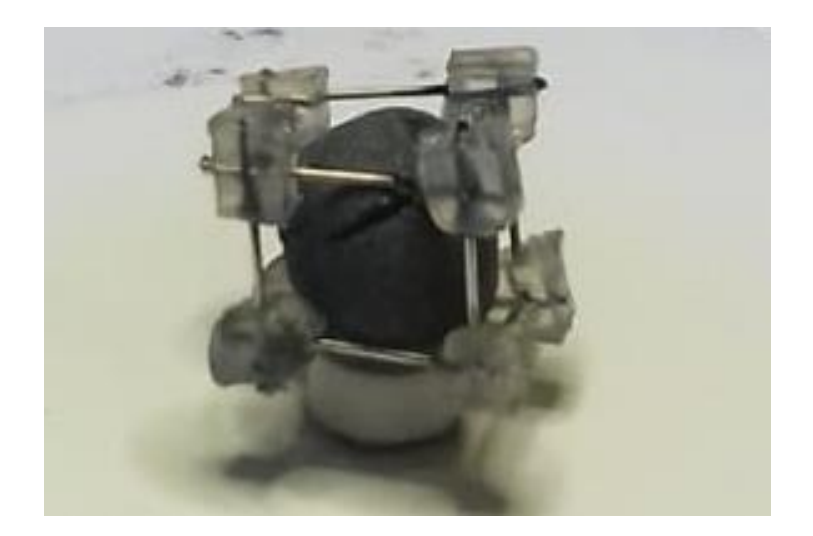

**Figura 9 - Segunda versão do suporte desenvolvido em metal contendo uma amostra de pelota de minério de ferro.**

Ao obter imagens na lupa com esta versão do suporte, notou-se que seria preciso reduzir a espessura dos vértices para não comprometer a área de análise. Logo, neste mesmo protótipo foi realizado um corte manual das partes internas dos vértices para que esse problema fosse amenizado.

Em relação a esta versão do cubo suporte construído de forma manual, foi possível listar algumas observações positivas:

> ✓ O cubo facilita o manuseio da amostra;

✓ As faces estão bem delimitadas, permitindo trabalhar sempre com seis imagens sem repetição de regiões; ✓

A área de análise está bem, representada;

Porém, ainda restavam alguns pontos a serem considerados para uma versão final mais completa:

> ✓ As pelotas variam um pouco de tamanho, então o suporte precisa ser adaptável ao tipo de amostra;

✓

Os vértices precisam ter uma espessura menor para que não sejam necessárias intervenções manuais;

✓ O cubo precisa dar uma melhor estabilidade à amostra, que pode ser prejudicada em função da irregularidade da forma da amostra;

Tendo em vista todos os pontos citados, foram projetadas peças para os vértices do cubo, que teriam aberturas para as arestas se encaixarem. Esse fator possibilitaria a adaptação do cubo ao tamanho da pelota a ser analisada, dada a mobilidade da aresta no encaixe.

As arestas, desta vez, com diâmetro de 0,5 mm, permitiam a análise de uma área ainda maior da face da pelota. Além disso, também se projetou "pés", que poderiam ser removíveis, para estabilizar melhor a amostra no momento da captura. A [Figura 10 a](#page-32-0)presenta o projeto desenvolvido no software Rhino 6.

<span id="page-32-0"></span>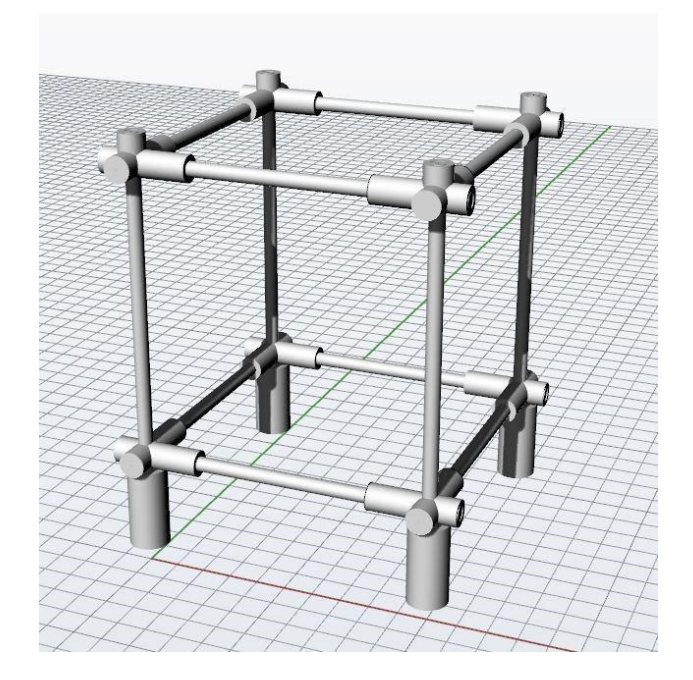

**Figura 10 - Projeto da versão do suporte com arestas menos espessas, vértices com abertura para encaixe das arestas e "pés" removíveis.**

O projeto foi desenvolvido com peças fundidas em prata (vértices), e para as arestas foram utilizados alfinetes que precisaram, neste modelo, ser cortados de acordo com o diâmetro das pelotas analisadas.

Portanto, o porta-amostras precisaria ser montado para cada análise, de acordo com a necessidade da amostra. A [Figura 11 a](#page-32-0)presenta as peças separadas antes da montagem e o protótipo montado com a amostra inserida.

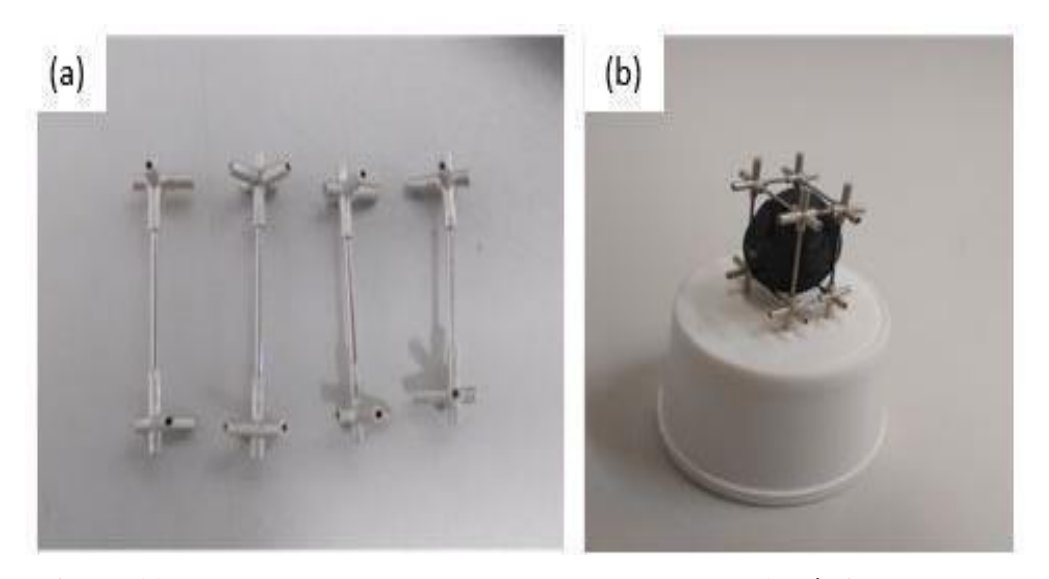

**Figura 11 - Processo de montagem do porta-amostras. a) Vértices e arestas encaixados. b) Suporte montado com uma amostra de pelota inserida.**

<span id="page-33-0"></span>A partir desta versão do suporte, foi possível obter boas imagens para seguir com o processamento, porém ainda houve um problema a ser resolvido: a montagem do cubo não era tão fácil e consumia muito tempo, prejudicando a agilidade do processo, pensou-se em projetar algo que não precisasse ser desmontado em sua totalidade a cada troca de amostra para aquisição das imagens, para que o tempo de aquisição fosse otimizado.

Portanto, foi desenvolvido um modelo no qual algumas arestas são fixas e só é preciso regular uma ou duas, dependendo do caso para trocar a amostra. O projeto desta versão, desenvolvido no software Rhino 6, está apresentado na [Figura 12. A](#page-33-0)s arestas móveis (em azul) atravessam os canutilhos dos vértices e, ao serem reguladas, são presas com tarraxas para garantir a firmeza do suporte. As arestas fixas estão representadas em vermelho na mesma figura.

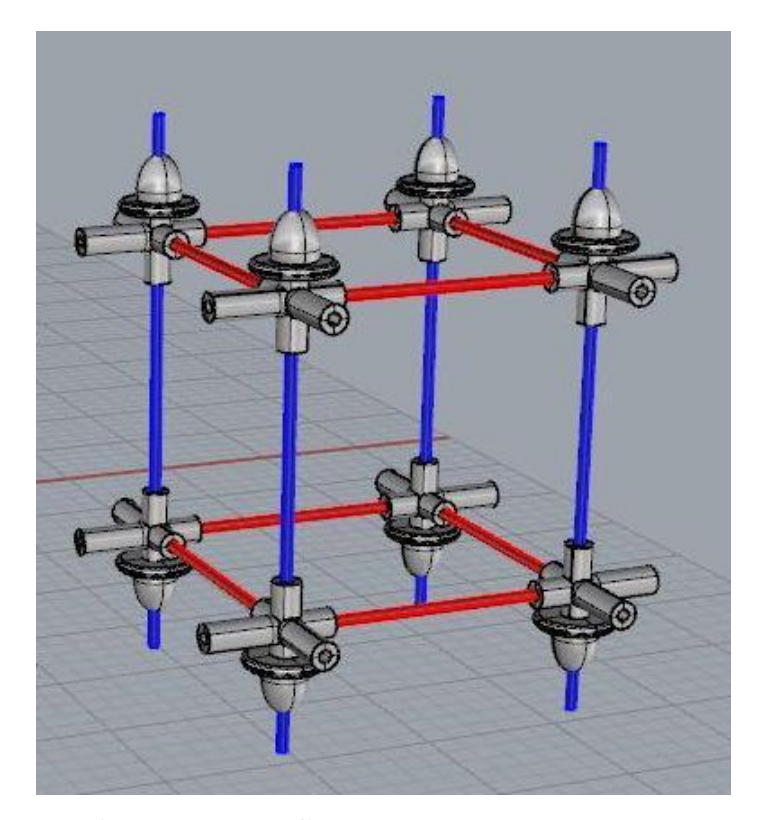

**Figura 12 - Projeto da versão final do suporte para pelotas de minério de ferro.**

A partir deste projeto, o porta-amostras foi desenvolvido; os canutilhos dos vértices e das tarraxas foram feitos em prata, a abertura dos canutilhos onde as arestas encaixam é de 0,6 mm, e as arestas são alfinetes com espessura de 0,5 mm. A [Figura 13 m](#page-34-0)ostra esta útima versão.

<span id="page-34-0"></span>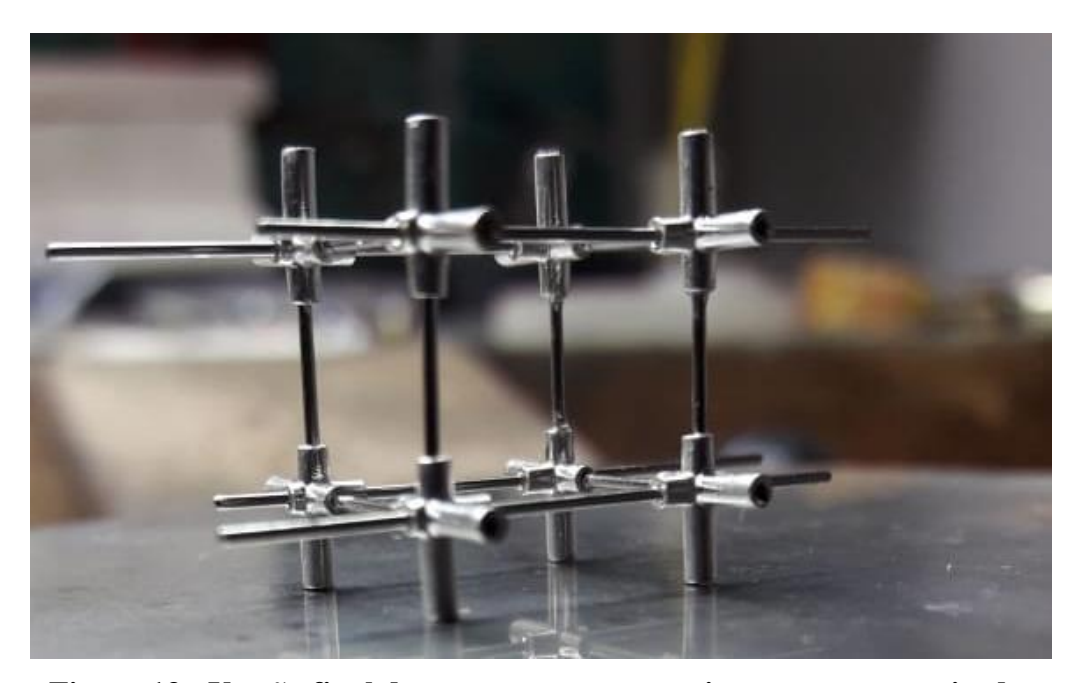

**Figura 13 - Versão final do porta-amostras previamente esquematizado.**

Comprovada a viabilidade desta versão do suporte, o último ajuste realizado foi a confecção de suportes em tamanhos diferentes, para que pudesse ser suprida a questão das variações de diâmetro das pelotas. Portanto foram fabricados três suportes, denominados pequeno (P), médio (M) e grande (G), que são compatíveis, respectivamente para amostras com as faixas de diâmetro 8-10 mm, 10-12 mm, 12-16mm. Com isso, antes da aquisição é preciso se certificar de qual dos três tamanhos de suporte se adequa melhor à pelota a ser analisada, e então é possível proceder com a captura das imagens.

#### **4.3.Aquisição das Imagens**

Nos dois tipos de amostras (PT e PC), foram analisados defeitos superficiais, e a técnica de aquisição escolhida não exige preparação prévia das amostras, como polimento ou embutimento, por exemplo. Neste caso, o único cuidado anterior à aquisição das imagens se tratou do ato de escolher o suporte ideal para o tamanho da pelota a ser analisada, e ajustar as arestas móveis de acordo.

A [Figura 14 m](#page-35-0)ostra o suporte com duas das arestas móveis removidas, antes de inserir a pelota para análise [\(Figura 1](#page-35-0)4a), e a pelota inserida no suporte para que seja realizado o ajuste das arestas ao tamanho da amostra [\(Figura 14b\) e](#page-35-0) a mesma obtenha firmeza juntamente com o porta-amostras para a aquisição.

<span id="page-35-0"></span>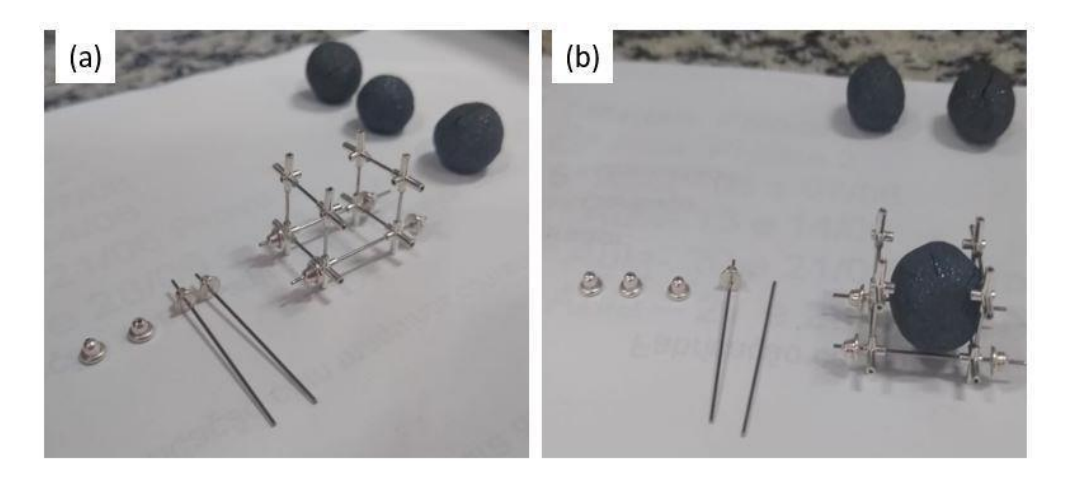

# **Figura 14 - Montagem do suporte para aquisição de imagens. a) Suporte com duas arestas móveis removidas para encaixar a pelota a ser analisada. b) Pelota inserida no porta-amostras para ajuste das arestas móveis.**

Após a inserção no suporte, a amostra está pronta para a aquisição das imagens, que conforme mencionado no item [4.1, f](#page-28-0)oi realizada em um estereoscópio. O aumento utilizado foi de 1,6x e a disposição utilizada nas capturas, tanto para amostras de trincas quanto de *coating* está apresentada na [Figura 15. N](#page-36-0)a ilustração, o número 1 mostra a posição da objetiva (0.3x) assim como a fonte de iluminação que é projetada na amostra e o número 2 representa a posição da amostra.

Ainda na [Figura 15, a](#page-36-0) distância entre 1 e 2 representada pelo número 3 é regulada de acordo com o foco desejado, devido às amostras não variarem absurdamente de tamanho e o suporte oferecer uma boa estabilidade, essa distância tem sempre um valor aproximadamente igual em todas as capturas. E o número 4 mostra o controle da iluminação, em ambos os casos; amostras PT e PC, foi utilizada a intensidade máxima, simbolizada pela luz vermelha acesa na imagem.
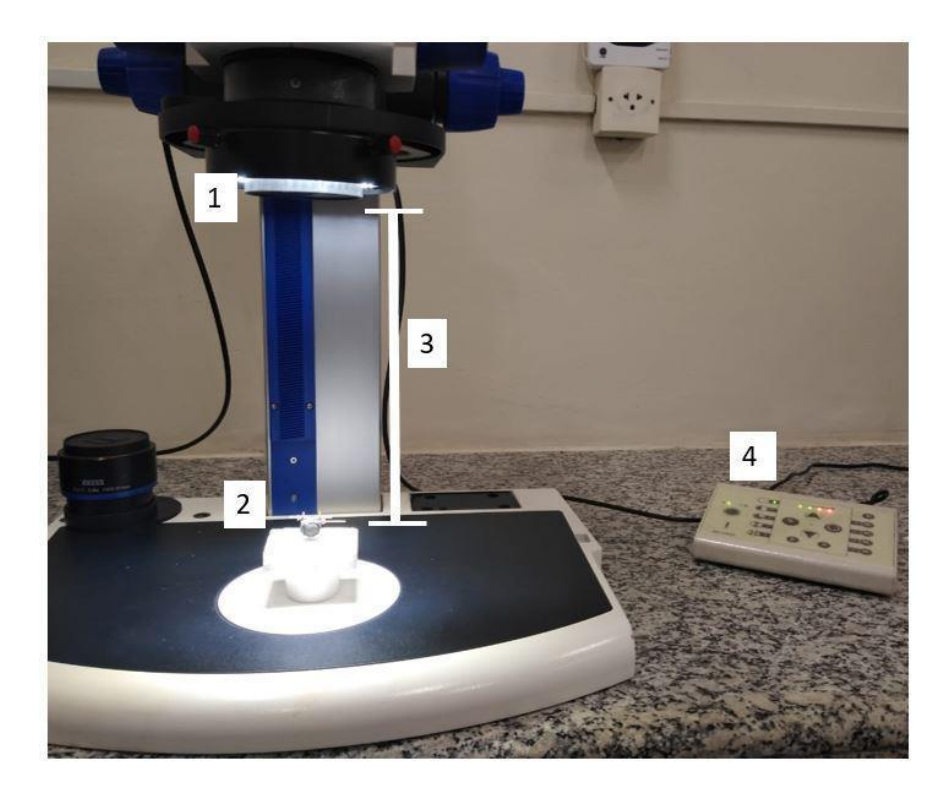

**Figura 15 - Condições de aquisição de imagens de pelotas de minério de ferro em estereoscópio.**

A captura das imagens foi realizada através do Software AxioVision, com um tamanho de pixel de 15,49 µm/Pixel, sendo capturadas seis imagens para cada amostra de pelota. A partir das imagens obtidas foram desenvolvidas rotinas de processamento e análise digital, uma para identificar e quantificar as trincas nas amostras PT, apresentando valores de comprimento, espessura média e fração de área ocupada. No caso da rotina criada para as amostras PC, a finalidade é medir apenas a fração de área ocupada pelo *coating* nas amostas.

# <span id="page-37-0"></span>**5 Resultados e Discussão**

O programa utilizado para a criação das rotinas de processamento (FIJI-ImageJ), permite através da programação em macro, a documentação do "passo a passo" de tudo o que é trabalhado, além da automação dessas tarefas.

38

Portanto, as seções seguintes tratarão exatamente do detalhamento da criação destas rotinas no FIJI, assim como suas aplicações para a quantificação dos defeitos de trincas e *coating* presentes nas amostras.

#### **5.1.Detalhamento da Rotina de Trincas**

# **5.1.1.Determinação da Área de Análise**

Ao serem digitalizadas, as imagens salvas apresentam este aspecto mostrado na [Figura 16, t](#page-37-0)rata-se de seis imagens com áreas de análise delimitadas pelas arestas do suporte, que por processamento, deverá ser removido para que as imagens sejam posteriormente analisadas.

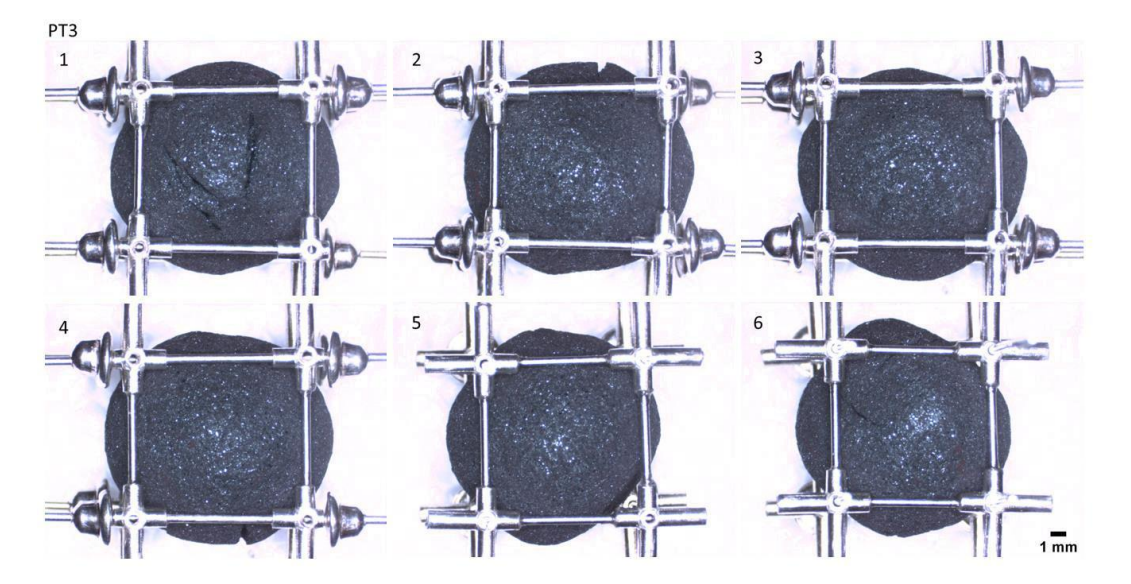

**Figura 16 - Imagens originais, sem nenhum tipo de processamento, das faces da amostra PT3.**

<span id="page-38-0"></span>Na primeira etapa da rotina, existe um comando que abre os diretórios do computador e possibilita a escolha da pasta onde as imagens para análise estão salvas. Após carregar as imagens no programa, elas são renomeadas, duplicadas e convertidas para 8-bit, mantendo uma imagem original de cada face da pelota. Para exemplificar a criação da rotina de trincas, será utilizada a face 1 da amostra PT3.

Então, para as imagens duplicadas é escolhido um limiar de segmentação, definido para esta rotina um *Threshold* automático definido com os valores (0, 109) que deverá selecionar toda a área da pelota, a área selecionada é então binarizada e é obtida uma imagem como a mostrada na [Figura 17.](#page-38-0)

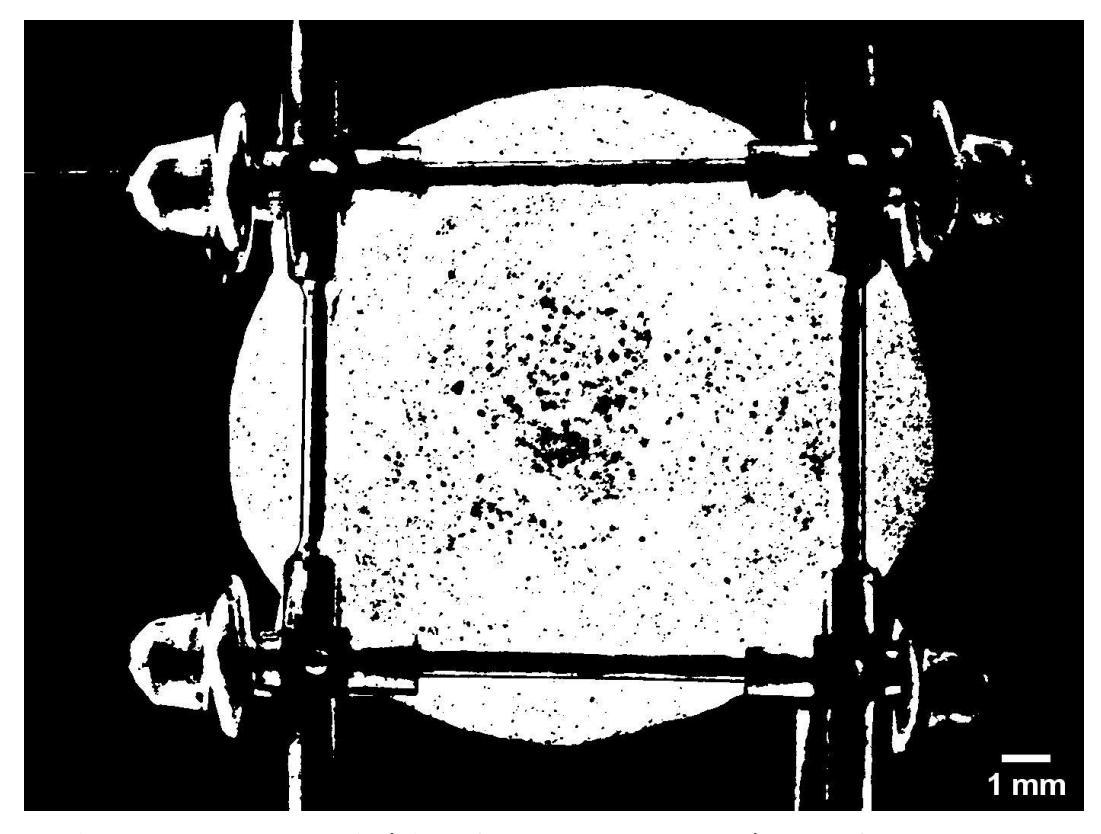

**Figura 17 - Imagem binária referente a seleção de área da face da pelota.**

Agora, com a imagem binária, é utilizada a função "fill holes" para preencher os buracos na imagem e obter uma máscara mais homogênea. Em seguida é aplicado o "Analyze Particles", que irá medir os objetos da imagem e através de um comando capaz de comparar os objetos por tamanho, excluir os menores, restando apenas o objeto maior, que é justamente a área central ou "face" da pelota a ser analisada, conforme exposto na [Figura 18.](#page-39-0)

<span id="page-39-0"></span>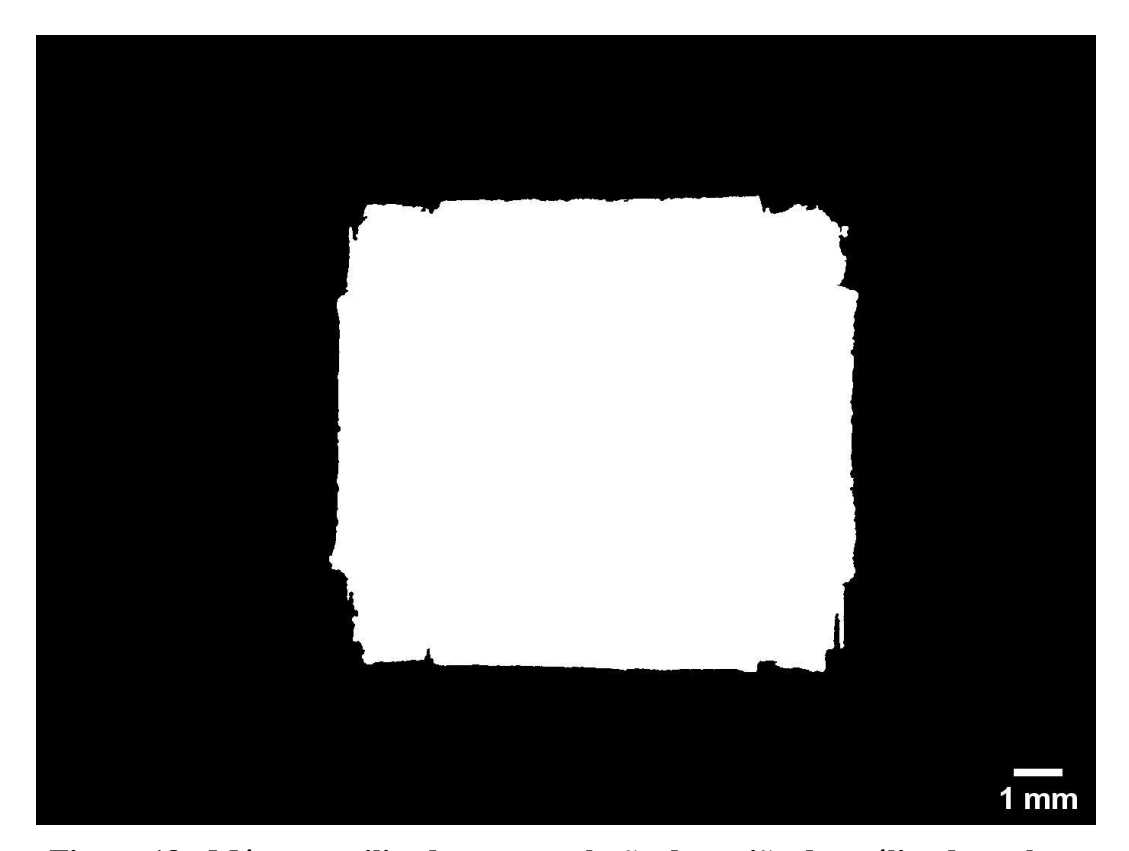

**Figura 18 - Máscara utilizada para a seleção da região de análise das pelotas de minério de ferro.**

Após obter a máscara com a área de interesse para análise, é realizada uma operação lógica de interseção entre a mesma e a imagem original mantida no início da rotina, para que o resultado seja apenas a área de interesse ou "face" a ser analisada, é importante ressaltar, que a rotina faz isso para as seis faces da pelota concomitantemente.

O resultado da operação são as faces da pelota prontas para a seleção das trincas e posterior quantificação. A [Figura 19 m](#page-40-0)ostra o resultado das etapas da rotina descritas até o momento em todas as faces da PT3; a remoção do portaamostras, de forma automática.

Após efetuar todos estes procedimentos, a rotina salva as imagens resultantes em uma pasta por ela criada, denominada "faces" dentro da pasta de origem dos arquivos.

41

<span id="page-40-0"></span>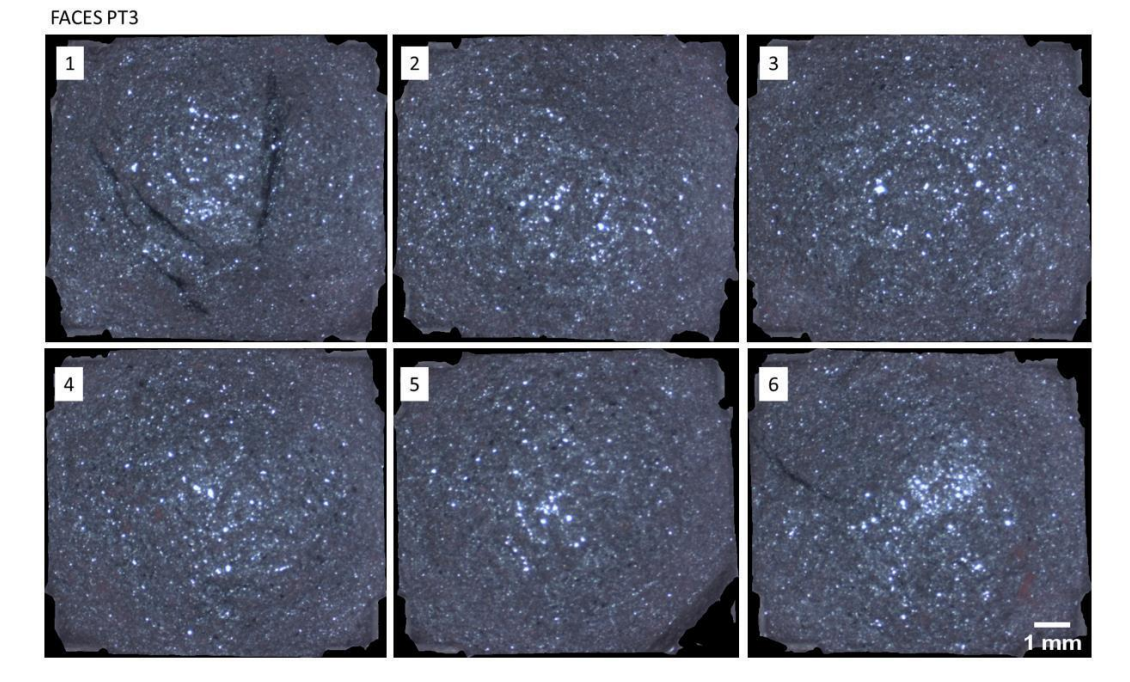

**Figura 19 - Faces da amostra PT3 após a remoção do porta-amostras.**

Observando as imagens obtidas com a remoção do porta-amostras, é possível notar que possuem uma boa representatividade da área total das pelotas, perdendo apenas uma pequena fração das arestas (0,5 mm). Considerando que ao inserir a pelota no suporte para as capturas, sempre se tenha cuidado para não sobrepor as arestas com as trincas, essa perda de área ocasionada pelas arestas é quase que nula, já que o objetivo é quantificar as trincas.

#### **5.1.2.Segmentação**

A partir das imagens das faces das pelotas, foram realizados testes de segmentação para definir qual seria a forma de selecionar os objetos a fim de extrair os atributos desejados.

#### **5.1.2.1.Segmentação por Limiarização**

A segmentação por limiarização se torna um tanto quanto difícil neste caso, principalmente por problemas de iluminação dada a irregularidade da superfície das pelotas que são objetos aproximadamente esféricos.

A [Figura 20 a](#page-41-0)presenta uma tentativa de realizar segmentação por limiarização em uma face da amostra PT3. Na parte b da figura é possível perceber que com o

<span id="page-41-0"></span>limiar definido para a seleção, muitos objetos que não conferem área de trincas estão sendo selecionados.

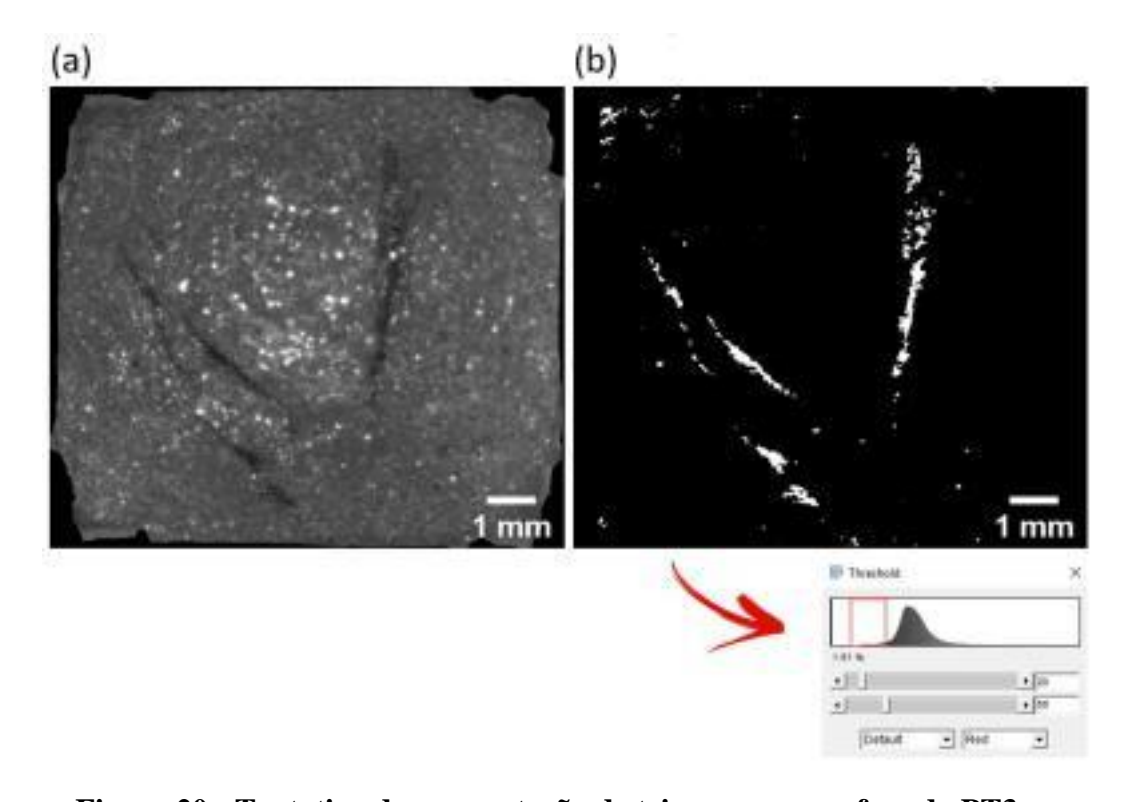

# **Figura 20 - Tentativa de segmentação de trincas em uma face da PT3 por limiarização. a) Imagem da face da PT3 contendo trincas. b) Imagem binária após a escolha de limiar de segmentação.**

Tendo em vista esse problema, foi desenvolvido um método de pós processamento para excluir objetos espúrios das imagens: Inicialmente é gerada uma máscara que representa toda a área de análise e nesta é realizada uma erosão (*interations*=10).

O objetivo da erosão é eliminar objetos espúrios próximos à borda depois de uma operação AND entre a imagem das trincas segmentadas [\(Figura 20b\) e](#page-41-0) a máscara erodida, que no caso do exemplo utilizado obtém-se a imagem apresentada na [Figura](#page-42-0) 21a, que ainda contém alguns objetos indesejáveis. É válido ressaltar que a erosão não pode ser muito grande pois pode haver alguma imagem que contenha trincas próximas às bordas.

Então, a partir da imagem obtida, utilizou-se o *Morphological Filters* para realizar uma operação de fechamento com EE octogonal, obtendo como resultado a imagem mostrada na [Figura 21b, o](#page-42-0)nde os objetos se conectam e a partir de uma outra interseção entre [Figura 21a e Figura 21b o](#page-42-0)btém-se a imagem mostrada na [Figura 21c.](#page-42-0)

<span id="page-42-0"></span>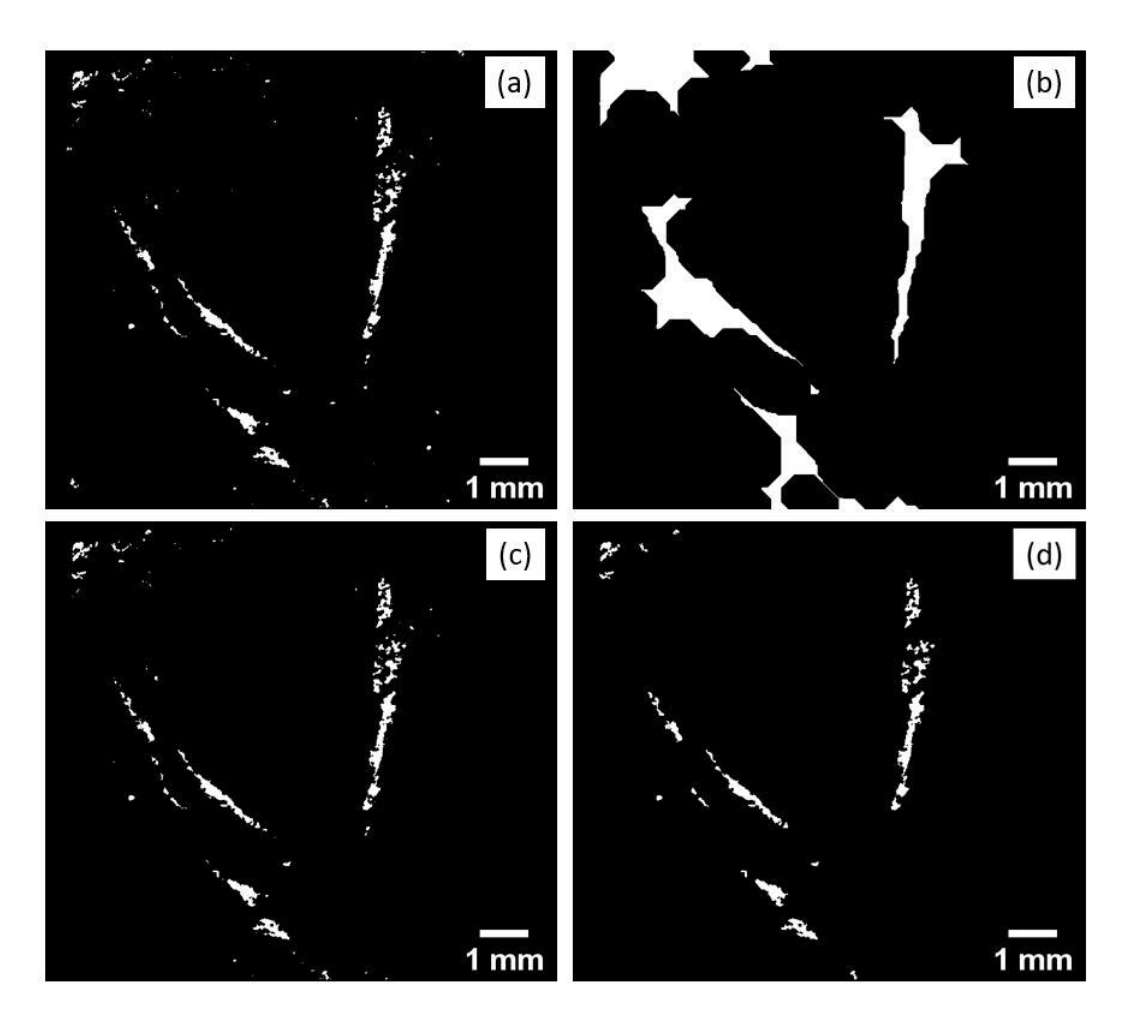

**Figura 21 - Pós processamento para eliminação de objetos espúrios na face 1 da PT3. a) Resultado do AND com a máscara erodida. b)** *Closing* **com EE octogonal e eliminação de objetos menores. c) And entre (a) e (b). c) Resultado da eliminação de objetos menores de (c).**

A partir da [Figura 21c s](#page-42-0)ão excluídos objetos de área menor que ainda restam, com cuidado ao definir a exclusão para não perder área de trincas, o resultado obtido está apresentado na imagem da [Figura 21d. A](#page-42-0)pesar de ainda conter objetos espúrios na imagem resultante, o pós-processamento foi capaz de "limpar" mais a imagem, possibilitando assim a extração de atributos com uma menor interferência de objetos que não fazem parte da área das trincas.

Um problema importante a ser discutido é que o pós-processamento desenvolvido precisa ser muito específico para os problemas de cada face, tornando difícil automatizar e utilizar em várias imagens. O mesmo processamento descrito foi aplicado para todas faces das 6 amostras PT, obtendo um sucesso considerável (semelhante ao da face 1 da PT3) para poucas imagens.

<span id="page-43-0"></span>Na [Figura 22 é](#page-43-0) possível observar o resultado do pós-processamento desenvolvido na face 6 da PT2 o qual não obteve sucesso, perdendo inclusive área de trinca na área mais central da imagem.

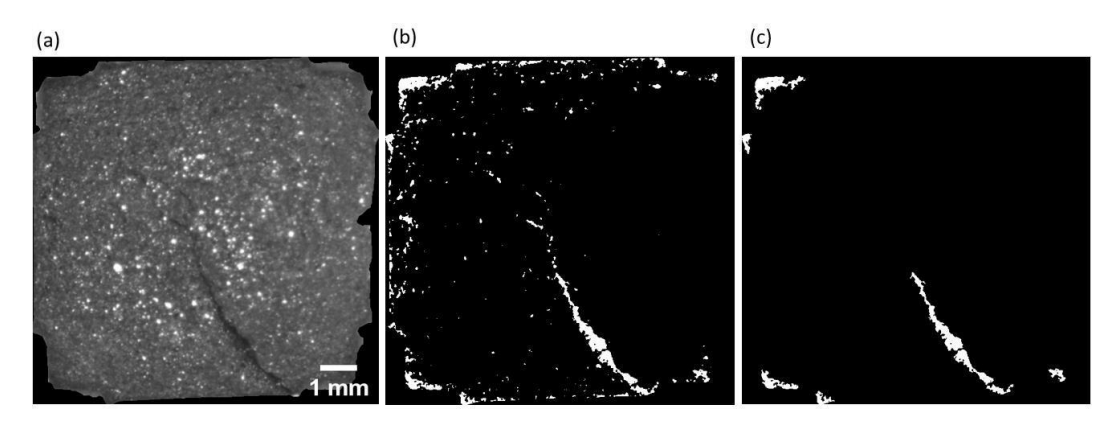

**Figura 22 - Pós-processamento para a exclusão de objetos espúrios na face 6 da PT2. a) Imagem 8-bit da face contendo trincas. b) Imagem binária com as trincas selecionadas e presença de objetos espúrios. c) Resultado do pósprocessamento aplicado em (b).**

A operação de fechamento utilizada visa a conexão dos objetos referentes às trincas para que os espúrios sejam eliminados por tamanho, mas em alguns casos, os objetos espúrios também se unem formando objetos maiores, impossibilitando a exclusão dos mesmos.

Diante dos problemas referentes à muitas tentativas de pós-processamento, considera-se a forma de segmentação por limiarização inviável para as imagens de pelotas contendo trincas utilizadas neste trabalho.

#### **5.1.2.2.Segmentação Semântica**

A outra forma de segmentação utilizada como tentativa de segmentar as trincas foi a segmentação semântica, através do *plugin* TWS disponível no FIJI, que pode chamar automaticamente as ferramentas do WEKA.

Ao carregar uma imagem no FIJI e abrir o *plugin* TWS, o programa irá apresentar uma janela como a apresentada na [Figura 23. U](#page-44-0)tilizando as ferramentas de seleção do próprio *menu* do FIJI, sejam seleções de formato redondo, elíptico ou "mão livre", dentre outras, evidenciadas no retângulo verde na [Figura 23, o](#page-44-0) usuário pode escolher as áreas da imagem para treinamento, além de deslocar o cursor na imagem e aproximar para ter uma visão mais ampla.

<span id="page-44-0"></span>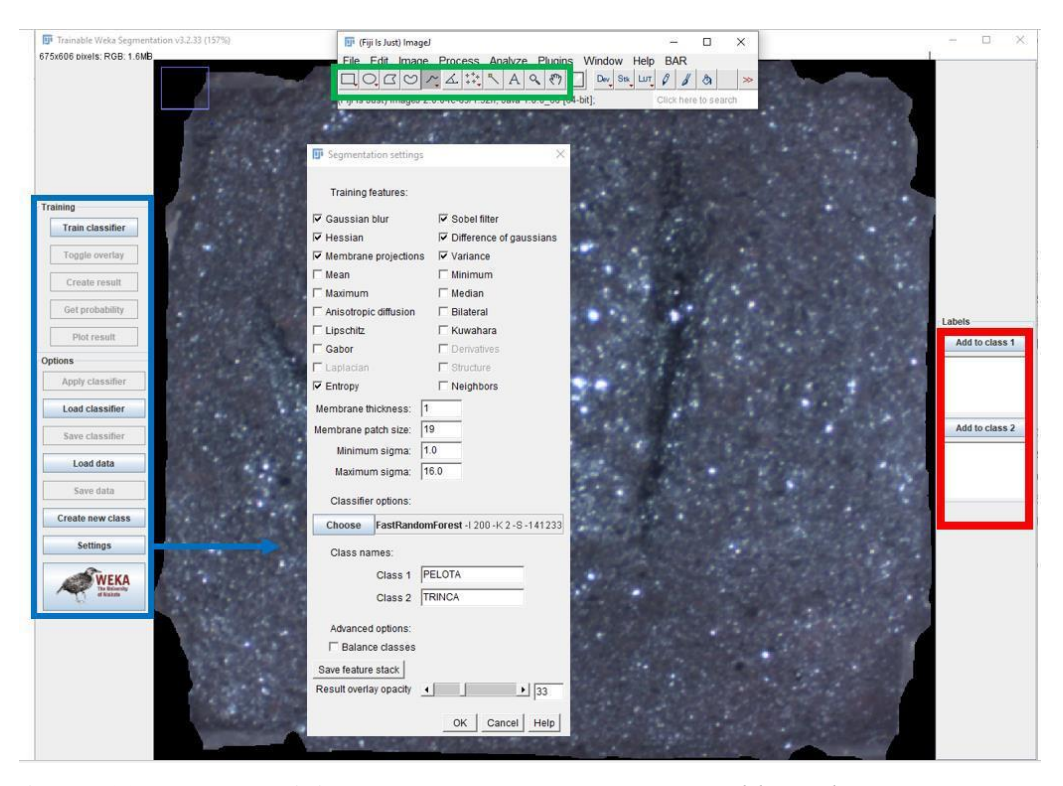

**Figura 23 - Janela Inicial para se trabalhar no** *Trainable Weka Segmentation***.**

Cada região da imagem selecionada pelo usuário pode ser adicionada às classes, que por *default* são denominadas "class 1" e "class2" (mostradas no interior do retângulo vermelho na [Figura 23\), e](#page-44-0)stas classes podem ser renomeadas e é possível também adicionar novas classes, se necessário.

Observando ainda a [Figura 23, d](#page-44-0)esta vez o retângulo azul, é possível notar uma série de funções referentes ao treinamento e opções gerais. Na parte de opções gerais, ao selecionar o botão *Settings*, o usuário pode explorar uma série de parâmetros para utilizar em seu treinamento, muitos destes já são selecionados por *default* também, podendo ser desmarcados ou não, de acordo com a análise desejada.

Após selecionar as áreas e incluir em suas respectivas classes, o usuário pode salvar esses dados (*Save data*) e depois fazer o mesmo para mais imagens, assim como carregar os dados anteriores (*Load data*), sabendo que para carregar dados anteriores, é preciso ter selecionado as mesmas características de treinamento da opção *Settings* e possuir mesma quantidade e nomenclatura de classes.

À medida que o usuário realiza os passos de treinamento, uma janela *log* vai apresentando-os, o que auxilia em sua orientação, conforme apresentado na [Figura](#page-45-0) [24.](#page-45-0)

<span id="page-45-0"></span>Após a inclusão dos dados necessários é possível treinar o classificador (*Train classifier*) e verificar se a classificação é suficiente para o que se deseja selecionar na imagem. Ao obter um resultado satisfatório é possível salvar o classificador (*Save classifier*) para posterior segmentação de diferentes imagens.

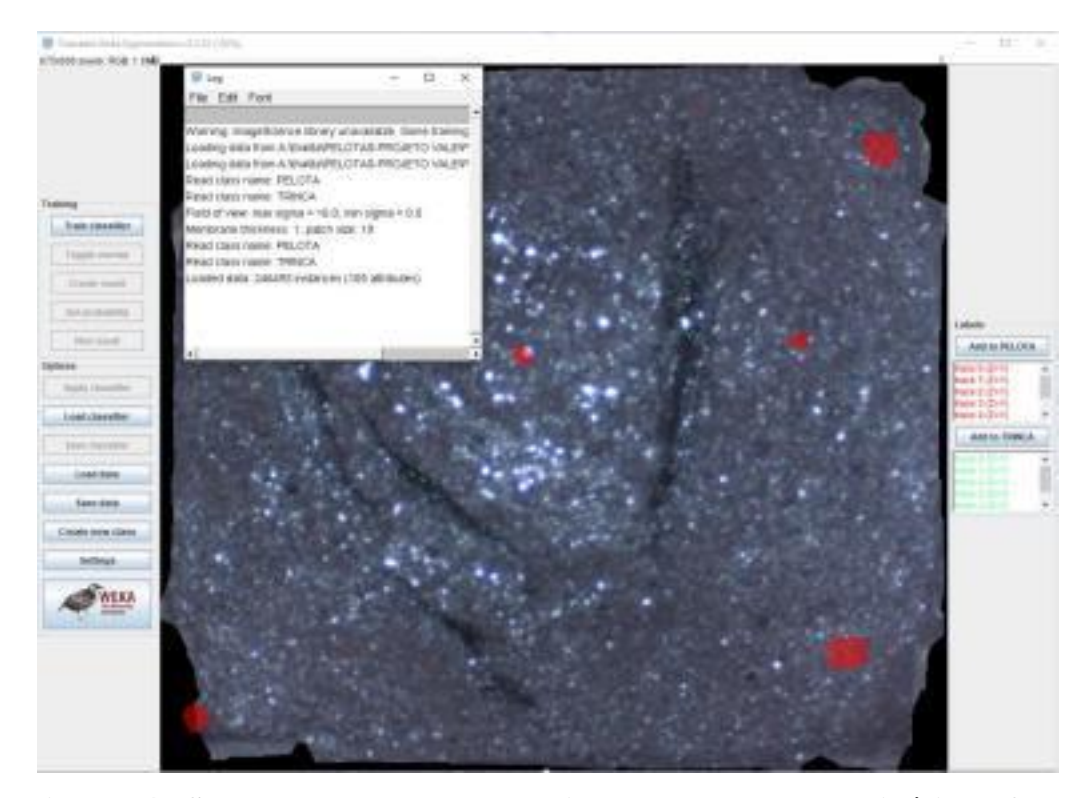

**Figura 24 - Seleção das classes em uma imagem de pelota de minério de ferro realizada no** *Trainable Weka Segmentation***.**

Neste trabalho, utilizou-se o *plugin* TWS aqui descrito, com o objetivo de selecionar apenas as trincas para depois quantificá-las. Foram então criadas duas classes para a seleção de dados: PELOTA E TRINCA, conforme pode ser observado na [Figura 24.](#page-45-0)

Foram utilizadas 15 imagens de faces de pelota contendo trincas para realizar o treinamento, totalizando 584555 pixels selecionados. As 15 imagens selecionadas, eram bem representativas tanto para a classe TRINCA quanto para a classe PELOTA.

Após a criação do classificador, esses dados puderam ser aplicados para realizar uma segmentação automática em 36 imagens de pelotas de minério de ferro contendo trincas (6 pelotas) adquiridas nas condições descritas nesta dissertação.

Para cada imagem a qual se aplica o classificador, é possível gerar uma imagem resultante (*Create result*), segmentada de acordo com as classes escolhidas,

<span id="page-46-0"></span>conforme apresenta a [Figura 25a, o](#page-46-0)nde a parte em verde é referente à classe TRINCAS e a região em vermelho representa a classe PELOTA.

Posteriormente, esta imagem pode ser convertida em tons de cinza para a aplicação de um *Threshold* automático nesta imagem e a mesma é convertida em uma imagem binária [\(Figura 25b\).](#page-46-0)

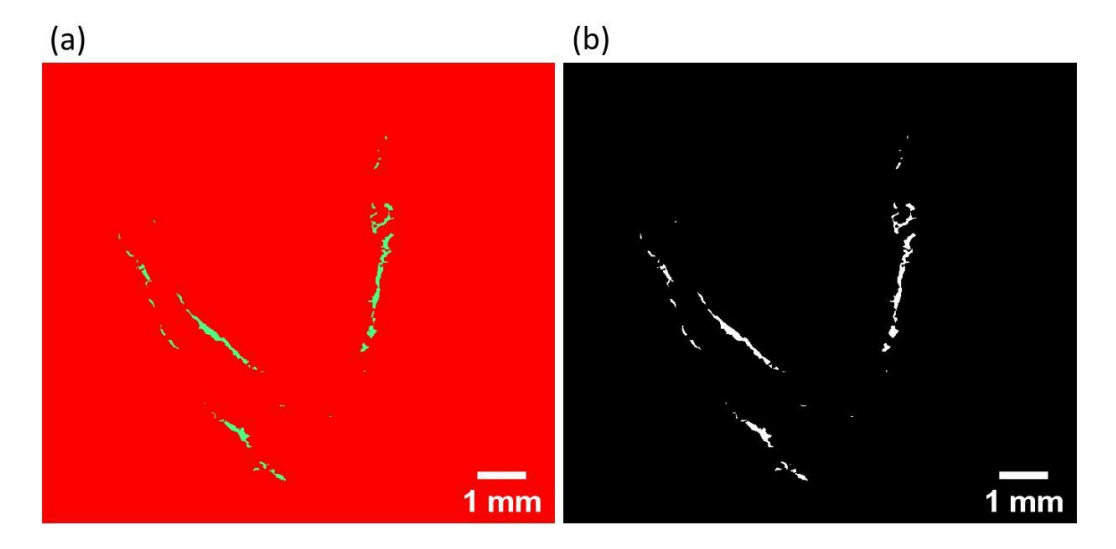

**Figura 25 - Trincas selecionadas em uma face de pelota de minério de ferro. a) Imagem resultante do treinamento no TWS. b) Imagem binária das trincas classificadas em (a).**

O treinamento realizado a partir do TWS se apresentou muito eficaz na segmentação das trincas. É possível notar visualmente que o classificador é capaz de identificar muito bem as classes, considerando as dificuldades de selecionar áreas extremamente estreitas, e que a espessura das trincas está sendo um pouco subestimada para algumas amostras.

A dificuldade de selecionar áreas estreitas se dá desde o treinamento na marcação das áreas para atribuir às classes, pois é necessário aproximar muito a imagem e a qualidade da imagem fica comprometida pelo zoom se torna complicado diferenciar os pixels dessas trincas muito estreitas.

Um outro ponto positivo da segmentação semântica em relação à limiarização é que a quantidade de objetos espúrios é bem menor nas imagens resultantes.

Na [Figura 26a e](#page-47-0)stá apresentada a face 3 da amostra PT3, que não apresenta trincas significativas, diferente da face [1\(Figura 25\).](#page-46-0) É válido observar como o classificador se comporta para tratar com faces nestas condições.

<span id="page-47-0"></span>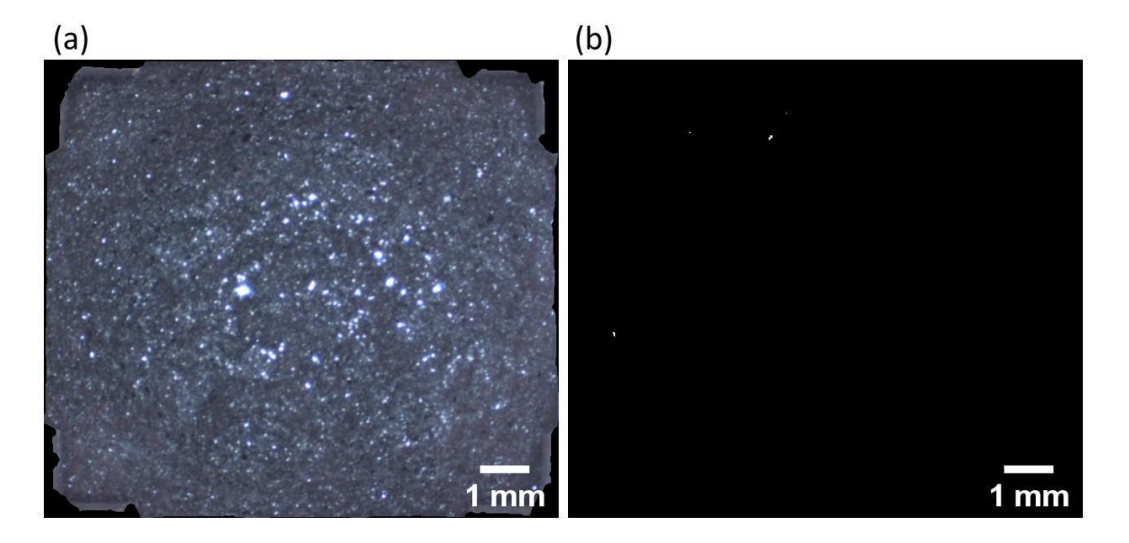

# **Figura 26 - Face 3 da amostra PT3. a) Imagem 8-bit da face da pelota. b) Imagem binária resultante da segmentação realizada no TWS.**

Observando a [Figura 26b, é](#page-47-0) notável que o classificador se mostra coerente em sua seleção também para esse tipo de imagem, pois seleciona apenas pequenos objetos cuja tonalidade é semelhante à das trincas.

Estes objetos não são alongados o suficiente para serem considerados trincas, ao tempo que têm área muito pequena e são desconsiderados no momento de medir o comprimento das trincas por exemplo. Portanto, não devem interferir na análise.

### **5.1.3.Extração de Atributos**

A extração de atributos foi realizada a partir de imagens obtidas como resultado da segmentação semântica.

### **5.1.3.1.Comprimento**

Para realizar as medidas de comprimento das trincas, foi necessário a realização de um pós-processamento específico, onde o objetivo é justamente conectar o maior número de objetos pertencentes às trincas, a fim de medir corretamente seus respectivos comprimentos.

Observando a [Figura 27, q](#page-48-0)ue apresenta uma imagem segmentada de trincas, é possível perceber que os objetos pertencentes à trinca não estão conectados. Assim nota-se a presença de alguns pequenos objetos pouco alongados que tornam inviável o cálculo de comprimento de trinca.

<span id="page-48-0"></span>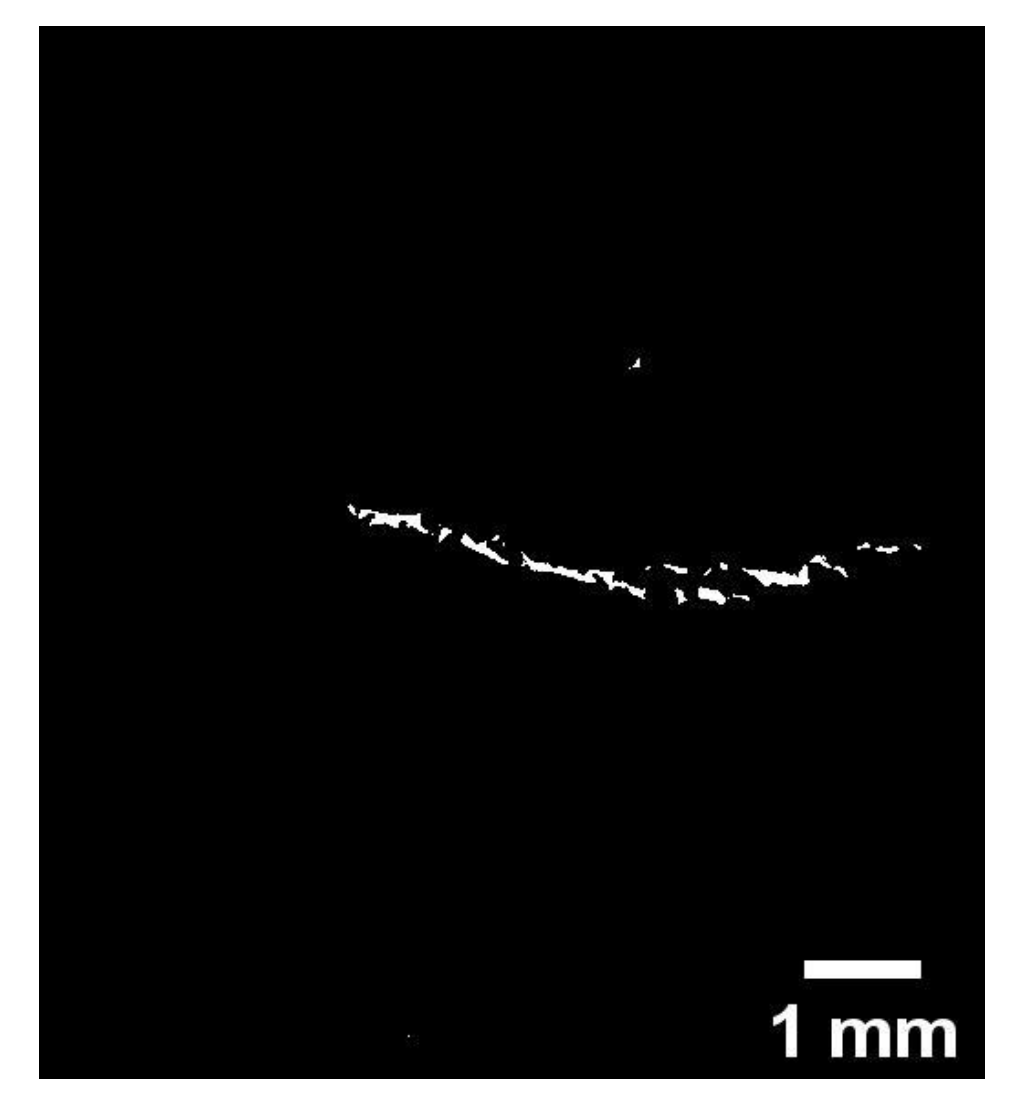

**Figura 27 - Imagem binária de trinca selecionada na face 1 da amostra PT4.**

Para resolver este problema, aplicou-se um pós-processamento que consistiu em uma operação morfológica de fechamento (*closing*), utilizando EE octogonal (*radius*=25). Após a concatenação dos objetos, é realizada uma eliminação de objetos menores, para que seja medido o comprimento apenas dos objetos mais alongados que correspondem à área de trincas. O resultado obtido é uma imagem como a apresentada na [Figura 28.](#page-49-0)

<span id="page-49-0"></span>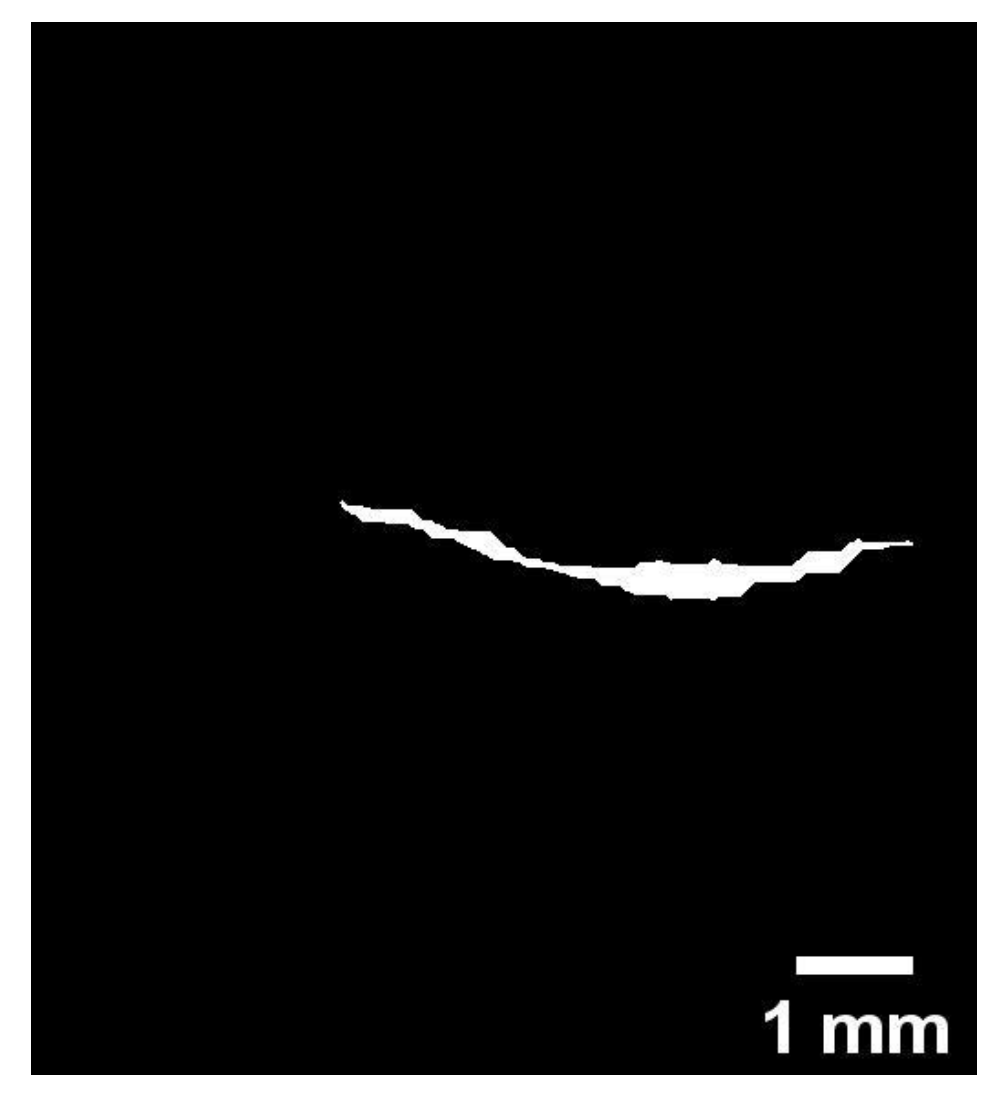

**Figura 28 - Imagem binária de trinca presente na face 1 da amostra PT4 após o pós-processamento.**

É importante ressaltar que em algumas faces não é possível unir todos os objetos de uma trinca em um só, pois se o *radius* da operação morfológica for um valor muito alto é possível aumentar objetos que não se deseja medir em algumas faces. A [Figura 29 a](#page-50-0)presenta um exemplo de um caso como este, onde é perceptível que algumas trincas são divididas em mais de um objeto.

<span id="page-50-0"></span>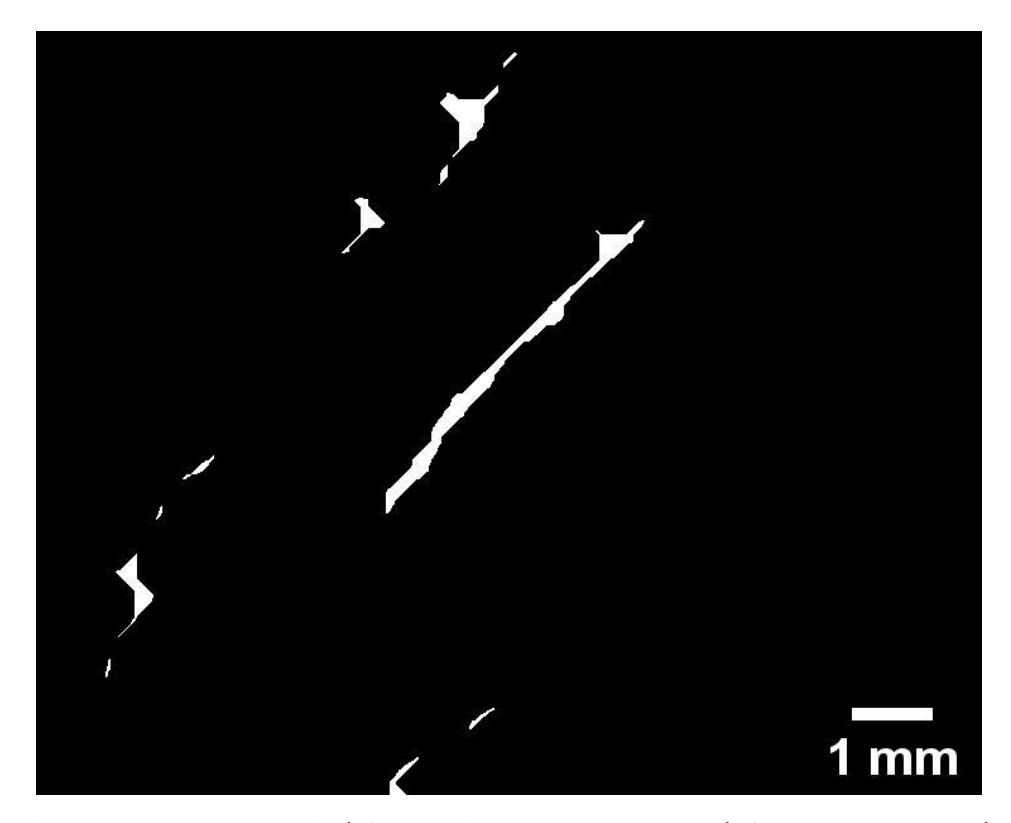

**Figura 29 - Imagem binária de trincas pertencentes à face 3 da PT5 após o pós-processamento.**

Tanto em casos como o da [Figura 28, o](#page-49-0)nde se obtém um só objeto para a trinca como em casos como o da [Figura 29, a](#page-50-0) rotina mede área e perímetro de cada objeto e posteriormente é realizado o cálculo de comprimento para cada objeto através da fórmula:

 $=+\sqrt{(x-1)^2-16.4}$ 

Onde;

L: Comprimento de trincas

PERIM: Perímetro do objeto

AREA: Área do objeto

Esta fórmula é uma solução viável para o cálculo do comprimento pois considera-se que as trincas são objetos predominantemente alongados.

A face exibida na [Figura 29, p](#page-50-0)or exemplo, apresenta 11 objetos referentes a trincas, onde para cada um são medidos área e perímetro, e através da fórmula citada é possível encontrar o respectivo comprimento de cada objeto.

<span id="page-51-0"></span>O objeto maior presente na face 3 da PT5 na referida figura, apresenta área igual a 686,7 mm<sup>2</sup> e perímetro igual a 10,38 mm, desta obtemos então um comprimento igual a 5,05 mm.

Encontrados os valores de comprimento para cada objeto, realiza-se uma soma dos comprimentos das trincas em cada face. A [Tabela 1 a](#page-51-0)presenta os valores totais adquiridos para cada face das amostras PT.

| Amostra | PT1  | PT2      | PT3              | PT <sub>4</sub> | PT <sub>5</sub> | PT <sub>6</sub>  |  |
|---------|------|----------|------------------|-----------------|-----------------|------------------|--|
| Face 1  | 0.66 | 4,43     | 10,06            | 5,23            | 2,73            | 3,22             |  |
| Face 2  | 1,12 | 1,68     | 0                | 0.15            | 0.81            | 0,56             |  |
| Face 3  | 2,86 | 0.31     | $\overline{0}$   | $\theta$        | 10,7            | $\boldsymbol{0}$ |  |
| Face 4  | 0,46 | 0.16     | $\boldsymbol{0}$ | 0,12            | 5,32            | $\boldsymbol{0}$ |  |
| Face 5  | 5,67 | $\theta$ | $\theta$         | 0.13            | 0,17            | 3,74             |  |
| Face 6  | 1,30 | 5,53     | 2,48             | 2,77            | 2,97            | 0.15             |  |

**Tabela 1 - Comprimento total de trincas em cada face das amostras PT em mm.**

Estão destacados em negrito na [Tabela 1, o](#page-51-0)s maiores comprimentos de trincas referente à cada amostra PT. A [Figura 30 m](#page-52-0)ostra cada uma dessas faces com as trincas segmentadas e pós-processadas para a realização das medidas. Na [Tabela 1](#page-51-0) também é possível notar algumas células com comprimento  $= 0$ , se referem justamente a faces que não possuem trincas.

<span id="page-52-0"></span>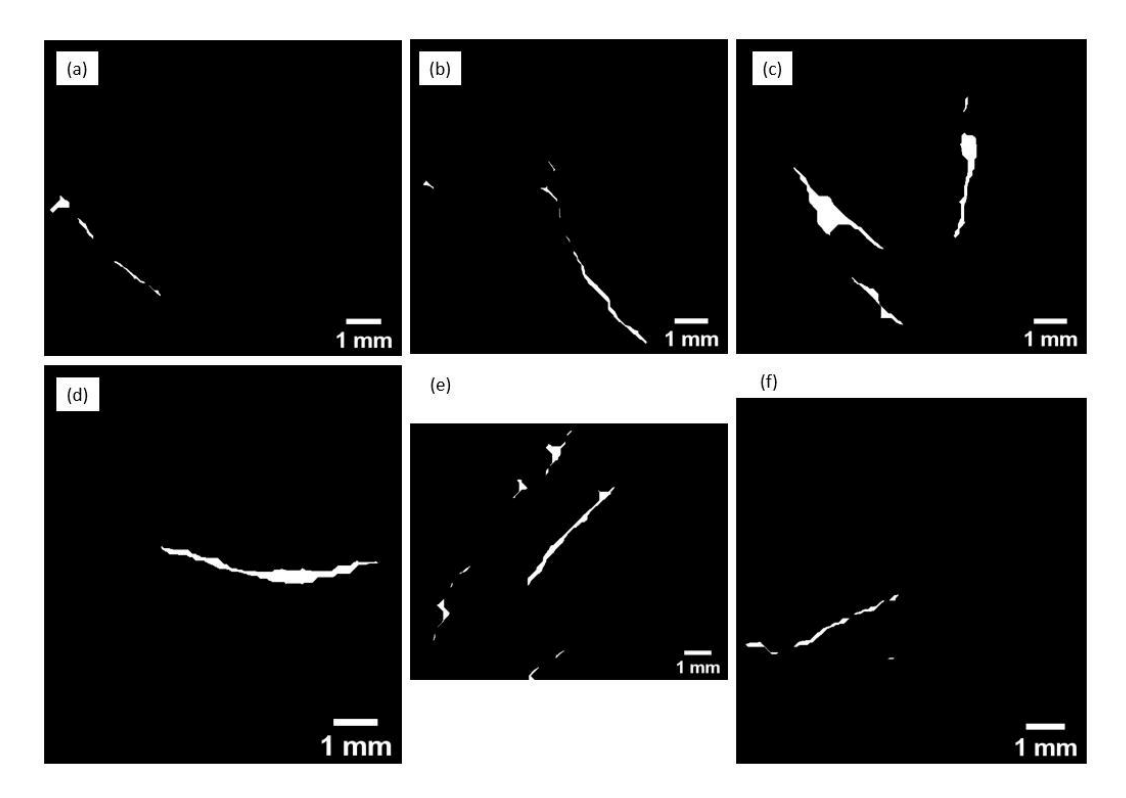

**Figura 30 - Representação das faces de cada amostra PT contendo as maiores trincas. a) Face 3 da PT1. b) Face 6 da amostra PT2. c) Face 1 da amostra PT3. d) Face 1 da amostra PT4. e) Face 3 da amostra PT5. f) Face 5 da PT6.**

# **5.1.3.2.Espessura local**

A espessura local, é calculada por um *plugin* disponível no FIJI, chamado *Local Thickness*, que gera um mapa de espessura local para os objetos da imagem. Antes de gerar o mapa de espessura local para as imagens, é realizado um AND entre a imagem segmentada do classificador com a imagem resultante do pósprocessamento descrito no item anterior. Obtendo uma imagem como a apresentada na [Figura 31.](#page-53-0)

<span id="page-53-0"></span>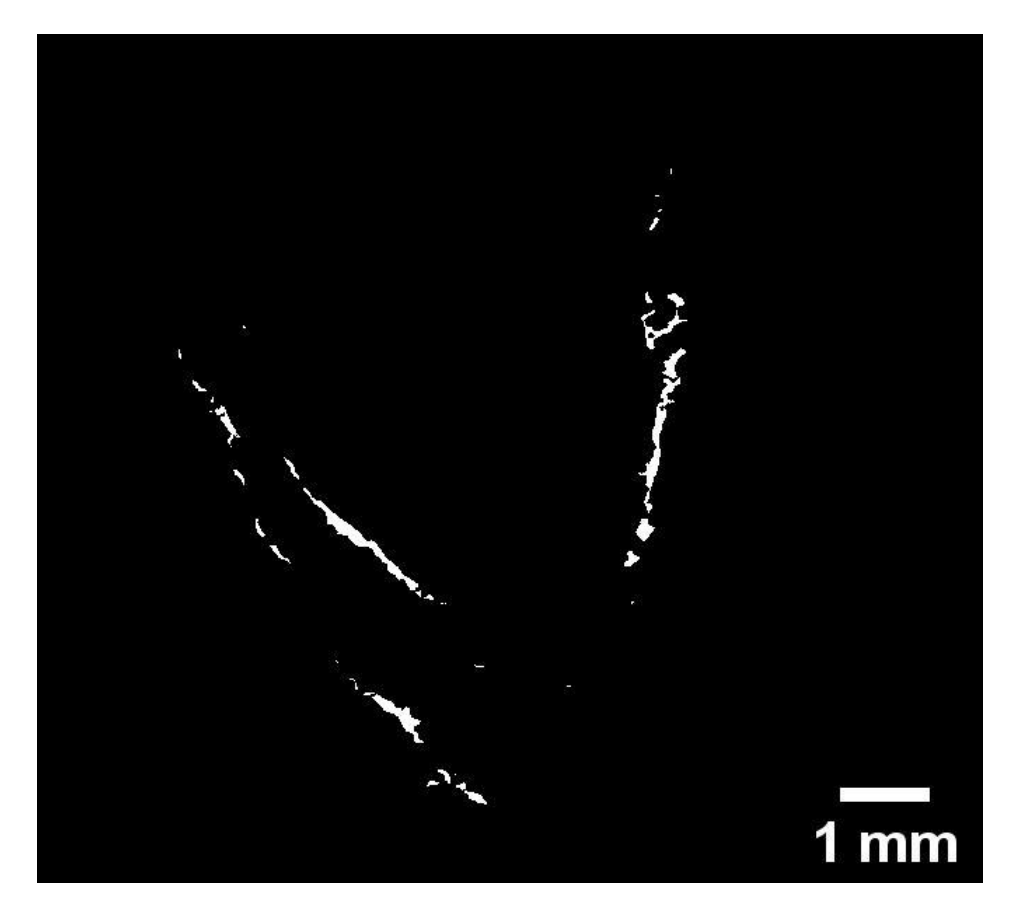

**Figura 31 - Imagem binária contendo apenas objetos referentes às trincas presentes na face 1 da amostra PT3.**

A [Figura 32 e](#page-54-0)xibe o mapa de espessura local gerado para a face 1 da PT3 onde são atribuídas intensidades diferentes à cada pixel pertencente aos objetos. A <span id="page-54-0"></span>espessura local de cada ponto da imagem é definido pelo diâmetro da maior esfera interna ao objeto que contém o ponto.

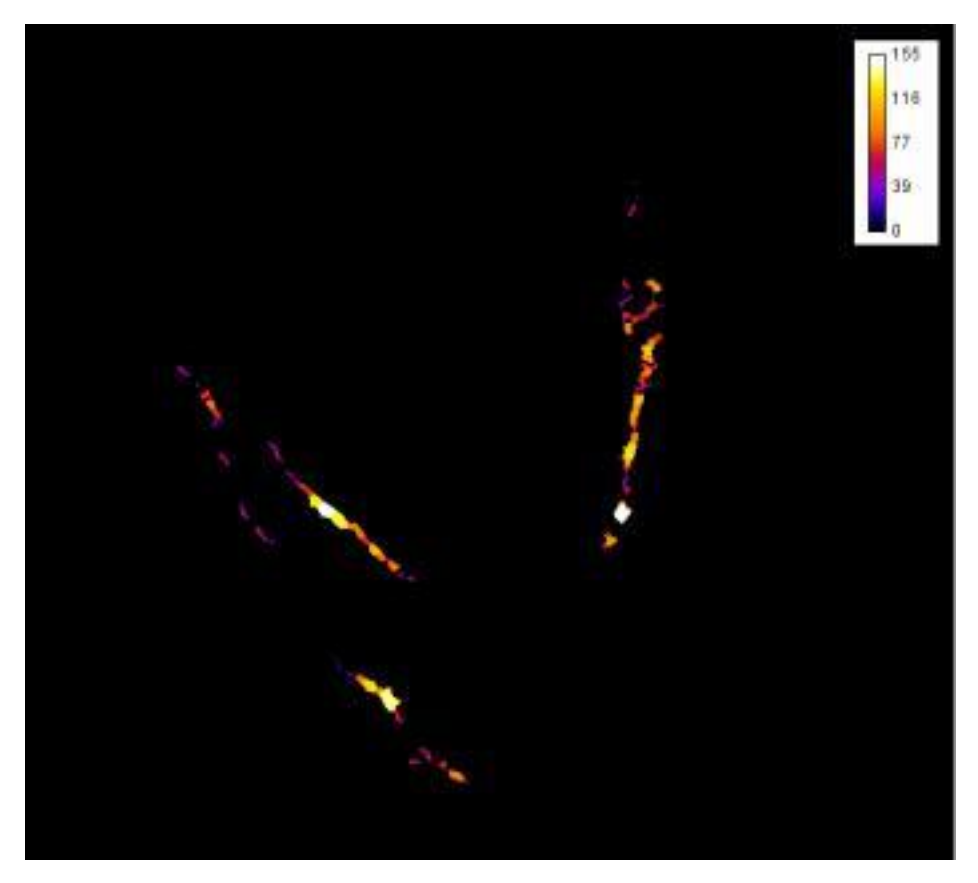

**Figura 32 - Mapa de espessura local em trincas da face 1 da PT3.**

A partir da imagem binária [\(Figura 31\) c](#page-53-0)ontendo as mesmas trincas do mapa de espessura local, é possível extrair os valores de espessura local de cada objeto, redirecionando a medida para o mapa.

Obtidos então os valores de espessura dos objetos de cada uma das seis faces de uma pelota, é realizada uma média aritmética e encontra-se o valor de espessura média de trincas em cada amostra, conforme pode ser observado na [Tabela 2.](#page-54-0)

# **Tabela 2 - Valores correspondentes à espessura média das trincas de cada amostra PT.**

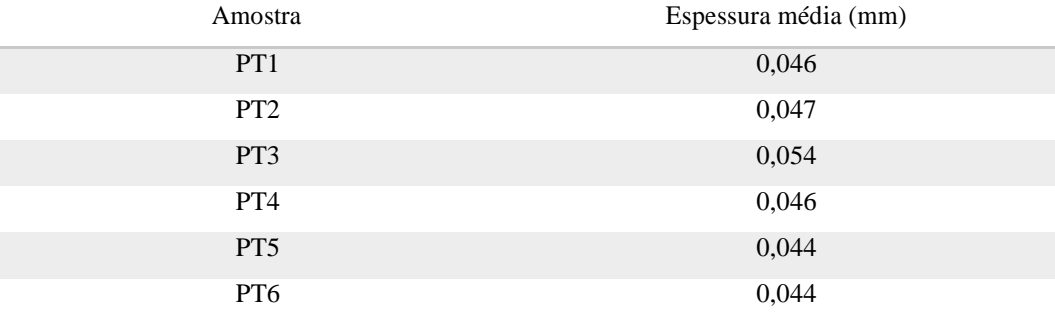

<span id="page-55-0"></span>Tendo em vista os valores de espessura média, é possível perceber uma coerência com o que se pode observar das imagens.

As trincas da amostra PT3 são maiores e mais espessas, enquanto a amostra PT6 possui poucas trincas, conforme apresenta a [Figura 33, s](#page-55-0)endo estas observadas apenas nas faces 1, 3 e 5 considerando que nas demais faces estão contidos objetos bem pequenos, e em todos os casos, os objetos são pouco espessos.

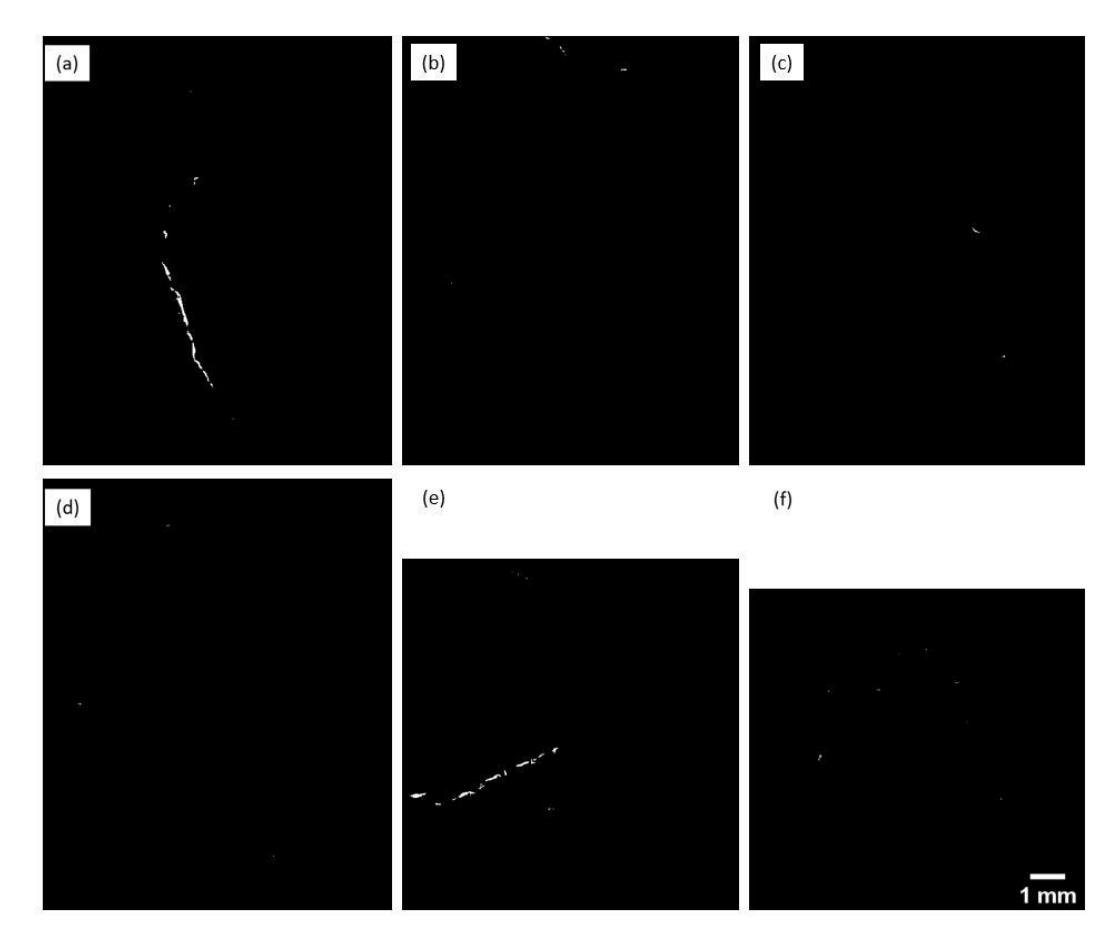

**Figura 33 - Faces da amostra PT6 com as trincas segmentadas. a) Face 1 b) Face 2 c) Face 3 d) Face 4 e) Face 5 f) Face 6.**

#### **5.1.3.3.Fração de área**

Para o cálculo da fração de área, a rotina seleciona a imagem segmentada, conforme o exemplo da [Figura 31, e](#page-53-0) mede a área de cada objeto, através das quais se pode obter um valor total ocupado pelos objetos na imagem. A partir da máscara utilizada para a seleção da área de interesse (conforme o exemplo da [Figura 18\) d](#page-39-0)e cada face, é possível medir sua área total.

<span id="page-56-0"></span>Como trabalhou-se com seis imagens de cada pelota, realiza-se um somatório da área total das seis faces, assim como da área total de objetos nas seis faces e obtém-se uma fração de área para a pelota inteira, as frações de área ocupada pelas trincas em cada uma das amostras PT utilizadas nesta dissertação estão expostas na [Tabela 3.](#page-56-0)

**Tabela 3 - Frações de área ocupada por trincas em cada uma das amostras PT.**

| Amostra         | Fração de área de trincas (%) |  |  |
|-----------------|-------------------------------|--|--|
| PT <sub>1</sub> | 0.091                         |  |  |
| PT <sub>2</sub> | 0.080                         |  |  |
| PT <sub>3</sub> | 0.135                         |  |  |
| PT <sub>4</sub> | 0.088                         |  |  |
| PT <sub>5</sub> | 0.128                         |  |  |
| PT <sub>6</sub> | 0.065                         |  |  |

As medidas foram consideradas coerentes com a observação das imagens, visto que as amostras PT3 e PT5 apresentam trincas maiores e mais espessas, conforme mencionado anteriormente, ocupando consequentemente uma fração de área maior que a ocupada pelas demais amostras.

## **5.2.Detalhamento da Rotina de** *Coating*

# **5.2.1.Determinação da área de análise**

A [Figura 34 a](#page-57-0)presenta as seis faces da amostra PC1 obtidas a partir do método de aquisição descrito anteriormente. As áreas da pelota com pigmentação mais alaranjada são referentes ao *coating* aplicado, o que se deseja medir.

<span id="page-57-0"></span>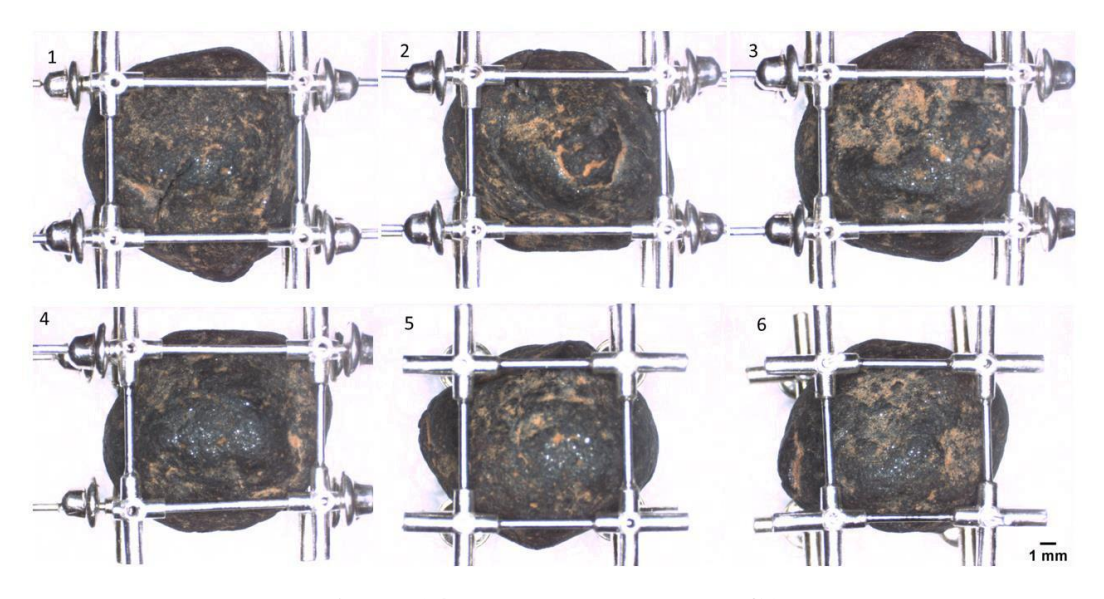

**Figura 34 - Faces da amostra PC1.**

É importante citar, que dentre as 6 amostras PC, quatro apresentam esta tonalidade na coloração do *coating*. Porém nas outras duas amostras, a coloração do recobrimento é diferente e um tanto quanto homogênea com a superfície das pelotas, conforme mostra a [Figura 35, a](#page-57-0)s faces da amostra PC5.

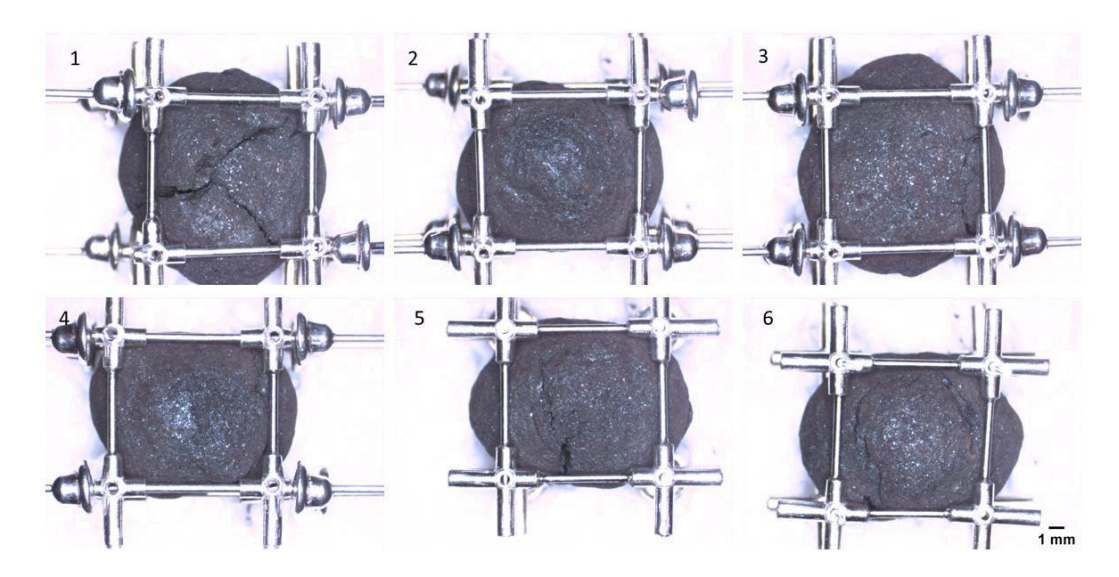

**Figura 35 - Faces da amostra PC5.**

Para ambos os tipos de amostra PC, a forma de determinar a área de análise foi a mesma, e para demonstrar o processo, será utilizada a face 1 da amostra PC1 como exemplo.

Inicialmente a imagem original é duplicada convertida em 8-bit, em seguida é aplicado o *Threshold* definido (160,255), com o objetivo de selecionar a área referente ao suporte, a qual se deseja excluir, obtendo uma imagem como a exposta na [Figura 36.](#page-58-0)

<span id="page-58-0"></span>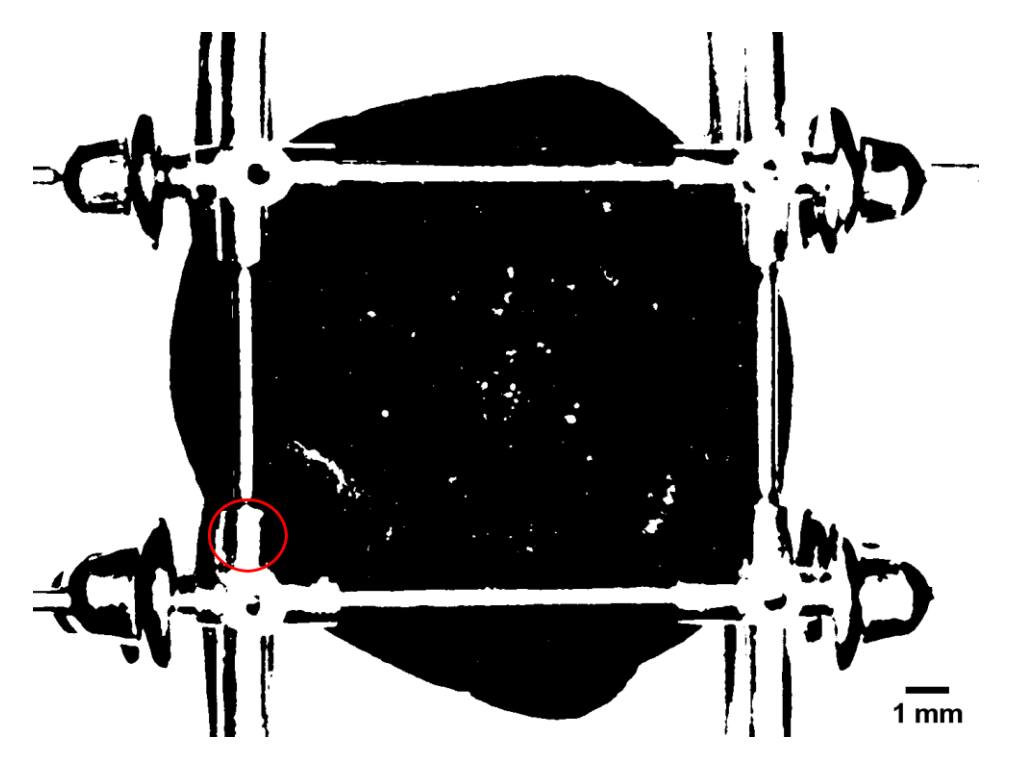

**Figura 36 - Imagem binária da face 1 da amostra PC1, Threshold (160,255).**

Em seguida é realizada uma operação de fechamento (*iterations=3*) a fim de unir objetos, como por exemplo os que estão marcados com um círculo vermelho na [Figura 36, p](#page-58-0)ara que o objeto central seja desligado dos demais, já que a área de interesse é justamente a do maior objeto (o central).

Então, após um *invert*, é obtida uma imagem como a apresentada na [Figura](#page-59-0) [37.](#page-59-0)

<span id="page-59-0"></span>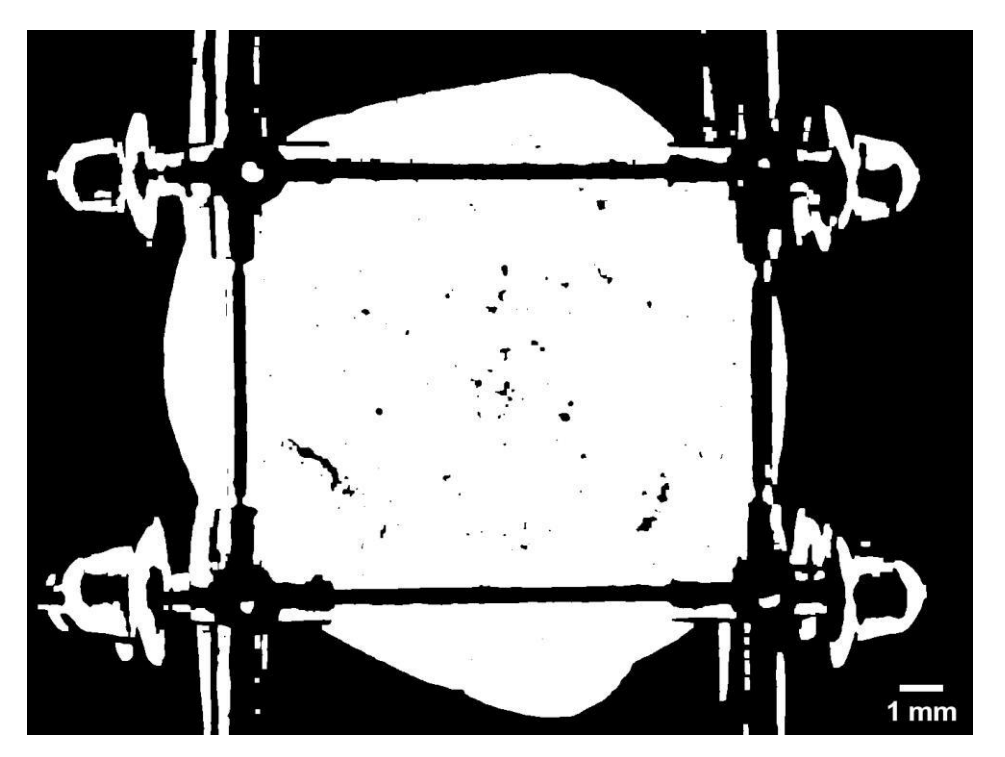

**Figura 37 - Imagem binária da face 1 da amostra PC1,** *close* **(iterations=3).**

Em seguida aplica-se um "*fill holes*" que preencherá os espaços vazios do centro da pelota, a fim de gerar uma máscara mais homogênea, é realizada então uma erosão (*iterations*=6) para garantir que a máscara gerada seja totalmente independente dos objetos pertencentes ao suporte.

Então, os objetos menores são eliminados e a erosão é repetida, pois algumas sombras referentes ao suporte ainda eram selecionadas em faces de algumas amostras, fazendo com que áreas que não conferem à área de análise fossem segmentadas.

Após a realização dos "passos" mencionados, é obtida uma máscara referente à região que se deseja analisar, exemplificada na [Figura 38.](#page-60-0)

<span id="page-60-0"></span>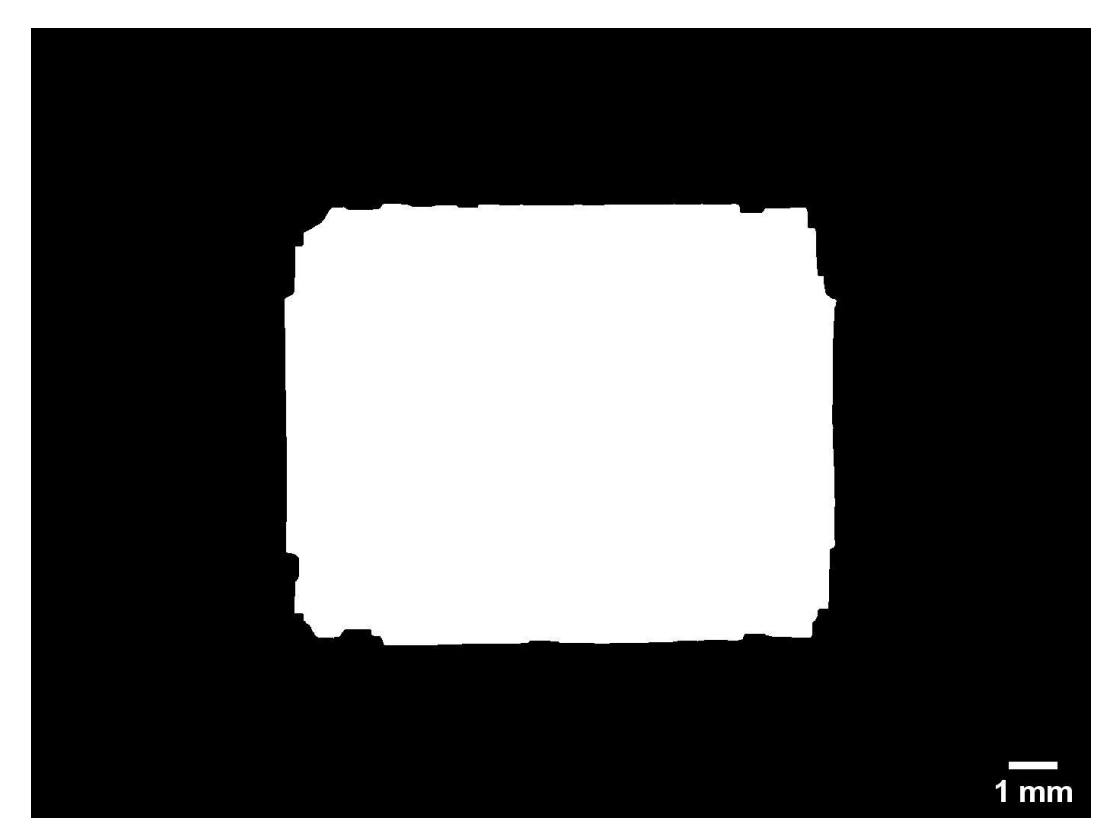

**Figura 38 - Máscara binária utilizada para a seleção da área de análise na amostra PC1.**

Após a obtenção da máscara, realiza-se uma interseção, entre a imagem original e a máscara, adquirindo apenas a região de análise, conforme apresenta a [Figura 39.](#page-61-0)

<span id="page-61-0"></span>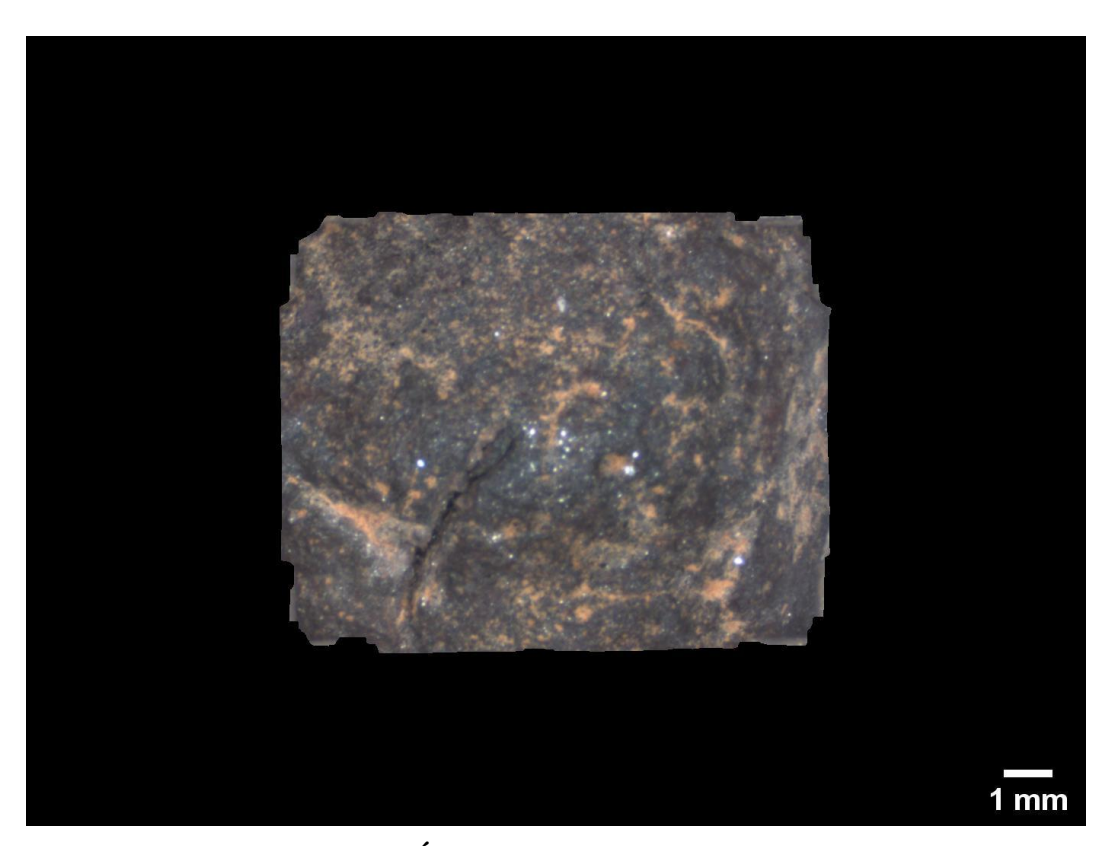

**Figura 39 - Área de análise da amostra PC1.**

Obtida a área de análise a rotina segue para a parte de segmentação do *coating*.

### **5.2.2.Segmentação**

A segmentação foi realizada de duas formas para utilizar como parâmetro de comparação.

## **5.2.2.1.Tons de cinza**

Para a segmentação em tons de cinza, inicialmente a imagem da área de análise [\(Figura 39\) é](#page-61-0) convertida em um *stack* RGB, que se trata de uma pilha de três imagens em tons de cinza, correspondentes aos canais vermelho, verde ou azul. Esta pilha pode ser convertida em três imagens independentes; *red, green e blue.*

Devido à coloração mais alaranjada do *coating* na maioria das imagens, este fica mais evidente na imagem RED [\(Figura 40\), q](#page-62-0)ue é selecionada pela rotina para a posterior segmentação.

<span id="page-62-0"></span>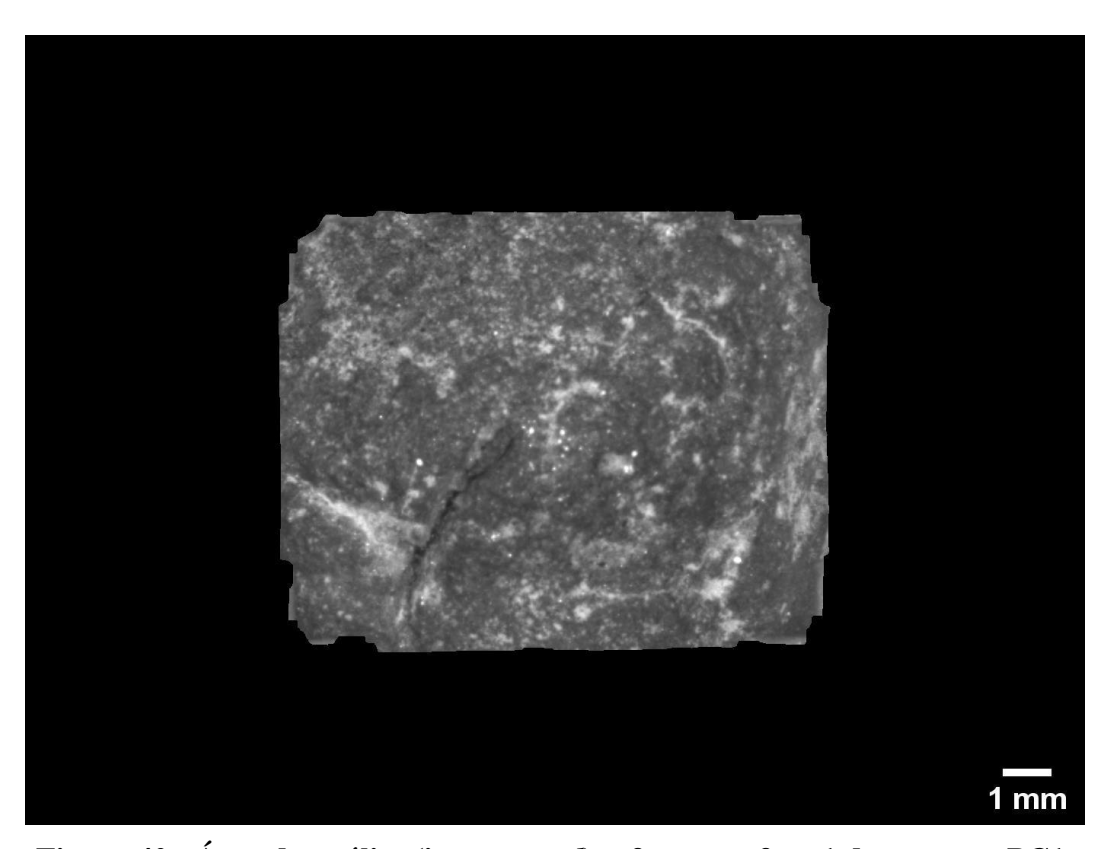

**Figura 40 - Área de análise (imagem** *red***) referente a face 1 da amostra PC1.**

Em testes iniciais, utilizou-se *Threshold* (130,255) para a escolha do *coating*, mas alguns pontos mais brilhantes da imagem estavam sendo selecionados. Estes pontos brilhantes são algo complicado de se tratar, pois são originários da incidência da luz na superfície irregular das pelotas, e em algumas áreas eles podem compor a área de *coating*, em outras não.

Na imagem apresentada na [Figura 40 é](#page-62-0) possível perceber alguns destes pontos brilhantes fora da área referente ao *coating*. Decidiu-se então, pela faixa de limiar (130,230), que deverá selecionar apenas a área referente ao *coating*, excluindo o fundo e alguns pontos brilhantes. O resultado da seleção de limiar é apresentado na [Figura 41.](#page-63-0)

<span id="page-63-0"></span>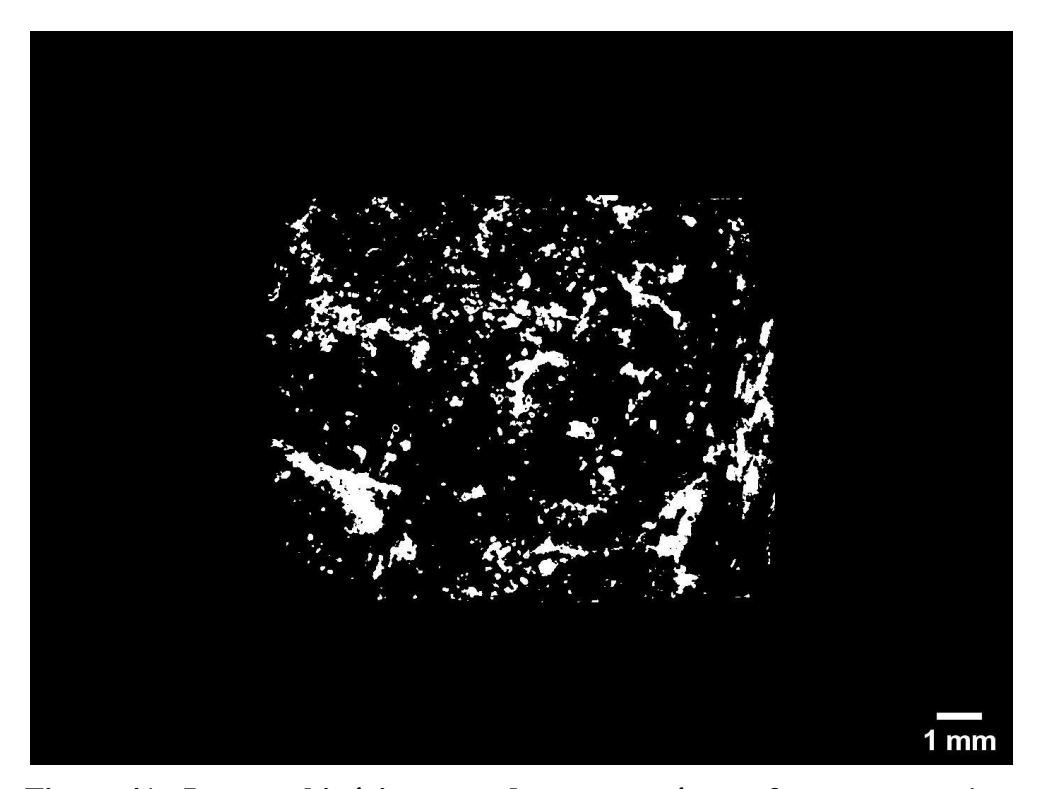

**Figura 41 - Imagem binária contendo apenas a área referente ao** *coating.*

A partir desta imagem é então realizada a medida de área total ocupada pelos objetos. Para adquirir a área total da face da pelota, calcula-se a área total da máscara binária [\(Figura 38\).](#page-60-0) Realiza-se então o somatório da área total ocupada pelo *coating* em cada uma das faces, assim como o da área total de todas as faces e a partir destes valores encontra-se a fração de área ocupada pelo *coating* em cada amostra PC.

Para esta face utilizada no exemplo, a área total ocupada pelos objetos  $(coding)$  é de 12,92 mm<sup>2</sup>, enquanto a área total da face da pelota é de 96,35 mm<sup>2</sup>, obtendo para esta face uma fração de área de *coating* de 13.41%. A área selecionada para realizar as medidas pode ser observada em amarelo na [Figura 42,](#page-64-0)  sobreposta na imagem original da área de análise.

<span id="page-64-0"></span>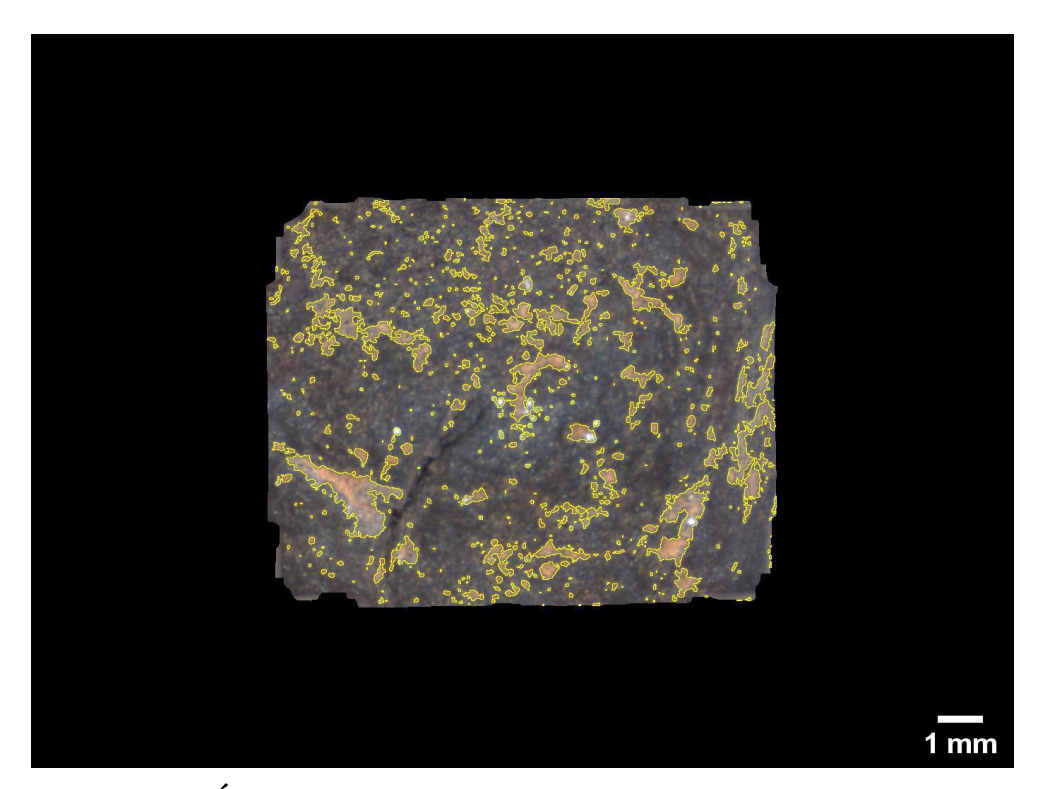

**Figura 42 - Área de** *coating* **selecionada para a realização de medidas marcada em amarelo na face 1 da PC1.**

Para faces como esta a segmentação em tons de cinza apresentou um bom resultado, que pode ser constatado ao observar a sobreposição dos objetos segmentados com a imagem original. Mas para outras faces onde se tem uma quantidade maior de pontos brilhantes, a seleção pode ser um tanto quanto superestimada, como é possível observar na [Figura 43.](#page-64-0)

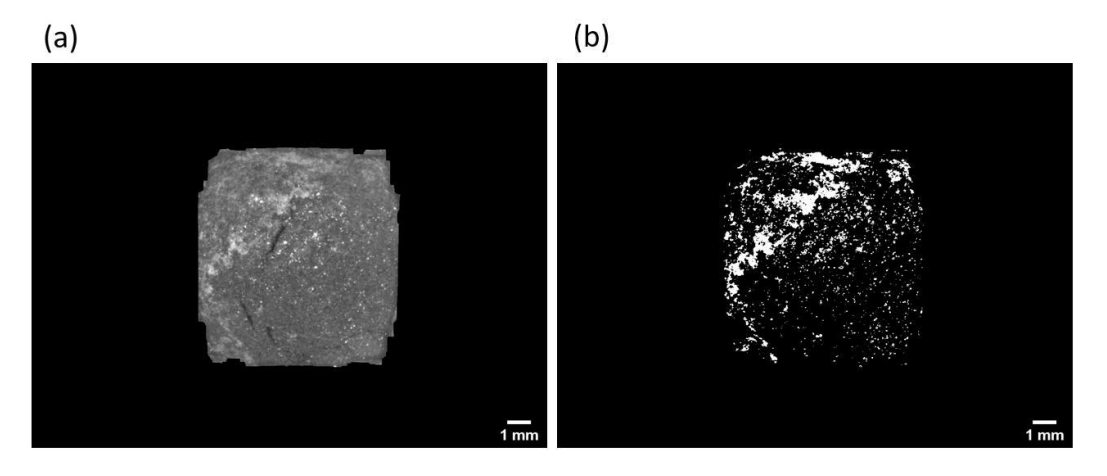

**Figura 43 - Segmentação da área referente ao** *coating* **na face 4 da PC2. a) Imagem que representa a área de análise, em tons de cinza. b) Imagem binária com a área referente ao** *coating* **selecionada, com uma grande quantidade de pontos brilhantes que não pertencem à área de** *coating***.**

Um outro ponto a ser observado, é que na segmentação em tons de cinza, a fronteira entre *coating* e pelota é muito abrupta. Isso pode ocasionar a perda de alguma área de *coating* que não possua coloração muito atenuada ou até mesmo com menos foco devido à irregularidade da imagem. Assim como selecionar outras áreas que não deveriam ser medidas, já que este tipo de segmentação não se mostrou sensível às variações de coloração.

Por mais que a rotina seja dotada de uma etapa para excluir objetos menores e um limiar que proporcione a exclusão de alguns pontos brilhantes, muitos ainda são selecionados e se em grande quantidade, como no exemplo da [Figura 43,](#page-64-0)  podem comprometer e superestimar as medidas posteriores.

É importante ressaltar que este foi o limiar mais adequado determinado a partir de variados testes. Portanto, a segmentação em tons de cinza não se apresenta viável para realização das medidas, pois seleciona objetos indesejáveis além de perder algumas áreas recobertas que deveriam ser medidas.

#### **5.2.2.2.Segmentação Colorida**

A segunda forma de segmentação realizada através do *Color Threshold* irá trabalhar a imagem original [\(Figura 39\).](#page-61-0) A segmentação colorida utiliza três canais: Matiz (*Hue*), Saturação (*Saturation*) e Brilho (*Brightness*), onde cada canal possui um mínimo e um máximo, variando cada um de 0 a 255.

É importante ressaltar que o limiar referente ao canal H, se trata de uma medida de 0° a 360° (conforme apresentado na [Figura 44a\).](#page-66-0) No caso do FIJI este intervalo é apresentado de 0 a 255 [\(Figura 44b\).](#page-66-0) Por este motivo, é possível notar que a representação em cores do canal H na interface do programa [\(Figura 44b\)](#page-66-0) inicia em vermelho e finaliza em vermelho, justamente por ser cíclico e iniciar em 0° e acabar em 360°.

<span id="page-66-0"></span>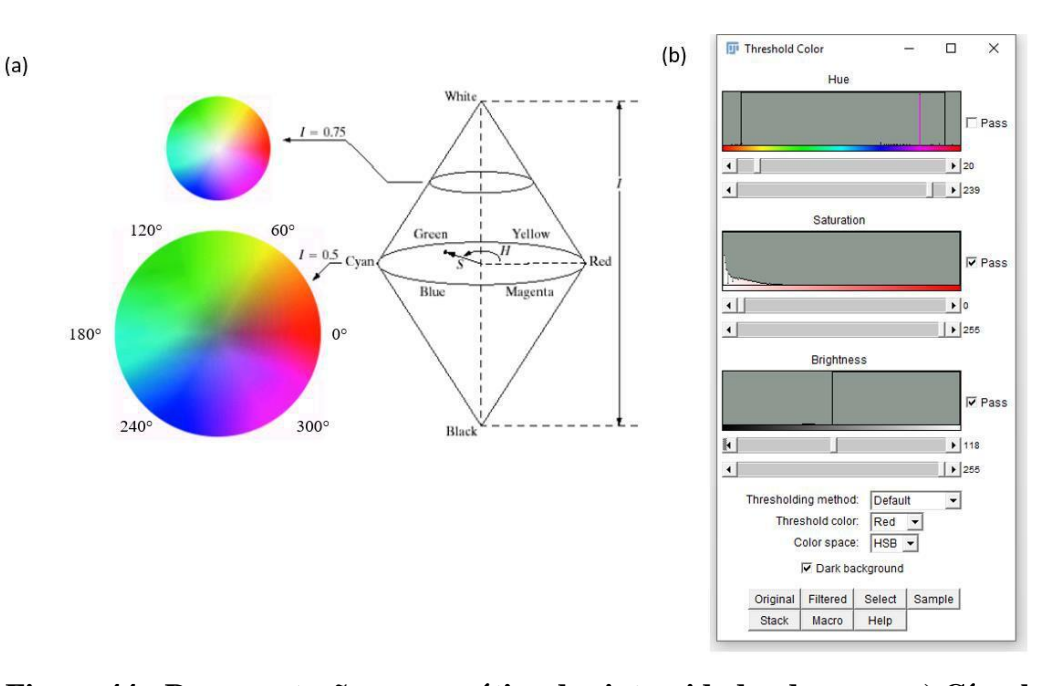

67

# **Figura 44 - Representação esquemática das intensidades de cores. a) Círculo de cores representando o modelo HSB (HSI), adaptado de (Sobral, 2002). b) Janela do FIJI referente à segmentação colorida.**

Portanto, para a rotina de seleção d*o coating* com esta forma de segmentação, utilizou-se exatamente os limiares apresentados na [Figura 44b.](#page-66-0)  Sendo que para o canal H o limiar escolhido é (239,20). Considerando o intervalo cíclico citado anteriormente, isso corresponde ao espaço entre 336° e 28,12° se for tomado como referência o círculo de cores da [Figura 44a. P](#page-66-0)ara os canais S e B os limiares foram (0,255) e (118,255), respectivamente.

Após a seleção destes limiares, são geradas três imagens referentes a cada canal, considerando que o intervalo do canal S compreende todos os pixels da imagem, é realizada uma operação lógica de interseção apenas entre as imagens dos canais H e B, e a partir desta operação obtém-se a imagem segmentada.

Para a imagem original da área de análise representada na [Figura 39, a](#page-61-0)pós a realização da segmentação em HSB, é obtida a imagem apresentada na [Figura 45.](#page-67-0)

<span id="page-67-0"></span>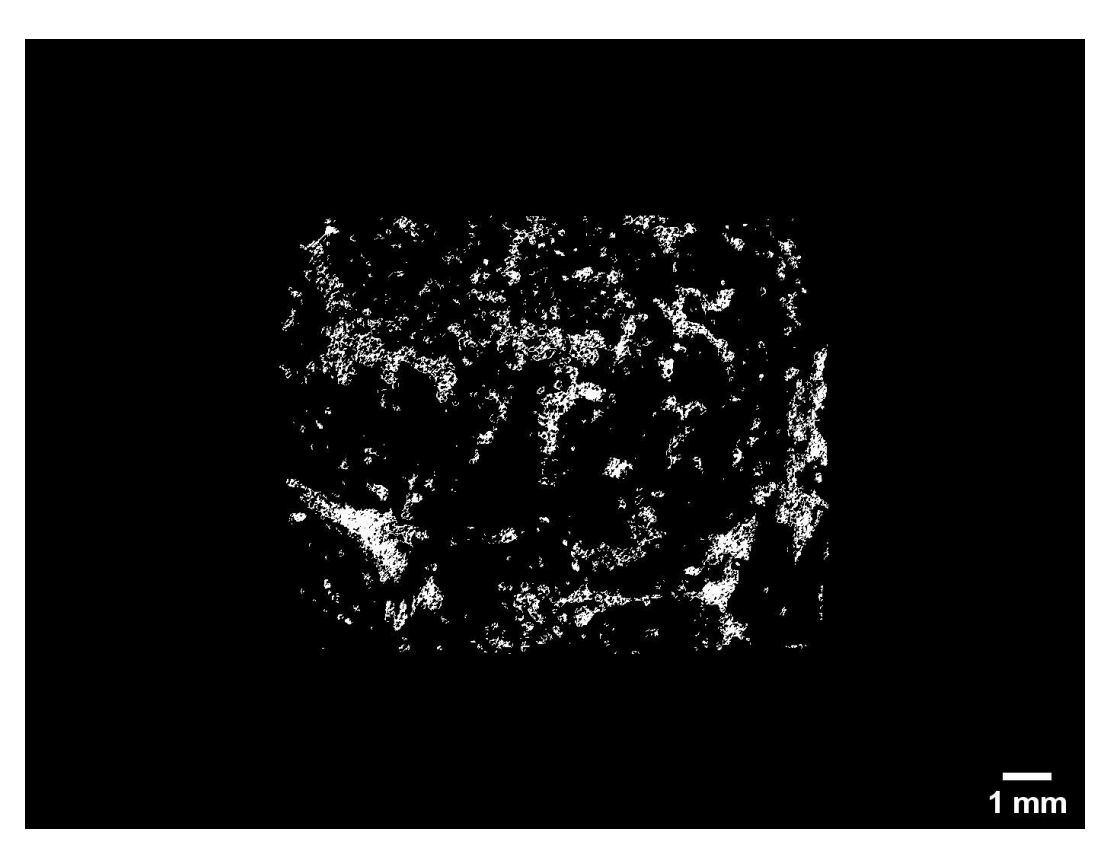

**Figura 45 - Imagem binária com área de** *coating* **selecionada na face 1 da PC1.**

A partir desta imagem, realiza-se as medidas de área ocupada pelo *coating*. Para esta face a área ocupada pelos objetos (*coating*) é de 10,17 mm<sup>2</sup>, enquanto a área total da face é de 96,35 mm<sup>2</sup>, obtendo uma fração de área ocupada por *coating* de 10.55%.

Um fator positivo a ser observado na segmentação em HSB é que a seleção das áreas é bem mais sensível a possíveis variações de foco ou coloração de diferentes áreas ocupadas pelo *coating*, o que possibilita uma seleção bem mais precisa. Na [Figura 46, é](#page-68-0) possível comparar as duas formas de segmentação; HSB e tons de cinza.

<span id="page-68-0"></span>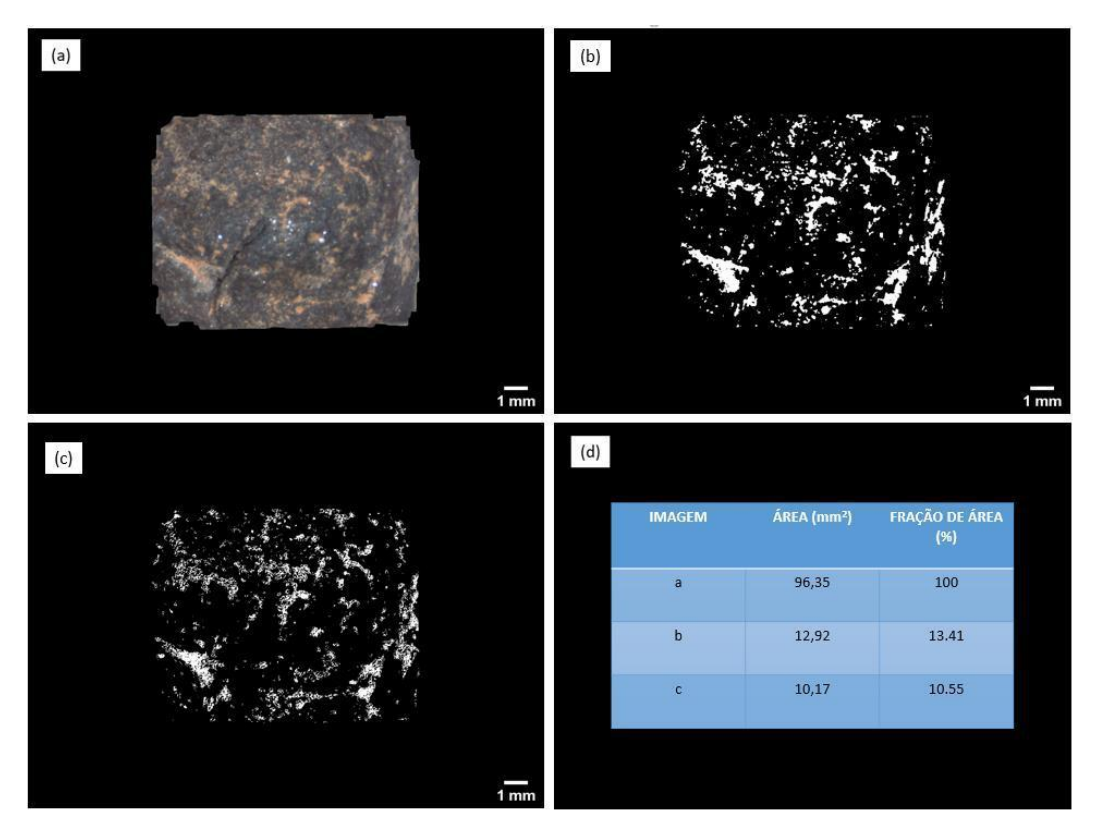

**Figura 46 – Comparação entre os dois tipos de segmentação utilizados na face 1 da amostra PC1. a) Imagem original da face 1 da PC1. b) Área referente ao** *coating* **segmentado a partir da imagem em tons de cinza. c) Área referente ao** *coating* **gerada a partir da segmentação HSB. d) Tabela comparativa das medidas nesta face da amostra PC1.**

A partir desta comparação é possível perceber que a segmentação HSB gera uma delimitação bem mais precisa das áreas recobertas, selecionando as áreas de forma mais sensível aos tons referentes à coloração do *coating*, conforme apresentado na tabela da [Figura 46d.](#page-68-0)

É possível perceber diferenças entre os tipos de segmentação também em relação aos pontos brilhantes, que no caso da segmentação em HSB são em sua maioria, desconsiderados, como é possível observar na comparação da [Figura 47.](#page-69-0)

<span id="page-69-0"></span>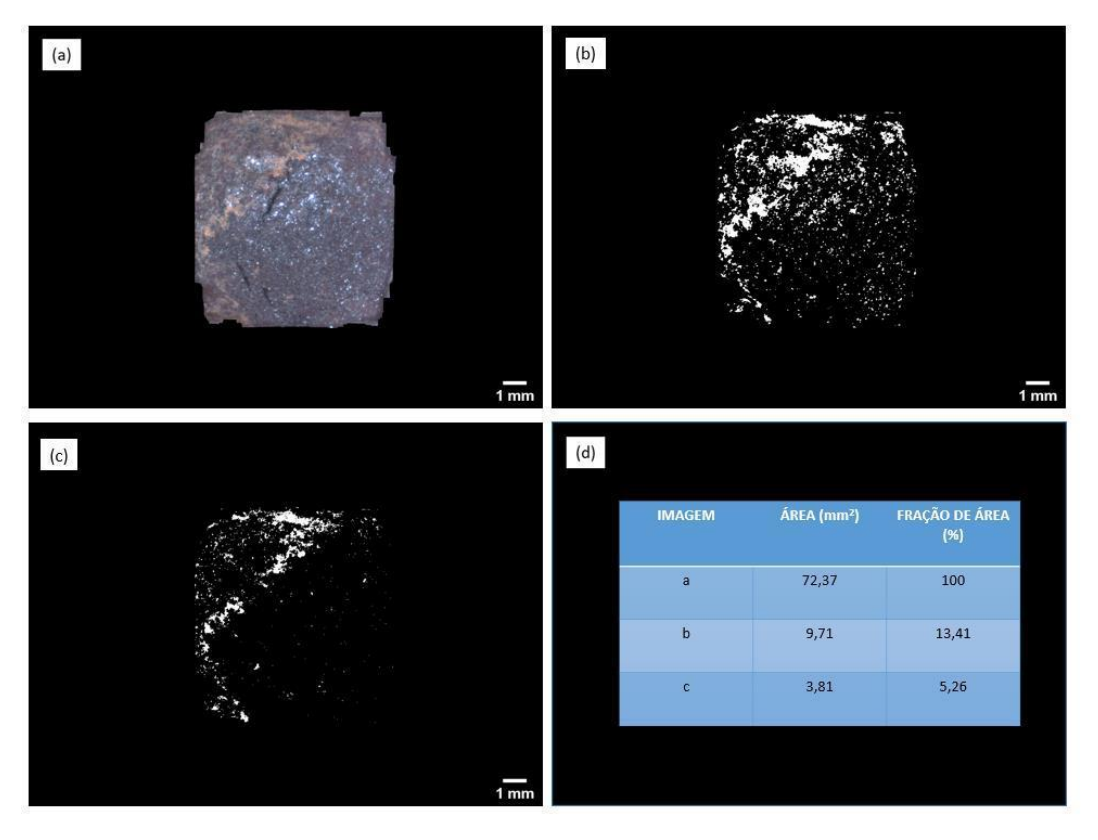

**Figura 47 - Comparação entre os dois tipos de segmentação utilizados na face 4 da amostra PC2. a) Imagem original da face 4 da PC2. b) Área referente ao**  *coating* **segmentada a partir de imagem em tons de cinza. c) Área referente ao** *coating* **gerada a partir de segmentação HSB. d) Tabela comparativa das medidas nesta face da PC2.**

Observando a tabela presente na [Figura 47d, é](#page-69-0) possível notar uma enorme diferença de fração de área entre as imagens geradas a partir dos dois tipos de segmentação.

E no caso desta face, a segmentação em tons de cinza estava considerando como área de *coating* diversos pontos brilhantes que não deveriam ser medidos, além de superestimar algumas outras áreas.

No caso da segmentação colorida, alguns destes pontos brilhantes ainda são selecionados, porém em menor quantidade. Ainda será preciso desenvolver algum tipo de pós-processamento para eliminar estes pontos em sua totalidade.

A rotina descrita se mostrou viável para quatro das amostras; PC1, PC2, PC3 e PC4. As amostras PC5 e PC6 possuíam uma coloração distinta das demais e muito homogênea na superfície das pelotas, o que dificultou determinar uma fronteira entre *coating* e pelota. A [Figura 48 a](#page-70-0)presenta uma face da amostra PC5.

<span id="page-70-0"></span>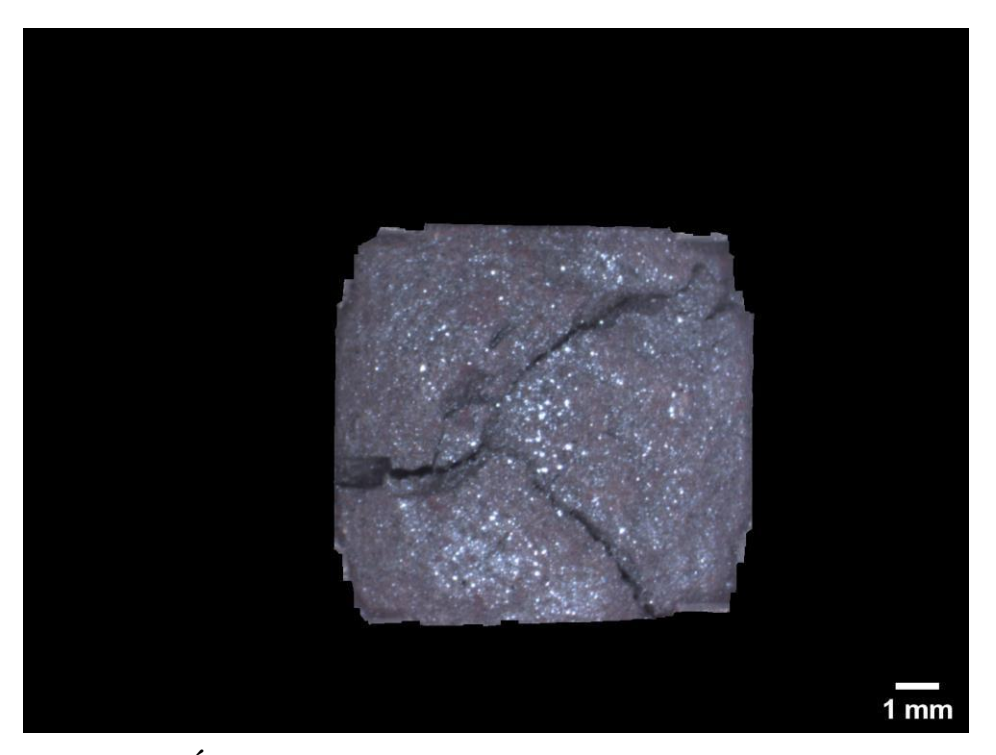

**Figura 48 - Área de análise correspondente a face 1 da amostra PC5.**

Observando esta face, é possível perceber a dificuldade de diferenciar o recobrimento do restante da superfície da pelota, comparando com a [Figura 39,](#page-61-0)  por exemplo.

Em casos como os de amostras semelhantes à da [Figura 48, a](#page-70-0) rotina desenvolvida não é capaz de identificar o *coating*.

## **5.2.3.Extração de atributos**

Para a extração de atributos, utilizou-se os resultados da segmentação em HSB. A partir do somatório da área total dos objetos em cada face e o somatório da área total de cada face, é possível obter a fração de área ocupada pelo recobrimento em cada amostra. Estes valores encontram-se dispostos na [Tabela 4.](#page-70-0)

**Tabela 4 - Valores de fração de área ocupada pelo** *coating* **nas amostras PC.**

| Amostras        | Fração de área (%) |
|-----------------|--------------------|
| PC <sub>1</sub> | 10.37              |
| PC <sub>2</sub> | 19.48              |
| PC <sub>3</sub> | 2.03               |
| PC <sub>4</sub> | 12.68              |

As medidas para as quatro amostras expostas na [Tabela 4 r](#page-70-0)ealizadas a partir de imagens geradas por segmentação HSB, se mostraram coerentes com o que se

<span id="page-71-0"></span>pode analisar visualmente nas faces das pelotas. Pois a partir das frações de área é possível comparar amostras com mais ou menos presença de recobrimento.

A [Figura 49 a](#page-71-0)presenta uma comparação entre faces das amostras que, segundo as medidas realizadas, apresentam mais e menos recobrimento em suas superfícies, PC2 e PC3, respectivamente.

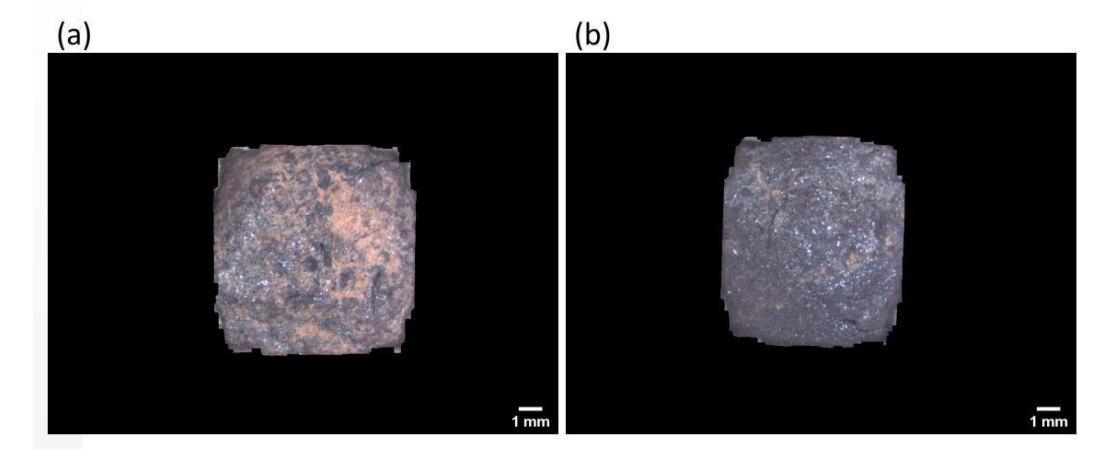

**Figura 49 - Comparação entre faces das amostras PC2 e PC3. a) Face 3 da amostra PC2 contendo** *coating***. b) Face 3 da amostra PC3 contendo** *coating***.**

Conforme mencionado anteriormente, as amostras PC5 e PC6 apresentavam recobrimento com uma tonalidade diferenciada, e nestes casos, a rotina não foi capaz de distinguir o *coating* do restante da superfície das pelotas, portanto a extração de atributos tornou-se inviável.
## **6 Conclusões e Trabalhos Futuros**

Esta dissertação pretendeu desenvolver métodos para identificar e quantificar de forma automática, trincas e *coating* presentes na superfície de pelotas de minério de ferro. Este processo envolveu metodologias de captura e processamento das imagens adquiridas a partir de um estereoscópio.

Para a aquisição das imagens, foi desenvolvido um porta-amostras em formato de cubo que facilita a captura de imagens de uma área representativa de toda a superfície das amostras, sem repetição de regiões. Considerando que as amostras são aproximadamente esféricas, o cubo foi uma excelente solução para demarcar áreas de captura e conferir estabilidade às amostras no momento da aquisição. Um outro fator importante é que o porta amostras é adaptável ao tamanho das pelotas.

A rotina desenvolvida para trincas utilizou segmentação semântica baseada em classificação supervisionada. Realizando um treinamento com 15 imagens representativas foi possível identificar a maioria das trincas, considerando uma limitação: as trincas extremamente estreitas não foram identificadas em sua totalidade. Para estes casos, uma sugestão de trabalho futuro é treinar com mais imagens que possuam dados mais variados de trincas, a fim de que o classificador consiga identificar estas menos espessas.

A partir desta segmentação e pós-processamento utilizando operações lógicas e morfológicas, foi possível obter boas imagens para a extração de atributos: comprimento, espessura média e fração de área de trincas em cada amostra.

A rotina para a identificação do *coating* utilizou segmentação por limiarização colorida que se mostrou sensível a áreas recobertas, sendo capaz de diferenciar pontos brilhantes que em muitos casos não fazem parte do recobrimento. A partir das imagens segmentadas foi possível determinar as frações de área ocupada pelo *coating* em quatro das seis amostras utilizadas.

Um problema encontrado é que duas das amostras PC; PC5 e PC6, apresentavam *coating* com uma coloração distinta das demais e distribuído de forma bastante homogênea. Isso limitou a segmentação utilizando os parâmetros

aplicados para as demais amostras. Nesta dissertação, essas duas amostras não foram quantificadas, visto que a segmentação não foi bem-sucedida.

Dadas as dificuldades de segmentação relacionadas ao *coating*, é possível considerar como trabalhos futuros desenvolver um pós-processamento capaz de eliminar os poucos objetos espúrios oriundos da segmentação e resolver a segmentação em amostras com coloração de recobrimento diferente.

As rotinas desenvolvidas serão utilizadas nos laboratórios do Centro de Tecnologia de Ferrosos da Vale, onde sua robustez será testada rotineiramente.

## **7 Referências Bibliográficas**

## ALENCAR, J.; EMRICH, M.; DOMINGUES, A. **Study of Alternative Coating**

to High Temperatures of Bustle Gas. 44<sup>0</sup> Seminário de Redução de Minério de Ferro e Matérias-primas. **Anais**...Belo Horizonte: 2014 ARGANDA-

CARRERAS, I. et al. **Trainable Weka Segmentation:** A Machine Learning Tool for Microscopy Image Segmentation. p. 74–80, 2014.

AUGUSTO, K. S. **Identificação Automática do Grau de Maturação de Pelotas de Minério de Ferro**. Dissertação de Mestrado - Departamento de Engenharia Química e Materiais, Pontifícia Universidade Católica do Rio de Janeiro, Rio de Janeiro, 2012.

BAILON, A. M. G. et al. **Determination of a Methodology to Evaluate the Causes of Clustering Formation in Direct Reduction Reactors**. 41° Seminário de Redução de Minério de Ferro e Matérias-primas e 12° Seminário Brasileiro de Minério de Ferro. **Anais**...2011

DOUGHERTY, R.; KUNZELMANN, K.-H. Computing Local Thickness of 3D Structures with ImageJ**. Microscopy and Microanalysis**, Florida, 2007.

ESQUEF, I. A.; ALBUQUERQUE, M. P.; ALBUQUERQUE, M. P.

**Processamento digital de imagens**. Centro de Pesquisas Físicas. Rio de Janeiro, 2003.

FILHO, O. M.; NETO, H. V. **Processamento Digital de Imagens**. Rio de Janeiro: Brasport, 1999.

FONSECA, M. C. **Influência da Distribuição Granulométrica do Pellet Feed no Processo de Aglomeração e na Qualidade da Pelota de Minério de Ferro para Redução Direta**. Dissertação de Mestrado - Rede Temática em Engenharia de Materiais, Universidade Federal de Ouro Preto, 2004.

FONSECA, V. O.; CAMPOS, A. R. DE. Aglomeração. In: **Tratamento de Minérios**. 6° ed. p. 677–724. CETEM. Rio de Janeiro, 2018.

GOMES, O. F. M. **Processamento e Análise de Imagens Aplicados à Caracterização Automática de Materiais**. Dissertação de Mestrado - Departamento de Engenharia de Materiais e Metalurgia, Pontifícia Universidade

Católica do Rio de Janeiro, 2001.

GONZALEZ, R. C.; WOODS, R. E. **Digital Image Processing**. 2° ed, 2002.

HALL, M. et al. The WEKA Data Mining Software: An Update Mark.

**Children's Geographies**, v. 15, n. 4, p. 452–465, 2009.

LATEEF, F.; RUICHEK, Y. Survey on semantic segmentation using deep learning techniques. **Neurocomputing**, v. 338, p. 321–348, 2019.

LUZ, A. B.; LINS, F. A. F. Introdução ao Tratamento de Minérios. In: **Tratamento de Minérios**. 6<sup>0</sup> ed. p. 1-23. CETEM. Rio de Janeiro, 2018.

LUZ, A. B.; SAMPAIO, J. A.; FRANÇA, S. C. A. **Tratamento de Minérios**. Rio de Janeiro, 2010.

MOURÃO, J. M. **Aspectos Conceituais Relativos à Pelotização de Minérios De Ferro**. Conceitual Consultoria Mínero-Siderúrgica, Vitória, 2017.

PACIORNIK, S.; MAURICIO, M. H. DE P. **Digital imaging**. Departament of Materials Science and Metallurgy, Catholic University of Rio de Janeiro, Rio de Janeiro, 2004.

PASCOAL, A. DA L. et al. Estudo da produção de sinter feed e pellet feed de acordo com a granulometria. **Revista Brasileira de Aplicações de Vácuo**, v. 35, n. 3, p. 151, 2017.

PEREIRA, J. G. **Avaliação da utilização de diferentes materiais para diminuição da tendência de colagem de pelotas durante o processo de redução direta**. Dissertação de Mestrado - Departamento de Engenharia Metalúrgica e de Minas, Universidade Federal de Minas Gerais, 2012.

REINER, N.; SCHNEIDER, C. L.; NETO, A. A. **Caracterização Tecnológica de Minérios**. [s.l: s.n.].

SCHINDELIN, J.; ARGANDA-CARRERAS, I. & FRISE, E. ET AL. (2012),

**"Fiji: an open-source platform for biological-image analysis"**, Nature methods 9(7): 676-682, PMID 22743772, doi:10.1038/nmeth.2019 (on Google Scholar).

SIMÕES, H. DE O. et al. **Development of a Methodology for Determining the Percentage of Coating Around the Pellet by Automatic Image Analysis**. 20°

Conferencia del Acero IAS. **Anais**...2014. Disponívelem:<https://www.researchgate.net/publication/301958507>.

SIMÕES, H. DE O. et al. **Creating Algorithm for Analysis of Broken Images and Burned Pellet and Correlation of its Parameters with the physical Strength of the Material**. 45° Seminário de Redução de Minério de Ferro e

Matériais-primas. **Anais**...2015

SOBRAL, J. L. **Notas de aula**. Processamento de Imagens a Cores. Visão por computador, Departamento de Informática, Universidade do Minho, 2002. Disponível em: <http://gec.di.uminho.pt/lesi/vpc0203/aula04Cor.pdf>. Acesso em 7 ago. 2019.

SOUZA, N. A. F. **Análise Crítica de Rotas de Processamento de Minérios de Ferro Itabiríticos**. Curso de Engenharia Metalúrgica da Escola Politécnica, Universidade Federal do Rio de Janeiro, 2010.

VALE. **Vale: Minério de Ferro e Pelotas**, 2017. Disponível em: <http://www.vale.com/brasil/PT/business/mining/ironorepellets/PublishingImages >. Acesso em: 10 maio. 2019.

ZHU, X. et al. A novel framework for semantic segmentation with generative adversarial network. **Journal of Visual Communication and Image Representation**, v. 58, p. 532–543, 2019.